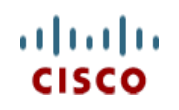

This product has been **Spec Sheet** discontinued

**Cisco UCS C240 M3 High-Density Rack Server (Large Form Factor Hard Disk Drive Model)**

170 WEST TASMAN DR. **WWW.CISCO.COM**

**CISCO SYSTEMS PUBLICATION HISTORY**

SAN JOSE, CA, 95134 REV F.5 MAY 16, 2017

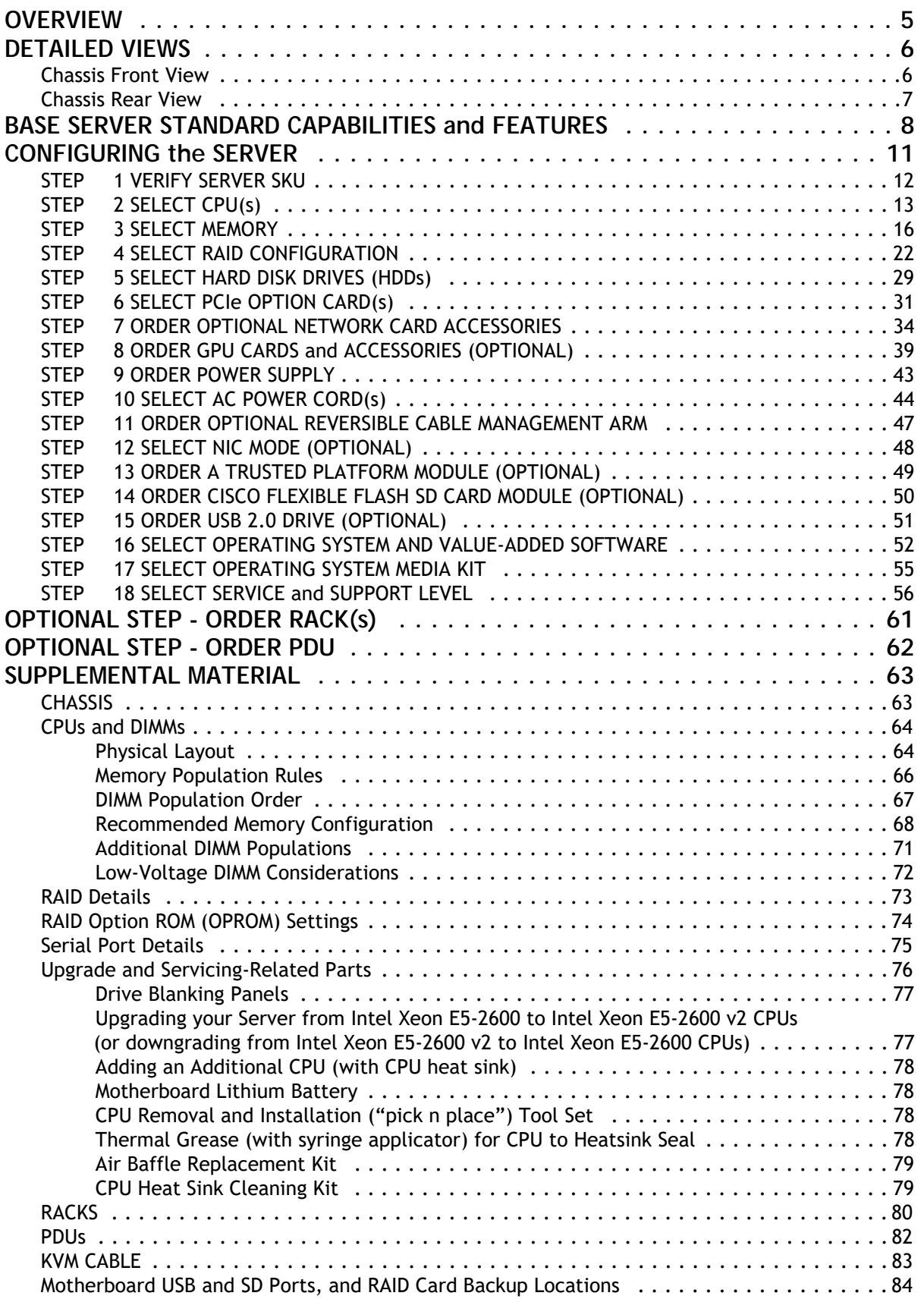

# **CONTENTS**

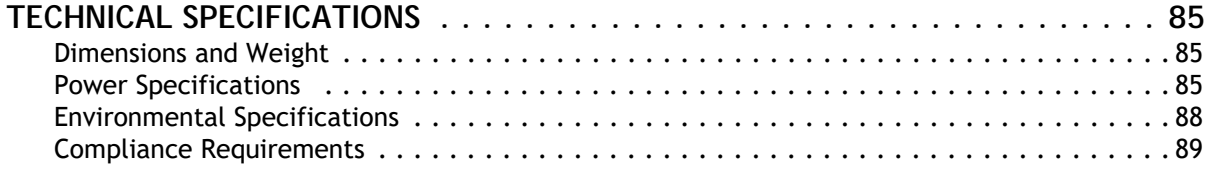

## <span id="page-4-0"></span>**OVERVIEW**

The UCS C240 M3 rack server is designed for both performance and expandability over a wide range of storage-intensive infrastructure workloads from big data to collaboration

The enterprise-class UCS C240 M3 server extends the capabilities of Cisco's Unified Computing System portfolio in a 2U form factor with the addition of the Intel Xeon E5-2600 v2 and E5-2600 series processor family CPUs that deliver significant performance and efficiency gains. In addition, the UCS C240 M3 server provides 24 DIMM slots, up to twelve 3.5-inch drives and 4 x 1 GbE LOM ports to provide outstanding levels of internal memory and storage expandability along with exceptional performance.

**Figure 1 Cisco UCS C240 M3 High-Density LFF Rack Server**

diale<br>circo

**Front View**

**Rear View**

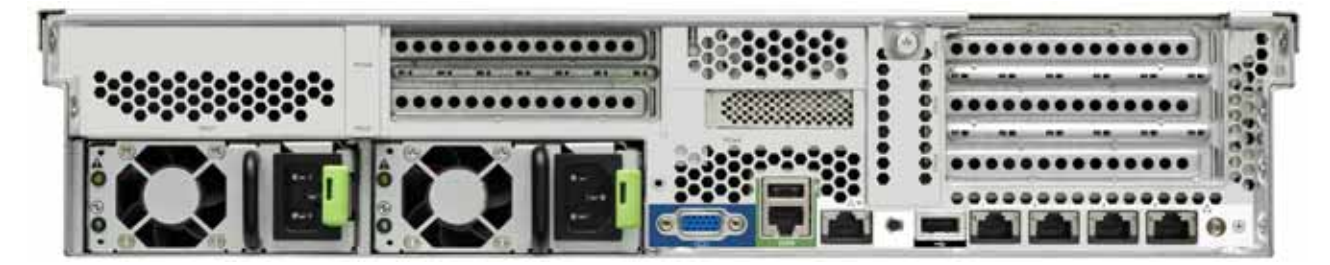

# <span id="page-5-0"></span>**DETAILED VIEWS**

### <span id="page-5-1"></span>**Chassis Front View**

*[Figure](#page-5-2) 2* shows the Cisco UCS C240 M3 High-Density LFF Rack Server.

#### <span id="page-5-2"></span>**Figure 2 Chassis Front View**

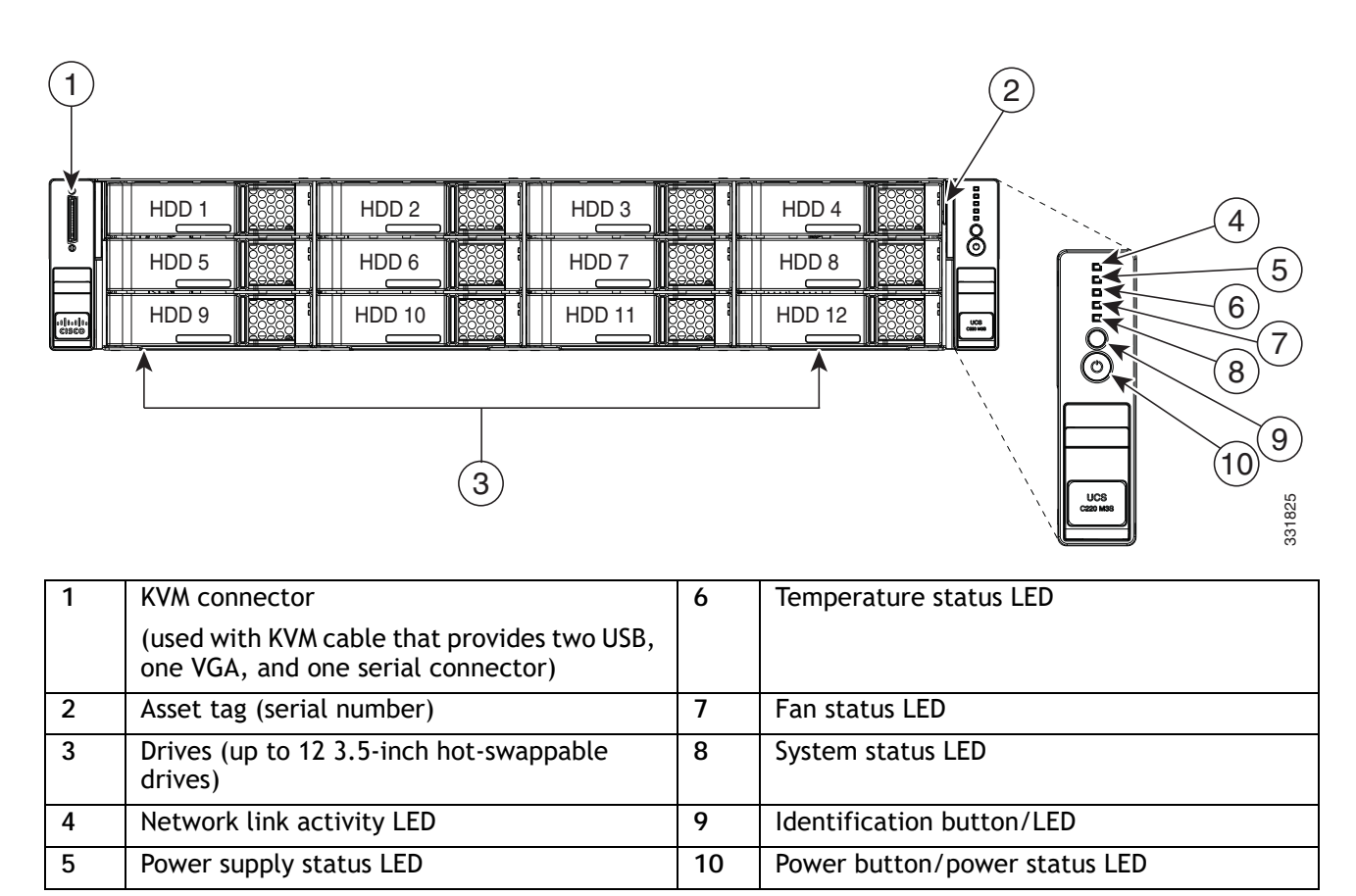

For more information about the KVM cable connection, see *[KVM CABLE, page 83](#page-82-0)*.

## <span id="page-6-0"></span>**Chassis Rear View**

*[Figure](#page-6-1) 3* shows the external features of the rear panel.

<span id="page-6-1"></span>**Figure 3 Chassis Rear View**

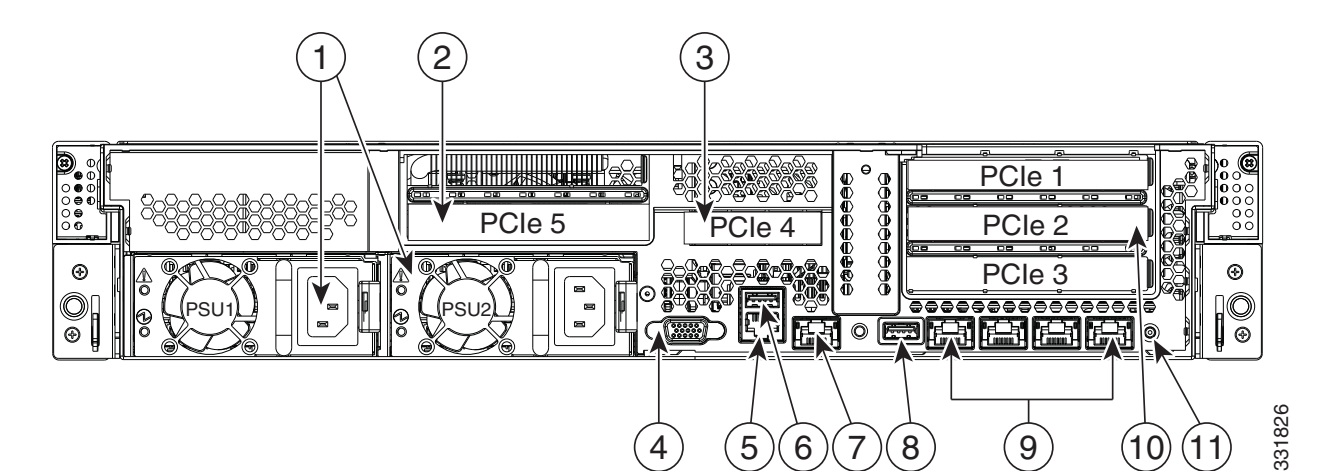

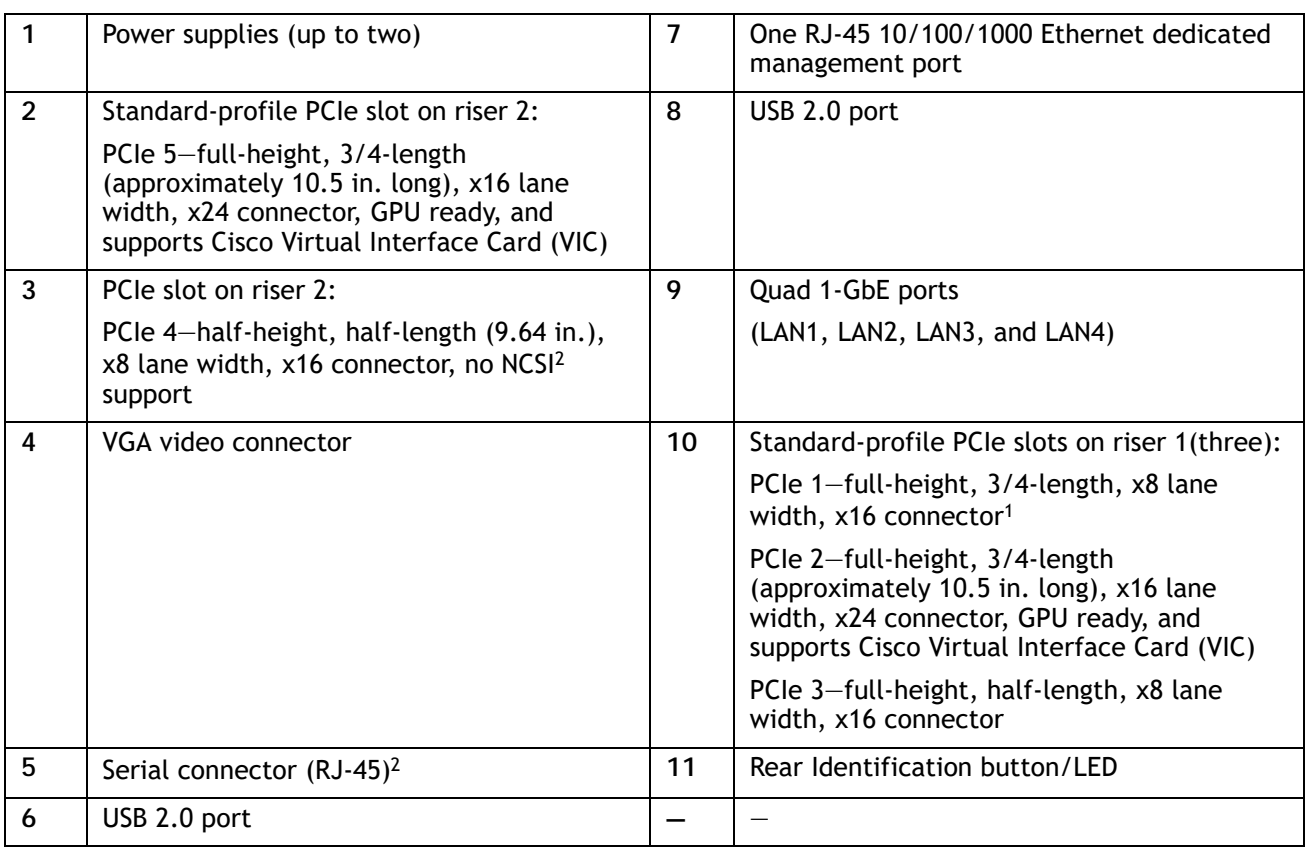

**Notes . . .**

1. PCIe slot 1 is not available when a double-width GPU is installed in slot 2.

2. For serial port pinout details, see *[Serial Port Details, page 75](#page-74-0)*

# <span id="page-7-0"></span>**BASE SERVER STANDARD CAPABILITIES and FEATURES**

*[Table](#page-7-1) 1* lists the capabilities and features of the base server. Details about how to configure the server for a particular feature or capability (for example, number of processors, disk drives, or amount of memory) are provided in *[CONFIGURING the SERVER, page 11](#page-10-0)*.

#### <span id="page-7-1"></span>**Table 1 Capabilities and Features**

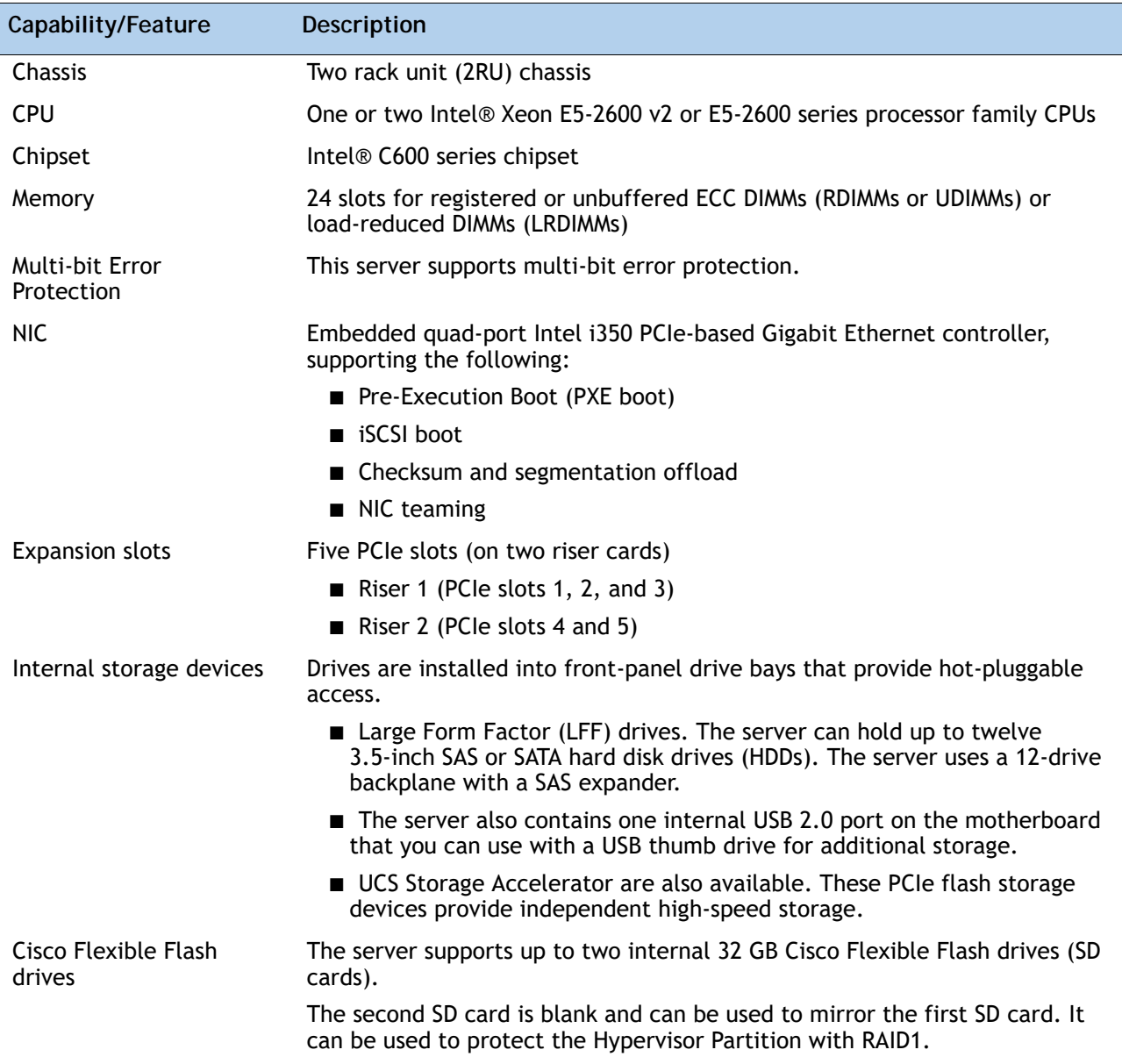

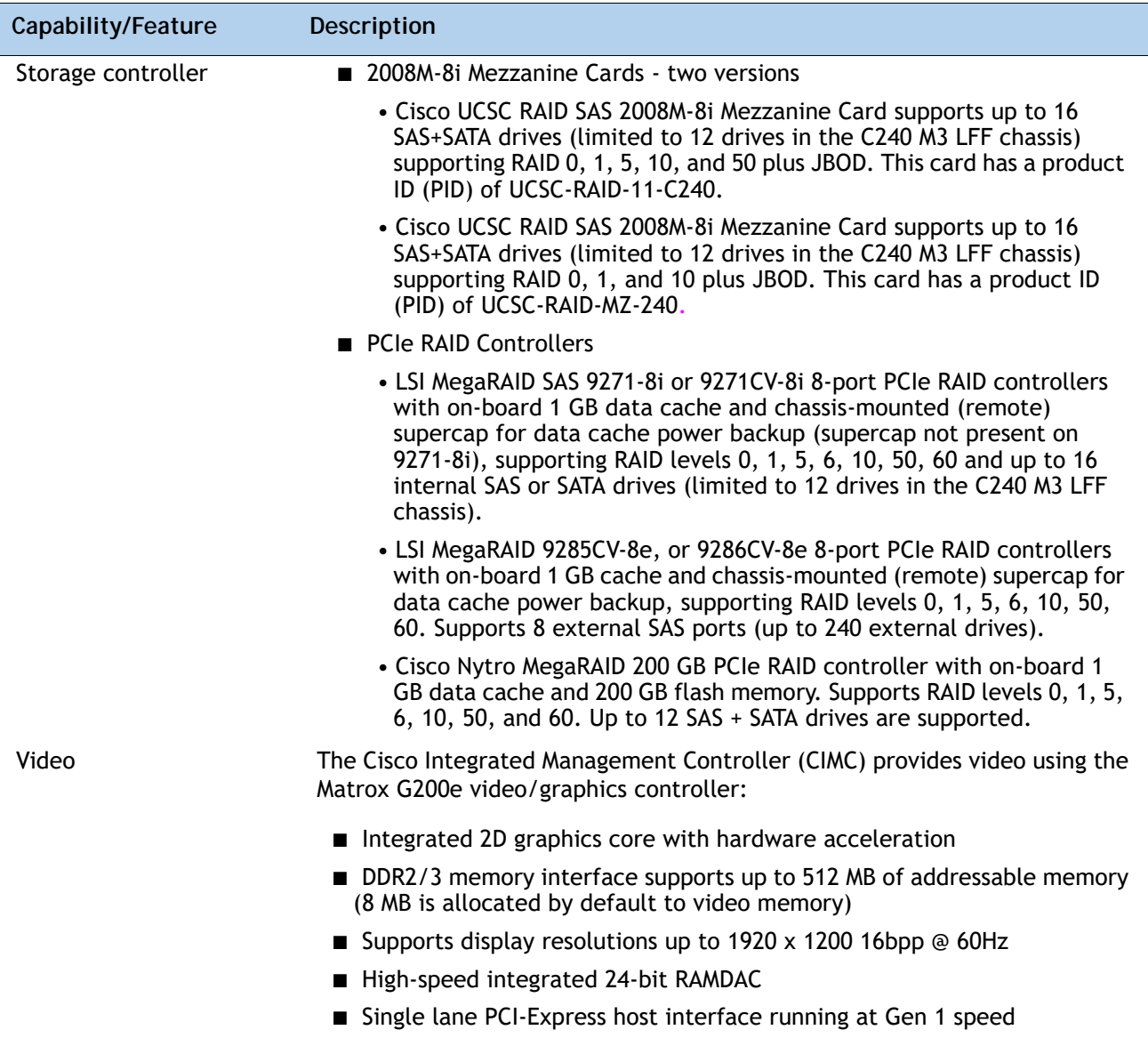

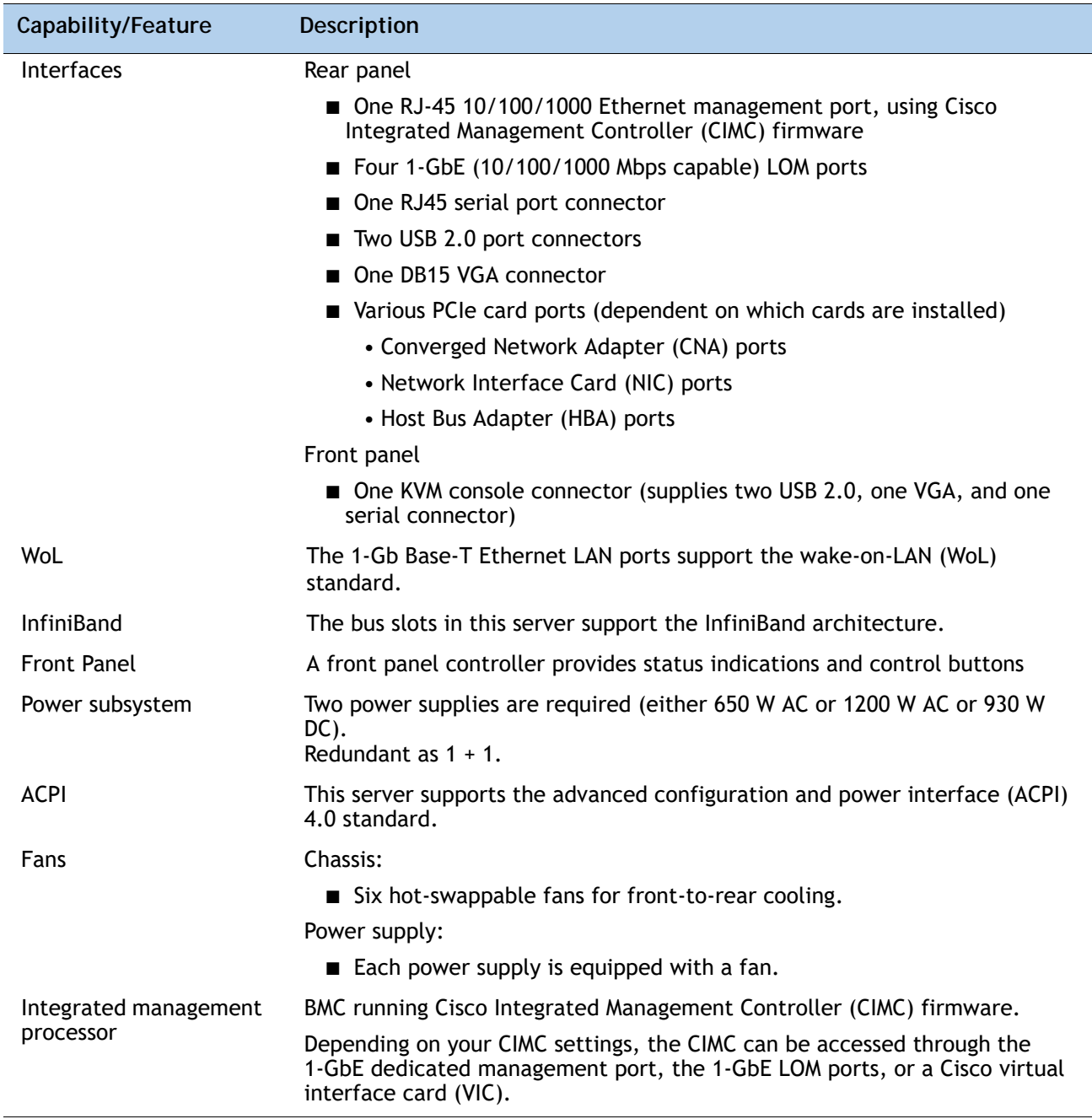

## <span id="page-10-0"></span>**CONFIGURING the SERVER**

Follow these steps to configure the Cisco UCS C240 M3 High-Density LFF Rack Server:

- *[STEP 1 VERIFY SERVER SKU, page 12](#page-11-0)*
- *[STEP 2 SELECT CPU\(s\), page 13](#page-12-0)*
- *[STEP 3 SELECT MEMORY, page 16](#page-15-0)*
- *[STEP 4 SELECT RAID CONFIGURATION, page 22](#page-21-0)*
- *[STEP 5 SELECT HARD DISK DRIVES \(HDDs\), page 29](#page-28-0)*
- *[STEP 6 SELECT PCIe OPTION CARD\(s\), page 31](#page-30-0)*
- *[STEP 7 ORDER OPTIONAL NETWORK CARD ACCESSORIES, page 33](#page-33-0)*
- *[STEP 8 ORDER GPU CARDS and ACCESSORIES \(OPTIONAL\), page 39](#page-38-0)*
- *[STEP 9 ORDER POWER SUPPLY, page 43](#page-42-0)*
- *[STEP 10 SELECT AC POWER CORD\(s\), page 44](#page-43-0)*
- *[STEP 11 ORDER OPTIONAL REVERSIBLE CABLE MANAGEMENT ARM, page 47](#page-46-0)*
- *[STEP 12 SELECT NIC MODE \(OPTIONAL\), page 48](#page-47-0)*
- *[STEP 13 ORDER A TRUSTED PLATFORM MODULE \(OPTIONAL\), page 49](#page-48-0)*
- *[STEP 14 ORDER CISCO FLEXIBLE FLASH SD CARD MODULE \(OPTIONAL\), page 50](#page-49-0)*
- *[STEP 15 ORDER USB 2.0 DRIVE \(OPTIONAL\), page 51](#page-50-0)*
- *[STEP 16 SELECT OPERATING SYSTEM AND VALUE-ADDED SOFTWARE, page 52](#page-51-0)*
- *[STEP 17 SELECT OPERATING SYSTEM MEDIA KIT, page 55](#page-54-0)*
- *[STEP 18 SELECT SERVICE and SUPPORT LEVEL, page 56](#page-55-0)*
- *[OPTIONAL STEP ORDER RACK\(s\), page 61](#page-60-0)*
- *[OPTIONAL STEP ORDER PDU, page 62](#page-61-0)*

## <span id="page-11-0"></span>**STEP 1 VERIFY SERVER SKU**

Verify the product ID (PID) of the server as shown in *[Table](#page-11-1) 2*.

<span id="page-11-1"></span>**Table 2 PID of the C240 M3 High-Density LFF Rack Base Server**

| <b>Product ID (PID)</b> | <b>Description</b>                                                                            |
|-------------------------|-----------------------------------------------------------------------------------------------|
| UCSC-C240-M3L           | UCS C240 M3 LFF, no CPU, memory, HDD, power supply, SD cards, or PCIe cards,<br>with rail kit |

The Cisco C240 M3 LFF server:

- Includes one tool-less rail kit (UCSC-RAIL-2U), adjustable from 26 inches (660 mm) to 36 inches (914 mm)
- Does not include power supply, CPU, memory, hard disk drives (HDDs), SD cards, or plug-in PCIe cards.

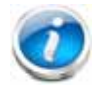

**NOTE:** Use the steps on the following pages to configure the server with the components that you want to include.

## <span id="page-12-0"></span>**STEP 2 SELECT CPU(s)**

The standard CPU features are:

■ Intel Xeon E5-2600 v2 and E5-2600 series processor family CPUs (see the following link for instructions on how to upgrade your server from Intel Xeon E5-2600 to Intel Xeon E5-2600 v2 CPUs:

**[http://preview.cisco.com/en/US/docs/unified\\_computing/ucs/c/CPU/IVB/install/IVB-C.html](http://preview.cisco.com/en/US/docs/unified_computing/ucs/c/CPU/IVB/install/IVB-C.html)**

- Intel® C600 series chipset
- Cache sizes of up to 30 MB

#### **Select CPUs**

The available CPUs are listed in *[Table](#page-12-1) 3*.

<span id="page-12-1"></span>**Table 3 Available Intel CPUs: Intel Xeon E5-2600 v2 and E5-2600 series processor family CPUs**

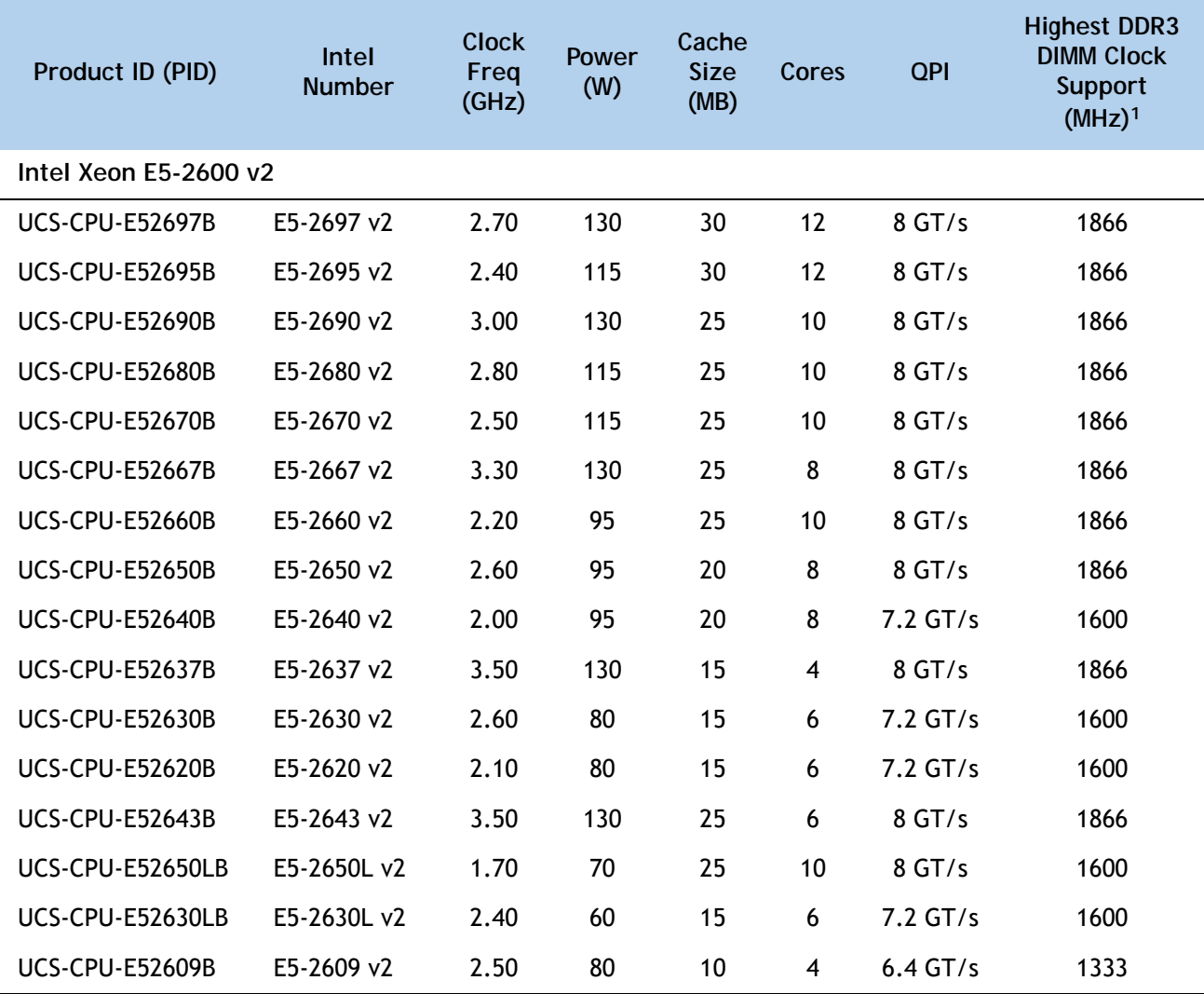

| Product ID (PID)        | Intel<br><b>Number</b> | <b>Clock</b><br>Freq<br>(GHz) | <b>Power</b><br>(W) | Cache<br><b>Size</b><br>(MB) | Cores | <b>QPI</b> | <b>Highest DDR3</b><br><b>DIMM Clock</b><br><b>Support</b><br>(MHz) <sup>1</sup> |
|-------------------------|------------------------|-------------------------------|---------------------|------------------------------|-------|------------|----------------------------------------------------------------------------------|
| Intel Xeon E5-2600      |                        |                               |                     |                              |       |            |                                                                                  |
| <b>UCS-CPU-E5-2690</b>  | E5-2690                | 2.90                          | 135                 | 20                           | 8     | $8$ GT/s   | 1600                                                                             |
| <b>UCS-CPU-E5-2680</b>  | E5-2680                | 2.70                          | 130                 | 20                           | 8     | 8 GT/s     | 1600                                                                             |
| <b>UCS-CPU-E5-2670</b>  | E5-2670                | 2.60                          | 115                 | 20                           | 8     | $8$ GT/s   | 1600                                                                             |
| <b>UCS-CPU-E5-2667</b>  | E5-2667                | 2.90                          | 130                 | 15                           | 6     | $8$ GT/s   | 1600                                                                             |
| <b>UCS-CPU-E5-2665</b>  | E5-2665                | 2.40                          | 115                 | 20                           | 8     | $8$ GT/s   | 1600                                                                             |
| <b>UCS-CPU-E5-2660</b>  | E5-2660                | 2.20                          | 95                  | 20                           | 8     | 8 GT/s     | 1600                                                                             |
| <b>UCS-CPU-E5-2650</b>  | E5-2650                | 2.00                          | 95                  | 20                           | 8     | 8 GT/s     | 1600                                                                             |
| <b>UCS-CPU-E5-2650L</b> | E5-2650L               | 1.80                          | 70                  | 20                           | 8     | $8$ GT/s   | 1600                                                                             |
| <b>UCS-CPU-E5-2643</b>  | E5-2643                | 3.30                          | 130                 | 10                           | 4     | 8 GT/s     | 1600                                                                             |
| <b>UCS-CPU-E5-2640</b>  | E5-2640                | 2.50                          | 95                  | 15                           | 6     | $7.2$ GT/s | 1333                                                                             |
| <b>UCS-CPU-E5-2630</b>  | E5-2630                | 2.30                          | 95                  | 15                           | 6     | $7.2$ GT/s | 1333                                                                             |
| UCS-CPU-E5-2630L        | E5-2630L               | 2.00                          | 60                  | 15                           | 6     | $7.2$ GT/s | 1333                                                                             |
| <b>UCS-CPU-E5-2620</b>  | E5-2620                | 2.00                          | 95                  | 15                           | 6     | $7.2$ GT/s | 1333                                                                             |
| <b>UCS-CPU-E5-2609</b>  | E5-2609                | 2.40                          | 80                  | 10                           | 4     | $6.4$ GT/s | 1066                                                                             |

**Table 3 Available Intel CPUs: Intel Xeon E5-2600 v2 and E5-2600 series processor family CPUs** 

**Notes . . .**

1. If higher or lower speed DIMMs are selected than what is shown in the table for a given CPU, the DIMMs will be clocked at the lowest common denominator of CPU clock and DIMM clock.

#### **Approved Configurations**

- **(1) 1-CPU configurations:**
	- Select any one CPU listed in *[Table](#page-12-1) 3*.
- **(2) 2-CPU Configurations:**
	- Select two identical CPUs from any one of the rows of **Table** [3 on page 13](#page-12-1).

**Caveats**

- You can select either one processor or two identical processors.
- For optimal performance, select DIMMs with the highest clock speed for a given processor (see *Table [3 on page 13](#page-12-1)*). If you select DIMMs whose speeds are lower or higher than that shown in the tables, suboptimal performance will result.

### <span id="page-15-0"></span>**STEP 3 SELECT MEMORY**

The standard memory features are:

- **DIMMs** 
	- Clock speed: 1866, 1600, or 1333 MHz
	- Ranks per DIMM: 1, 2, or 4
	- Operational voltage: 1.5 V or 1.35 V
	- Registered or Unbuffered ECC DDR3 DIMMs (RDIMMs or UDIMMs) or load-reduced DIMMs (LRDIMMs)
- Memory is organized with four memory channels per CPU, with up to three DIMMs per channel, as shown in *[Figure](#page-15-1) 4*.

<span id="page-15-1"></span>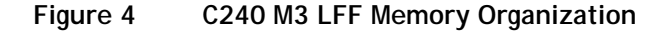

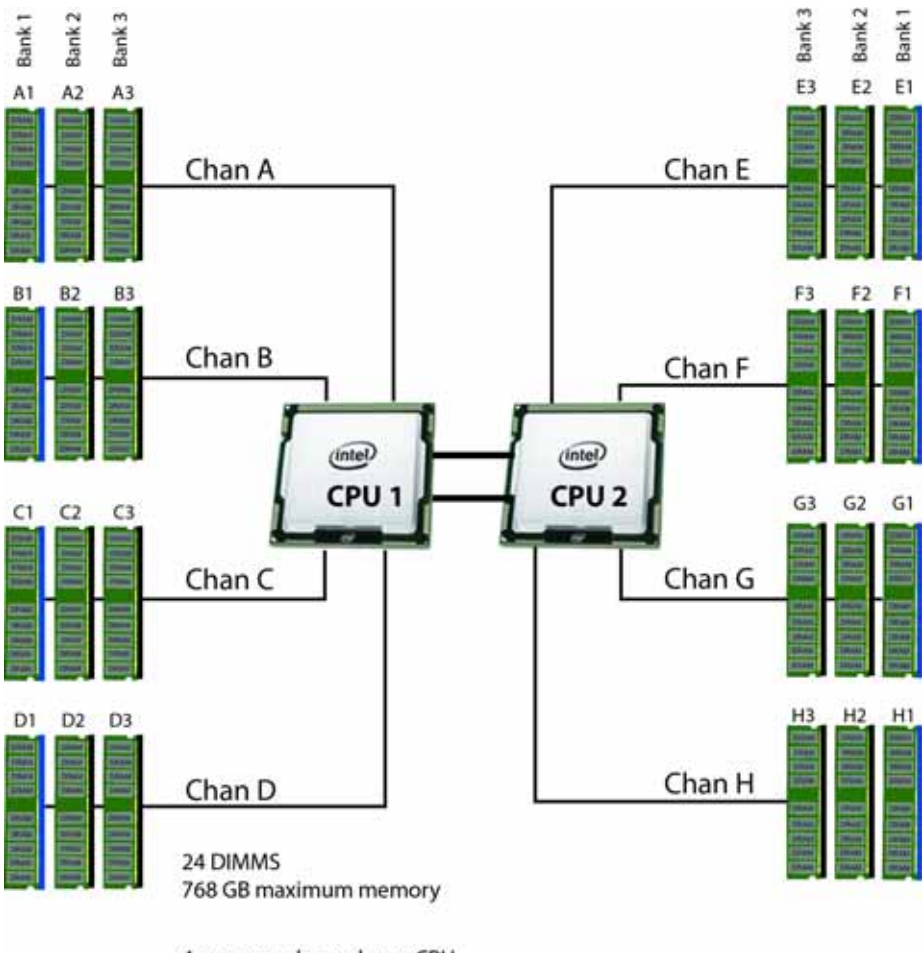

4 memory channels per CPU, up to 3 DIMMs per channel

**Select DIMMs and Memory Mirroring**

Select the memory configuration and whether or not you want the memory mirroring option. The available memory DIMMs and mirroring option are listed in *[Table](#page-16-0) 4*.

**NOTE:** When memory mirroring is enabled, the memory subsystem simultaneously writes identical data to two channels. If a memory read from one of the channels returns incorrect data due to an uncorrectable memory error, the system automatically retrieves the data from the other channel. A transient or soft error in one channel does not affect the mirrored data, and operation continues unless there is a simultaneous error in exactly the same location on a DIMM and its mirrored DIMM. Memory mirroring reduces the amount of memory available to the operating system by 50% because only one of the two populated channels provides data.

#### <span id="page-16-0"></span>**Table 4 Available DDR3 DIMMs**

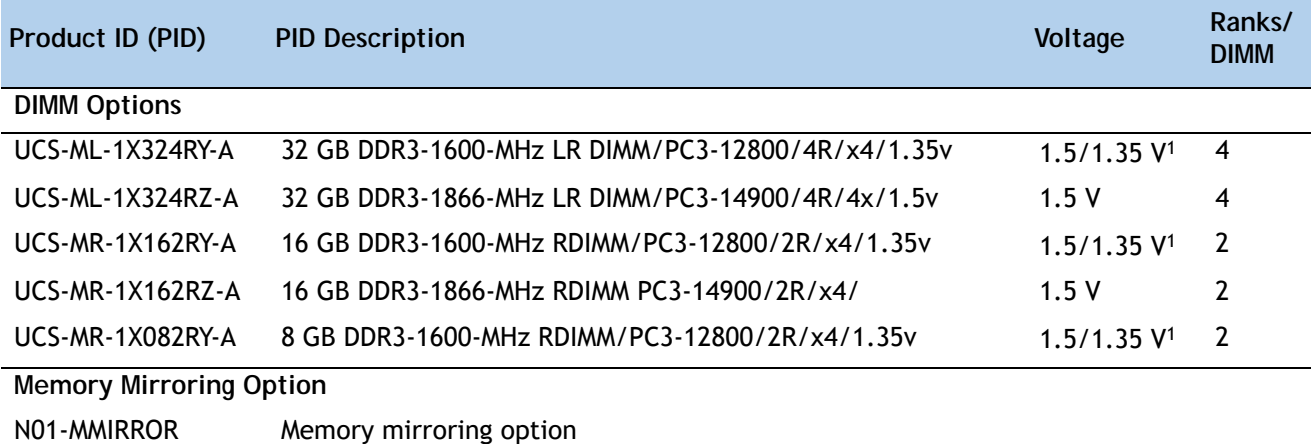

**Notes . . .**

1. Dual voltage DIMM (operates at 1.5 V with BIOS is set for memory performance mode (default), or 1.35 V when BIOS is set for power-savings mode).

The DDR3 DIMMs that have been discontinued but are still supported are shown in *[Table](#page-17-0) 5*.

<span id="page-17-0"></span>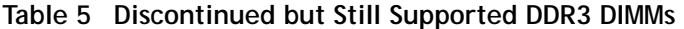

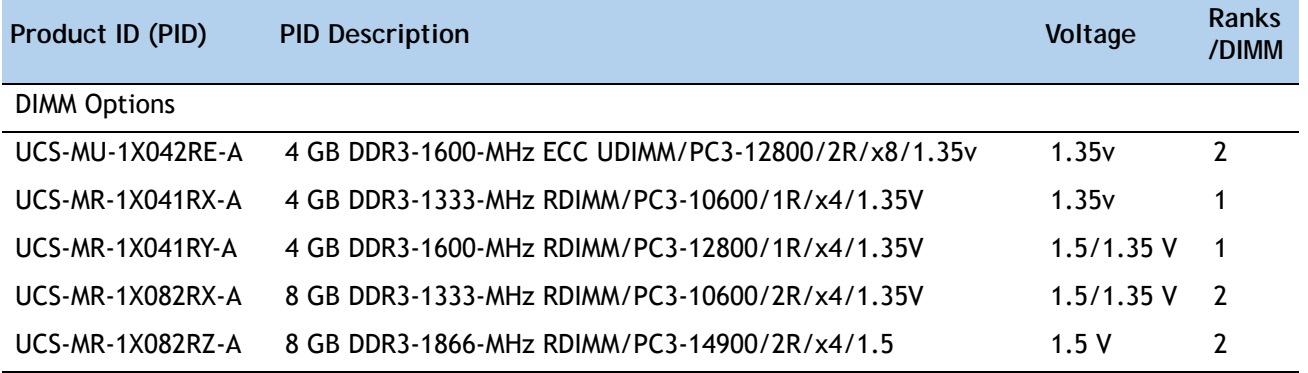

#### **Approved Configurations**

- **(1) 1-CPU configuration without memory mirroring:**
	- Select from 1 to 12 DIMMs. Refer to *[Memory Population Rules, page 66](#page-65-0)*, for more detailed information.

#### **(2) 1-CPU configuration with memory mirroring:**

■ Select 2, 4, 6, 8, 10, or 12 identical DIMMs. The DIMMs will be placed by the factory as shown in the following table.

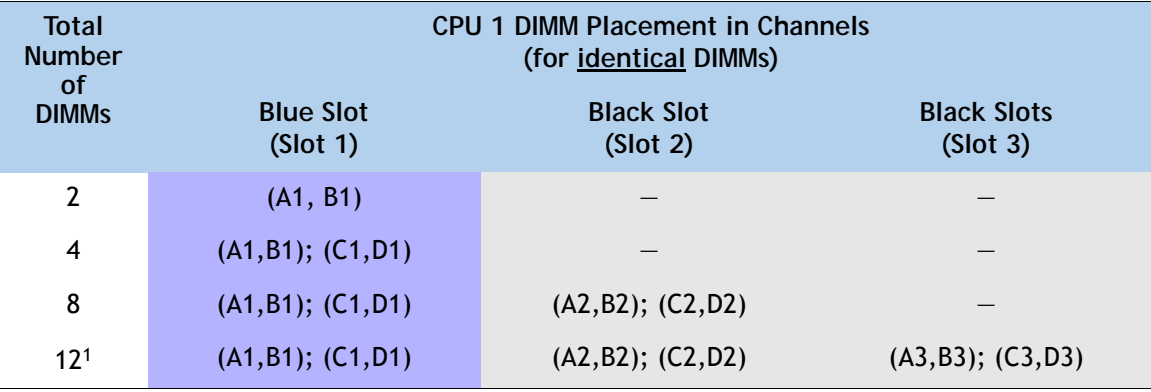

**Notes . . .**

- 1. If this 3DPC configuration is implemented with quad-rank DIMMs (the 32 GB LR DIMM), the maximum DIMM speed will be 1066 MHz, even though the DIMM is specified to operate at a higher speed.
- Select the memory mirroring option (N01-MMIRROR) as shown in *Table [4 on page 17](#page-16-0)*.
- **(3) 2-CPU configuration without memory mirroring:**
	- Select from 1 to 12 DIMMs per CPU. Refer to *[Memory Population Rules, page 66](#page-65-0)*, for more detailed information.
- **(4) 2-CPU configuration with memory mirroring:**
	- Select 2, 4, 6, 8, or 12 identical DIMMs per CPU. The DIMMs will be placed by the factory as shown in the following table.

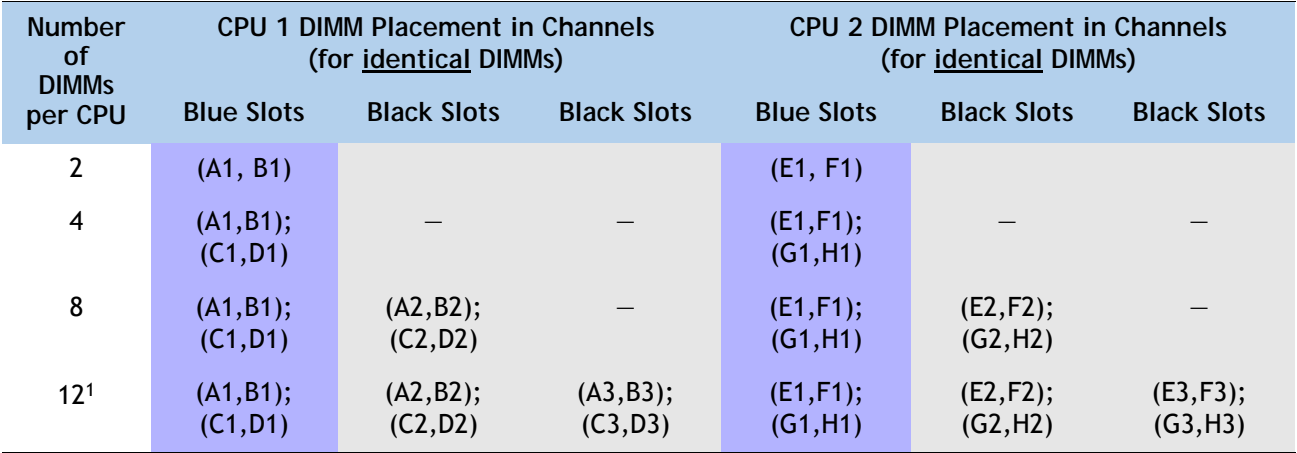

**Notes . . .**

1. If this 3DPC configuration is implemented with quad-rank DIMMs (the 32 GB LR DIMM), the maximum DIMM speed will be 1066 MHz, even though the DIMM is specified to operate at a higher speed.

■ Select the memory mirroring option (N01-MMIRROR) as shown in *Table [4 on page 17](#page-16-0)*.

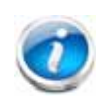

**NOTE:** System performance is optimized when the DIMM type and quantity are equal for both CPUs, and when all channels are filled equally across the CPUs in the server.

#### **Caveats**

■ System speed is dependent on how many DIMMs are populated per channel. See *[Table](#page-19-0) 6* for details.

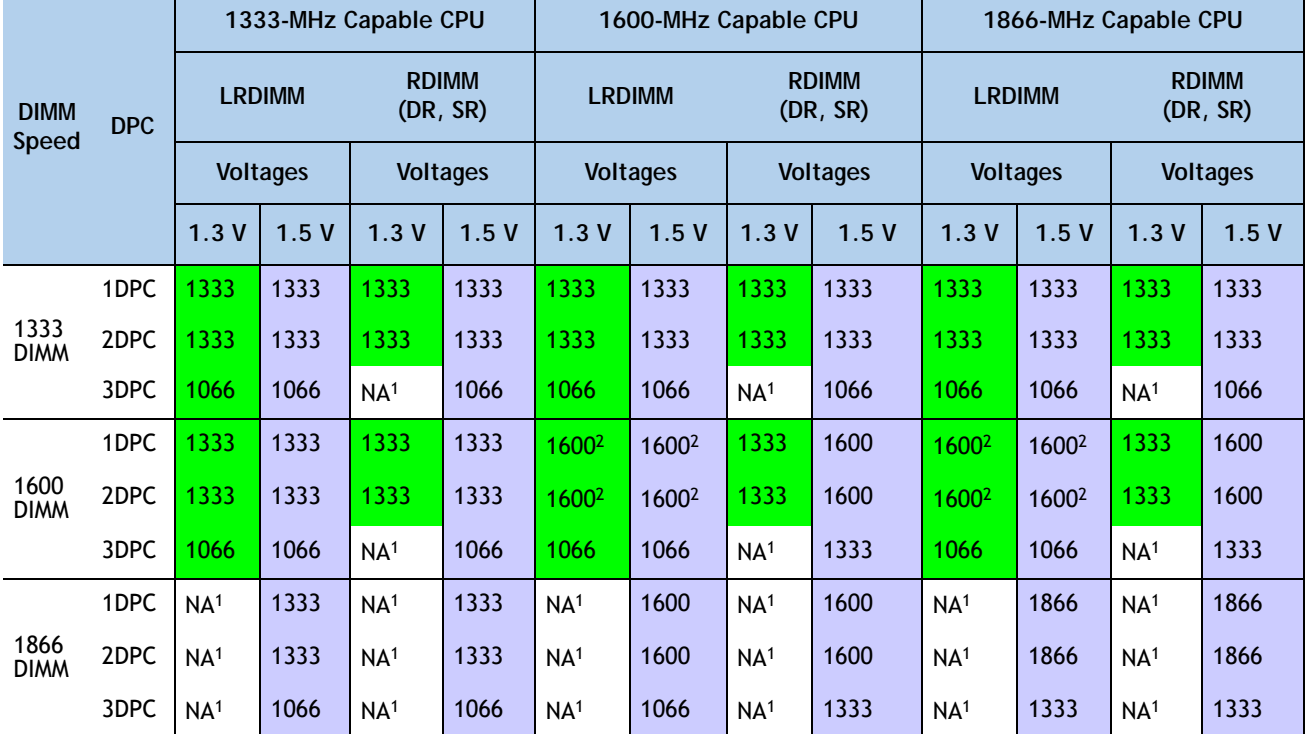

<span id="page-19-0"></span>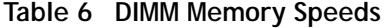

**Notes . . .**

1. NA = not applicable

2. These DIMMs operate at 1333 MHz instead of 1600 MHz when used with any E5-2600 CPUs. They operate at 1600 MHz when used with E5-2600 v2 CPUs that support 1600- and 1866-MHz speeds.

- For optimum performance, do not mix DIMMs with different frequencies. If you mix DIMM frequencies, the system defaults to the lower frequency.
- Do not mix RDIMMs with LRDIMMs
- DIMMs for CPU 1 and CPU 2 (when populated) must always be configured identically.
- Memory mirroring reduces the amount of available memory by 50% (quantity of DIMMs must be even for mirroring).
- By default, starting with UCSM 2.0.4, DIMMs run in memory performance mode (1.5v) by BIOS default, which yields faster memory speeds than when the BIOS is set for the memory to run in power-savings mode. Memory speed is dependent on factors such as:
	- CPU choice
	- DIMM choice
	- DIMM population (how many DIMMs per channel are populated)

— BIOS setting.

For the DIMMs to run in power-savings mode (1.35 V, if the DIMM supports this), change the BIOS setting to power-savings mode.

- With 3 RDIMMs populated per channel, memory always runs at 1.5 V regardless if the BIOS setting is power-savings mode (1.35 V) or performance mode (1.5 V).
- With 3 LRDIMMs populated per channel, memory can operate at 1.5 V or 1.35 V, depending on the BIOS setting.

For more information regarding memory, see *[CPUs and DIMMs, page 64](#page-63-0)*.

## <span id="page-21-0"></span>**STEP 4 SELECT RAID CONFIGURATION**

**NOTE:** When creating a RAID volume, follow these guidelines:

- Use the same capacity for each drive in the volume
	- Use either all SAS drives or all SATA drives
	- Use either all HDDs or all SSDs

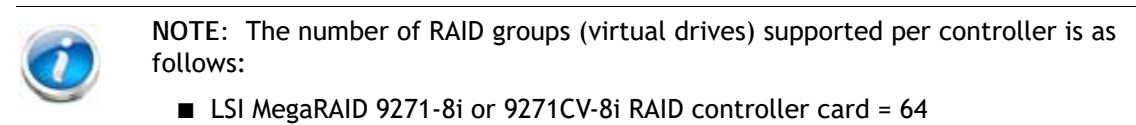

- LSI MegaRAID 9285CV-8e or 9286CV-8e RAID controller card = 64
- Cisco Nytro MegaRAID 200 GB PCIe RAID controller = 64
- Cisco UCSC RAID SAS 2008M-8i Mezzanine Card = 16

The RAID controller choices are:

- **(1) Mezzanine RAID controllers**
- **(2) PCIe RAID controllers**

Cisco can provide factory-configured RAID systems depending on the RAID controller chosen and the number of drives ordered. Factory-configured RAID options are listed with each RAID card description.

#### **Select RAID Options**

Select as follows (these choices are dependent on the number of CPUs installed):

- One mezzanine RAID controller, or
- One mezzanine RAID controller and one external RAID controller, or
- One internal RAID controller, or
- One external RAID controller, or
- One internal RAID controller and one external RAID controller

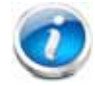

**NOTE:** For all valid combinations of mezzanine RAID and internal/external RAID controller combinations, see *Table [9 on page 26](#page-25-0)* and *[RAID Details, page 73](#page-72-0)*.

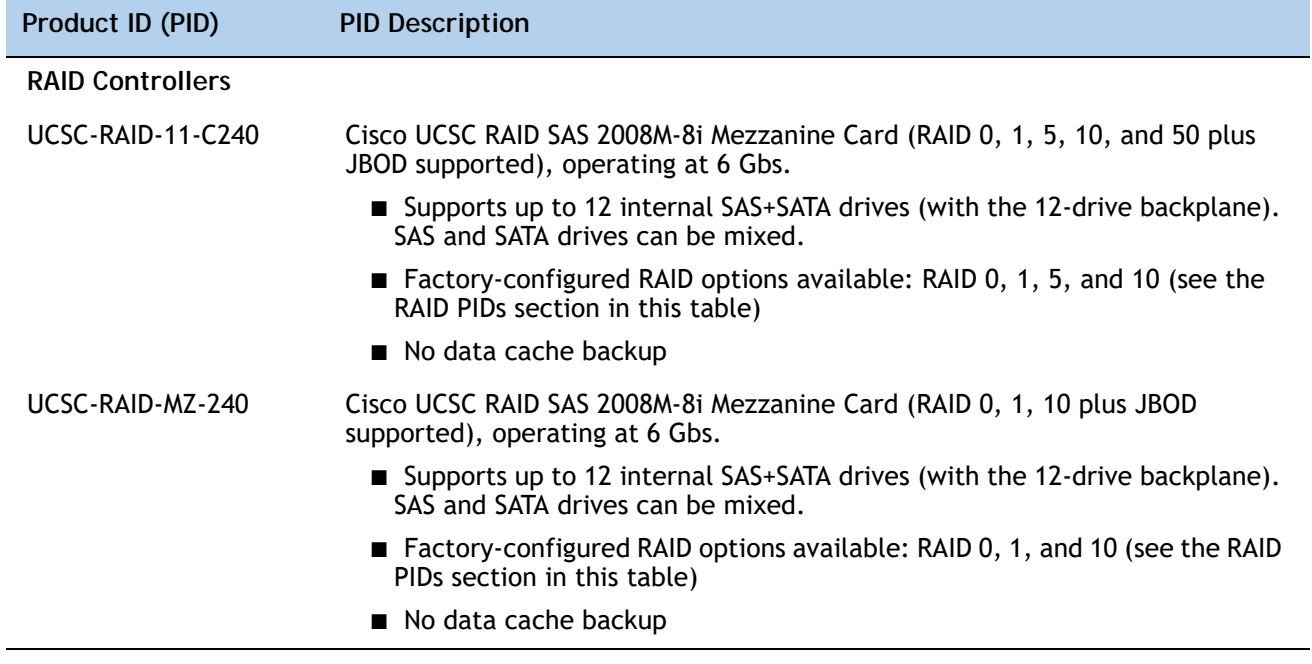

#### **Table 7 Available Mezzanine Card RAID Options**

<span id="page-22-0"></span>**Table 8 Available PCIe RAID Controller Options**

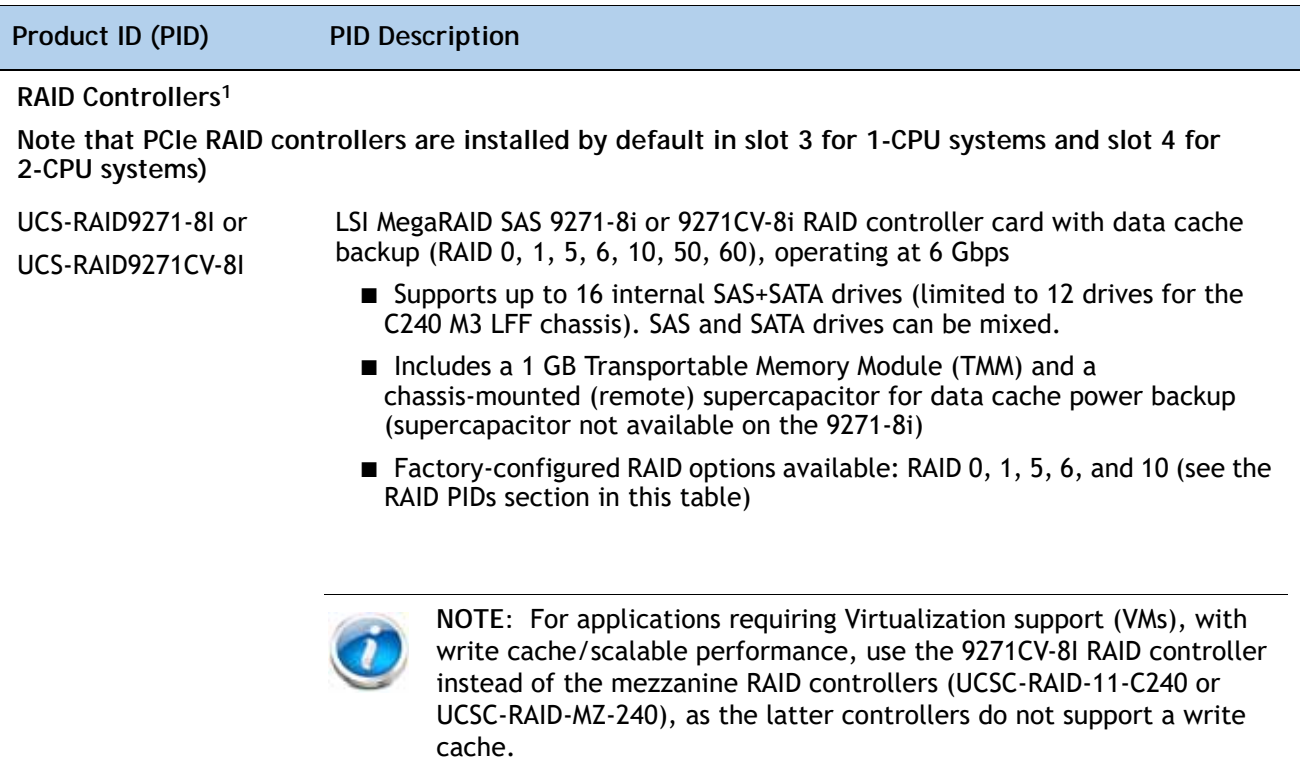

Г

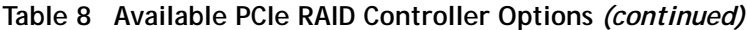

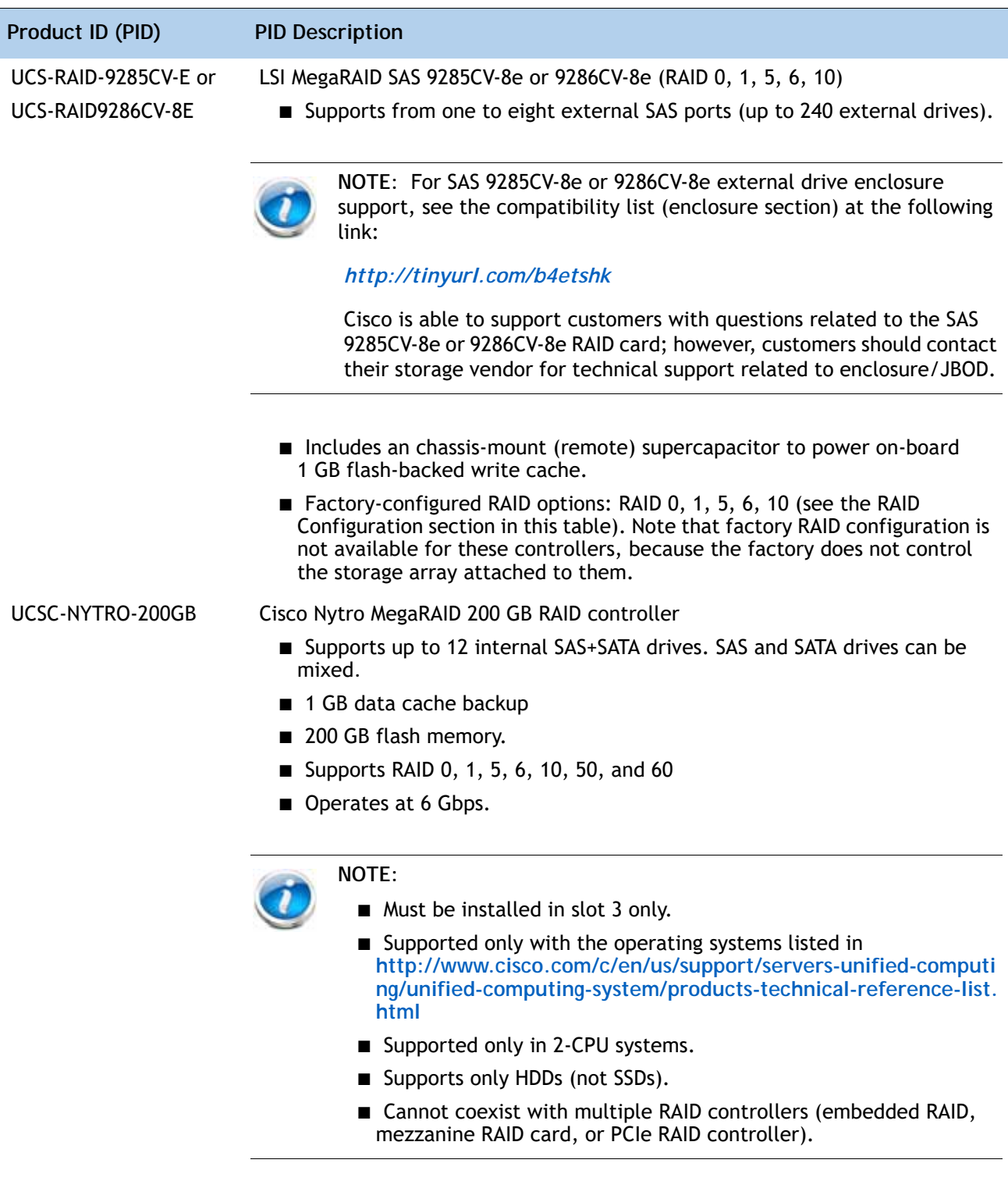

| Product ID (PID)                    | <b>PID Description</b>                                                                                                    |  |  |  |  |
|-------------------------------------|----------------------------------------------------------------------------------------------------|--|--|--|--|
| <b>Supercapacitor Option</b>        |                                                                                                    |  |  |  |  |
| $UCS-RAID-CV-SC=$                   | LSI CacheVault Power Module. This is a spare supercapacitor. It is the exact<br>same supercapacitor that ships with the 9271CV-8i, 9285CV-8e, and 9286CV-8e<br>cards listed earlier in this table and can be used as a replacement or upgrade<br>part. |  |  |  |  |
| <b>RAID Configuration Options</b>   |                                                                                                    |  |  |  |  |
| R2XX-SRAIDO                         | Enable Single Disk Raid 0 Setting (for the following PIDs only):<br>UCS-RAID9271-8i or UCS-RAID9271CV-8I<br>UCSC-RAID-11-C240<br>UCSC-RAID-MZ-240                                                                                                    |  |  |  |  |
| R2XX-RAID0                          | Factory preconfigured RAID striping option<br>Enable RAID 0 Setting. Requires a minimum of one hard drive.                                                                                                    |  |  |  |  |
| R <sub>2</sub> XX-RAID <sub>1</sub> | Factory preconfigured RAID mirroring option<br>Enable RAID 1 Setting. Requires exactly two drives with the same size, speed,<br>capacity.                                                                                                    |  |  |  |  |
| R <sub>2</sub> XX-RAID <sub>5</sub> | Factory preconfigured RAID option<br>Enable RAID 5 Setting. Requires a minimum of three drives of the same size,<br>speed, capacity.                                                                                                    |  |  |  |  |
| R2XX-RAID6                          | Factory preconfigured RAID option<br>Enable RAID 6 Setting. Requires a minimum of four drives of the same size,<br>speed, capacity.                                                                                                    |  |  |  |  |
| R2XX-RAID10                         | Factory preconfigured RAID option<br>Enable RAID 10 Setting. Requires a even number of drives (minimum of four<br>drives) of the same size, speed, capacity.                                                                                           |  |  |  |  |

**Table 8 Available PCIe RAID Controller Options** *(continued)*

**Notes . . .**

1. The SAS 9285CV-8e is compatible with PCI Express Gen 2.

The 9271-8i, 9271CV-8i, 9286CV-8e, and Cisco Nytro MegaRAID 200 GB support PCIe Gen 3.

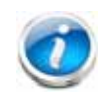

**NOTE:** The 9266CV-8i and 9285CV-8e RAID controllers will reach end-of-life (EOL) in November, 2013. After then, they will no longer be available.

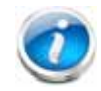

**NOTE:** Although RAID levels 50 and 60 are not orderable from the factory, they are supported for selected controllers as shown in *[Table](#page-22-0) 8*

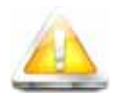

**CAUTION: If one of your RAID cards is equipped with a battery backup unit (BBU), be aware that hot swapping the BBU is not supported. Please perform a graceful shutdown of the server prior to replacing the BBU.**

#### **Approved Configurations**

The C240 M3 LFF server has a 12-drive backplane with a SAS expander and supports the following RAID options:

- Mezzanine card (UCSC-RAID-11-C240) supports up to 12 internal drives.
- Mezzanine card (UCSC-RAID-MZ-240) supports up to 12 internal drives.
- LSI MegaRAID SAS 9271-8i and 9271CV-8i PCIe cards support up to 12 internal drives.
- LSI MegaRAID SAS 9285CV-8e and 9286CV-8e PCIe cards support up to 8 external SAS ports (240 external drives).
- The Cisco Nytro MegaRAID 200 GB card supports up to 12 internal drives.

See *[Table](#page-25-0) 9* for a summary of the supported RAID configuration options.

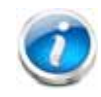

**NOTE:** As shown in the table, the NYTRO MegaRAID 200 RAID controller is supported only in slot 3 of a 2-CPU system.

#### <span id="page-25-0"></span>**Table 9 Supported RAID Configurations**

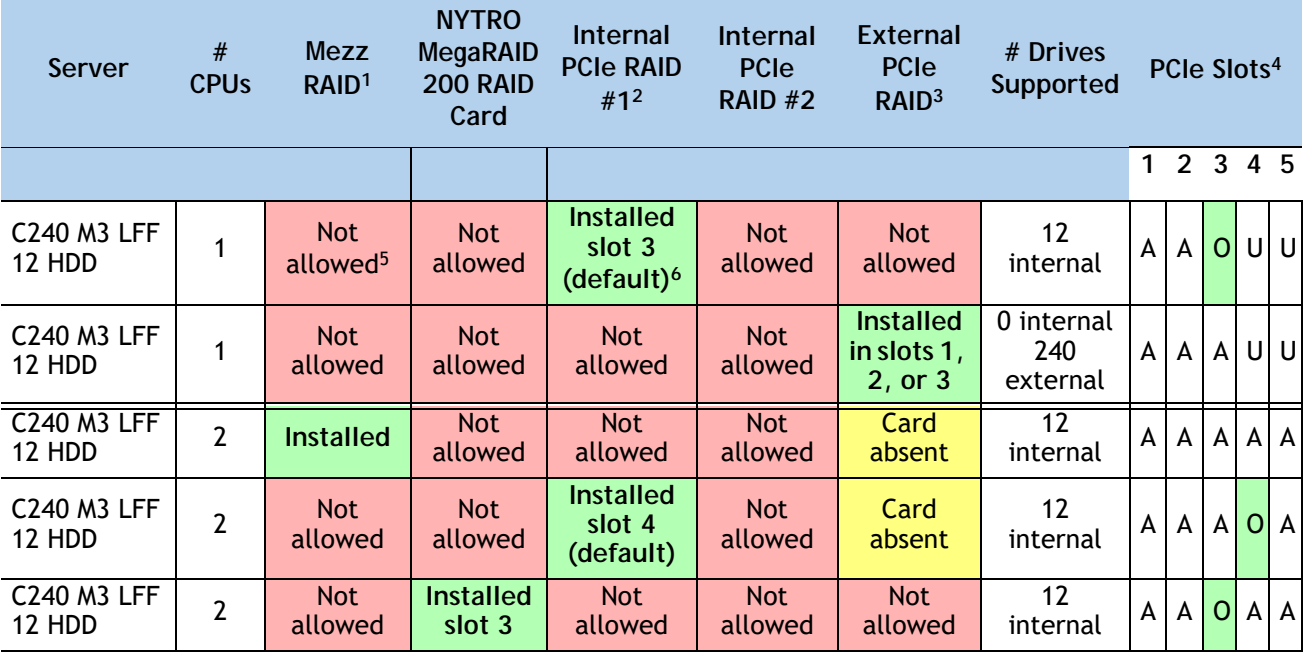

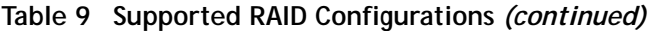

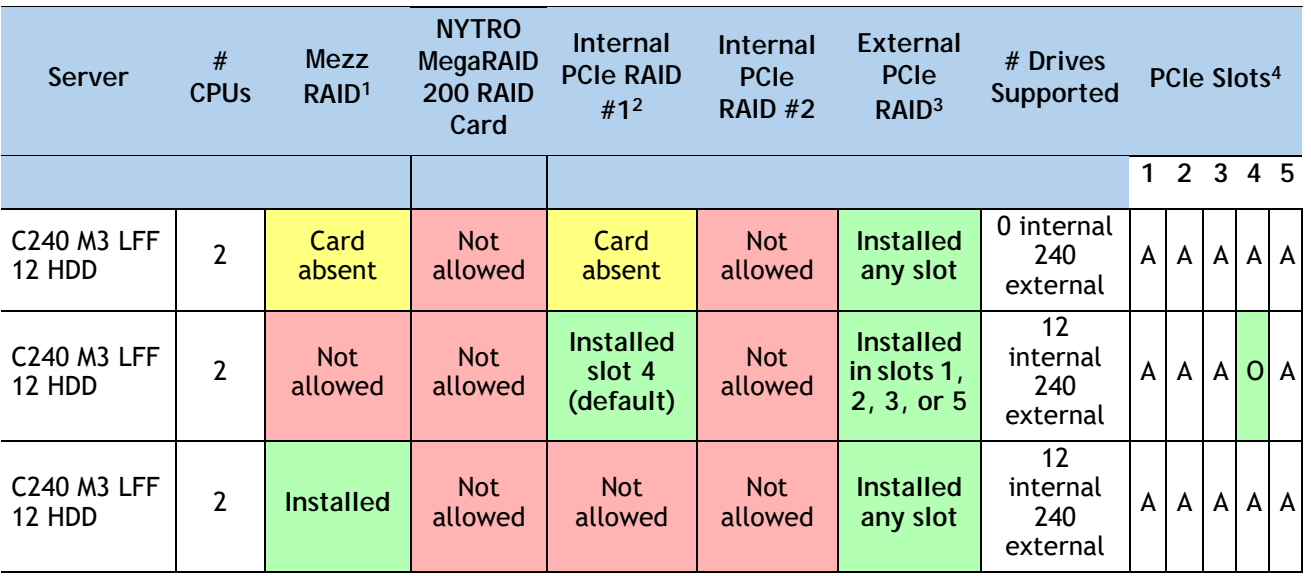

**Notes . . .**

- 1. Never disable OPROM for the mezzanine slot if the mezzanine card is present, or the system will not boot. If you remove the mezzanine card and disable its OPROM, you can boot from another bootable device (RAID card, or from SAN via an HBA or CNA card). When you boot from a device, make sure its OPROM is enabled, it is in the proper boot sequence, and its BIOS is configured for a bootable device.
- 2. If you want to boot from a device other than the 9271-8i or 9271CV-8i MegaRAID PCIe card, you can leave the card installed. Just disable the OPROM for its slot, and the system will boot even with the card installed.
- 3. External RAID card is the 9285CV-8e or 9286CV-8e. Any of these can be installed simultaneously with either one mezzanine RAID controller card or one internal RAID controller card (9271-8i or 9271CV-8i).
- 4. A = available slot, O = occupied slot, U = unsupported slot (slots 4 and 5 are not supported in 1-CPU systems)
- 5. The mezzanine cards are not supported in 1-CPU systems
- 6. The OPROM is enabled for the default PCIe RAID controller slots. If you want to enable a different slot, you must go into the BIOS and enable the OPROM for the desired slot and disable the OPROM for the default PCIe slot (see *[Figure 9 on page 74](#page-73-1)*).

**Caveats**

- Note that when just one CPU is populated, only a single Cisco 1225 or 1285 Virtual Interface Card (VIC) card is supported and it must be installed in the full-height PCIe slot (slot 2) on riser 1. So take this into account when populating RAID controller cards. When two CPUs are populated, two VIC cards are supported (the Cisco VIC 1225 or 1285). One can be installed in slot 2 of riser 1 and one in slot 5 of riser 2. The primary slot for a VIC card is slot 2. If you have only one of these cards, install it in slot 2.
- You can choose an optional RAID configuration (RAID 0, 1, 5, 6, or 10), which is preconfigured at the factory. The RAID level you choose must be an available RAID choice for the controller selected. RAID levels 50 and 60 are supported, although they are not available as configuration options.

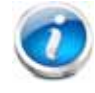

**NOTE:** RAID for the external RAID controllers (LSI MegaRAID SAS 9286CV-e and LSI MegaRAID SAS 9285CV-e) is not factory configured.

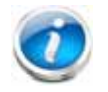

**NOTE:** For more important information regarding RAID support, see *[RAID Details,](#page-72-0)  [page 73](#page-72-0)* and *[RAID Option ROM \(OPROM\) Settings, page 74](#page-73-0)*.

## <span id="page-28-0"></span>**STEP 5 SELECT HARD DISK DRIVES (HDDs)**

The standard disk drive features are:

- 3.5-inch large form factor
- Hot-pluggable
- Sled-mounted

#### **Select Drives**

The available drives are listed in *[Table](#page-28-1) 10*.

#### <span id="page-28-1"></span>**Table 10 Available Hot-Pluggable Sled-Mounted HDDs**

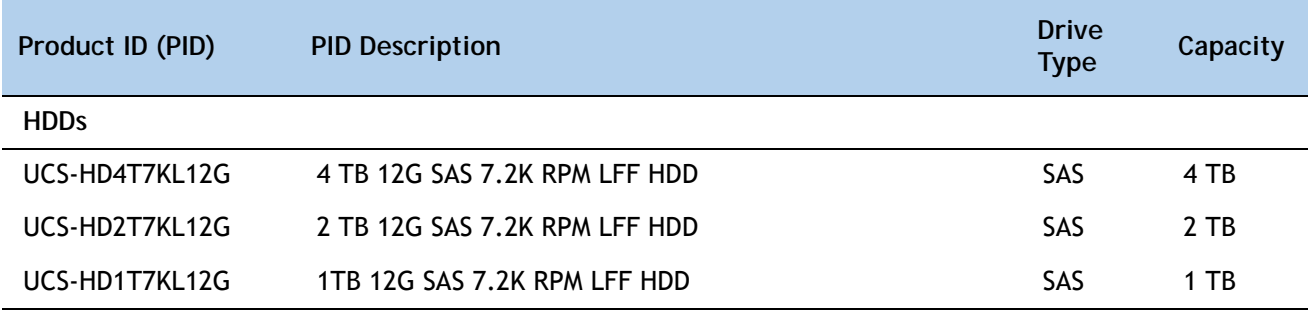

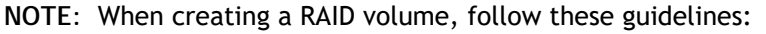

■ Use the same capacity for each drive in the volume

- Use either all SAS drives or all SATA drives
- Use either all HDDs or all SSDs

#### **Approved Configurations**

- **(1) Mezzanine cards, and all internal drive PCIe RAID controllers**
	- Select up to 12 SAS+SATA drives listed in *[Table](#page-28-1) 10*.

#### **Caveats**

■ You can mix SATA and SAS drives.

## <span id="page-30-0"></span>**STEP 6 SELECT PCIe OPTION CARD(s)**

The standard PCIe card offerings are:

- Converged Network Adapters (CNAs)
- Network Interface Cards (NICs)
- Host Bus Adapters (HBAs)
- UCS Storage Accelerators

**Select PCIe Option Cards**

The available PCIe option cards are listed in *[Table](#page-30-1) 11*.

#### <span id="page-30-1"></span>**Table 11 Available PCIe Option Cards**

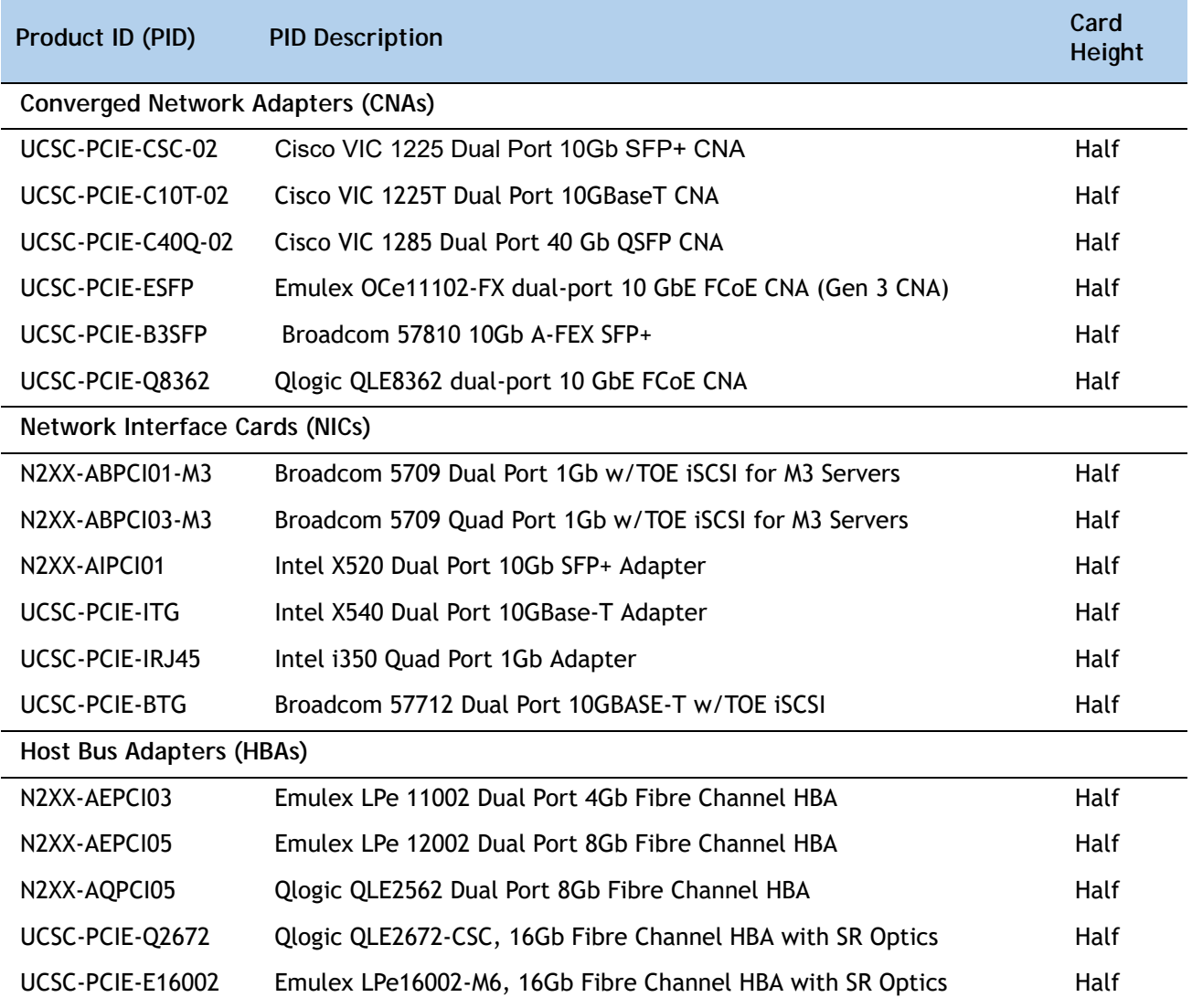

#### **Table 11 Available PCIe Option Cards** *(continued)*

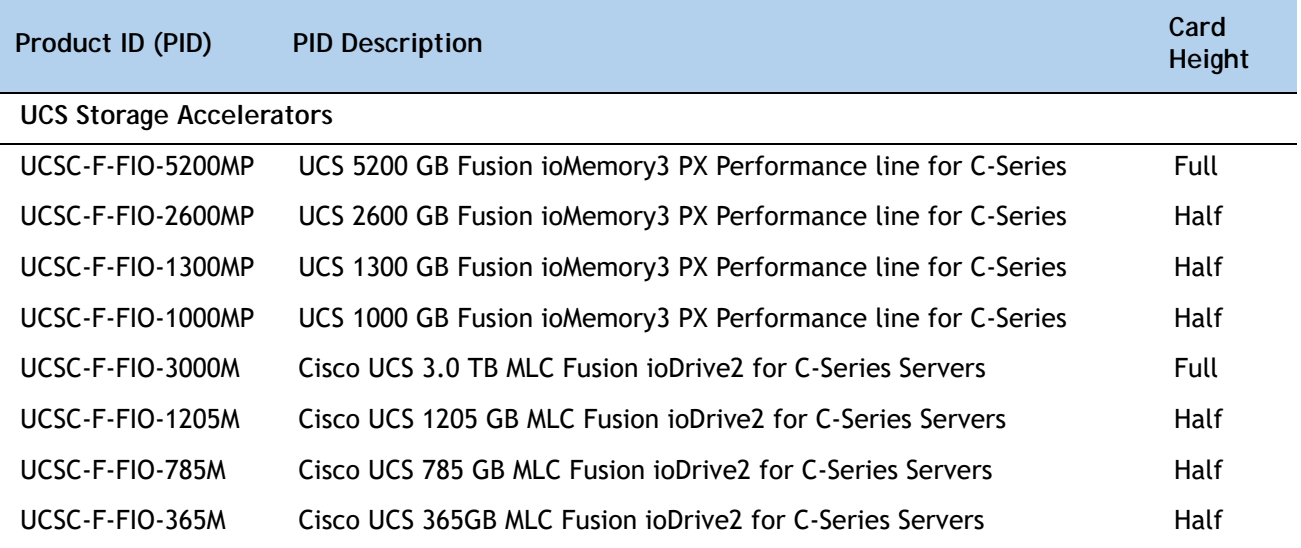

#### **Approved Configurations**

#### **(1) No RAID controller**

■ If you did not choose a RAID controller (for example, you are using the mezzanine RAID controller), you can select up to three PCIe option cards listed in *[Table](#page-30-1) 11* for a 1-CPU system or up to five for a 2-CPU system.

#### **(2) One PCIe RAID controller**

■ If you selected a PCIe RAID controller, you can select up to two of the optional PCIe cards listed in *[Table](#page-30-1) 11* for a 1-CPU system or up to four for a 2-CPU system.

#### **Caveats**

- Do not mix Fusion io storage accelerator families (do not mix "MP" family cards with "M" family cards).
- For 1-CPU systems:
	- Only the three PCIe slots on PCIe riser 1 (slots 1, 2, and 3) are available (see *Figure [3 on page 7](#page-6-1)*). These are the three slots on the right when looking at the rear of the server.
	- Neither the PCIe riser 2 (with the two PCIe slots numbered PCIe 4 and PCIe 5, at the left when viewing the server from the rear) nor the mezzanine card are supported on 1-CPU systems.
	- Only a single VIC card (the Cisco VIC 1225 or 1285 PCIe card) is supported and it must be installed in slot 2 (a full-height slot). See *Table [1 on page 8](#page-7-1)* for the slot descriptions.
	- Fusion ioDrive2 cards can be installed in slots 1, 2, or 3. Note that only the Cisco UCS 3.0 TB MLC Fusion ioDrive2 and Cisco UCS 5200 GB Fusion ioMemory3 cards are

full-height; all other Fusion io cards are half-height and therefore may need an adapter to hold them securely in the full-height slot.

- For 2-CPU systems:
	- Five PCIe slots are supported, three on PCIe riser 1 (PCIe slots 1, 2, and 3) and two on PCIe riser 2 (PCIe slots 4 and 5).
	- All of the slots are full-height except one.
	- Two VIC cards may be installed in 2-CPU systems, using slots 2 or 5. See *[Table](#page-7-1) 1 on [page 8](#page-7-1)* for the slot descriptions.
	- Up to four Cisco UCS 3.0 TB MLC Fusion ioDrive2 full-height cards are supported and can be installed in slots 1, 2, 3, or 5.
	- $-$  Up to five of the other Fusion io cards are supported and can be installed in slots 1, 2, 3, 4, and 5, although an adapter may be needed when installing one of these half-height cards in slots 1, 2, 3, or 5 (the full-height slots).
- Additional considerations for the Cisco VIC 1225 and 1285:
	- Supports 10G SFP+ optical and copper twinax connections.
	- The server supports installation of up to two Cisco VIC cards and they are supported only in PCIe slots 2 and 5.
	- The primary slot for the Cisco VIC is PCIe slot 2. If there is only one card, it must be installed in PCIe slot 2.
	- To use the Cisco Card NIC mode, this card must be installed in PCIe slot 2. Slot 2 can operate while the server is in standby power mode.
	- Requires that the server has CIMC firmware version 1.4(6) or later installed. There is a heartbeat LED on the top of the card that indicates when firmware is active.
	- To use this card for UCS integration (Cisco UCS Manager mode) with Cisco UCS Manager 2.1(0) or later, the minimum card-firmware and uboot image level is 2.1(0.306).
- To help ensure that your operating system is compatible with the card you have selected, or to see additional cards that have been qualified to work with the UCS C240 M3 server, but are not sold on the Cisco pricelist, check the Hardware Compatibility List at this URL:

**[http://www.cisco.com/en/US/products/ps10477/prod\\_technical\\_reference\\_list.html](www.cisco.com/en/US/products/ps10477/prod_technical_reference_list.html)**

## <span id="page-33-0"></span>**STEP 7 ORDER OPTIONAL NETWORK CARD ACCESSORIES**

Copper twinax cables and SFP optical modules may be ordered to support the two-port network cards that are available with the server.

**Choose Optional Twinax Cables**

*[Table](#page-33-1) 12* lists the copper twinax cables available for the PCIe cards. You can choose cable lengths of 1, 3, 5, 7, or 10 meters. The two longer cables (7 and 10 meters) are active, which means that they contain active components within the SFP+ housing to improve signal quality.

#### <span id="page-33-1"></span>**Table 12 Available Twinax Cables**

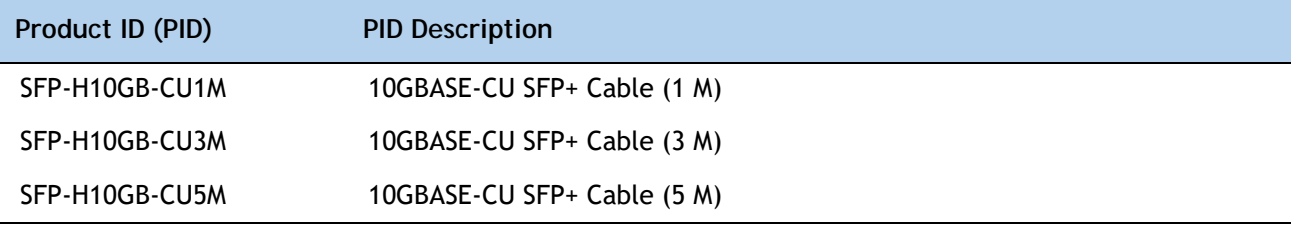

#### **Approved Configurations**

- **(1) Choose Up to Two Twinax Cables for Each Network Card Ordered**
	- You may choose one or two twinax cables for each compatible PCIe network card ordered. The cables can be different lengths; however, you would normally order two cables of equal lengths to connect to the primary and redundant network switching equipment.

**Choose Optional SFP Modules**

Optical Cisco SFP+ modules are listed in *[Table](#page-33-2) 13*.

#### <span id="page-33-2"></span>**Table 13 Available SFP Modules**

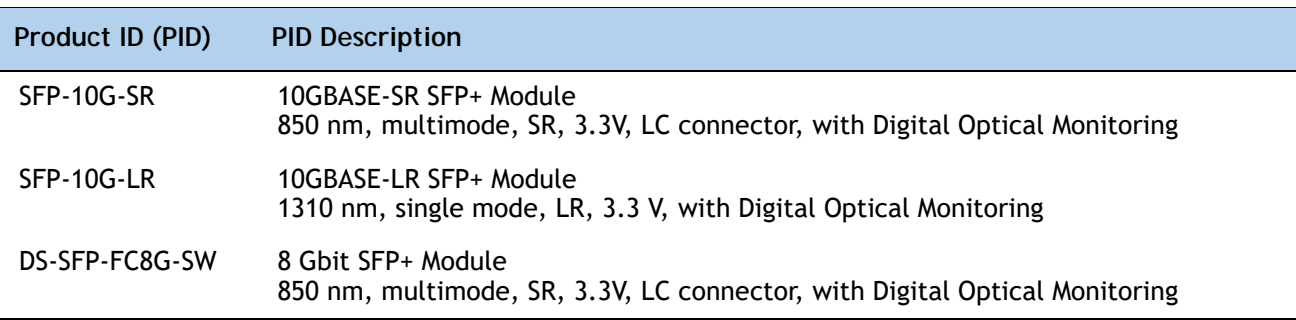

#### **Approved Configurations**

**(1) Choose Up to Two SFP+ Modules for Each Network Card Ordered**

■ You may choose one or two SFP+ optical modules cables for each compatible PCIe network card ordered. You would normally order two modules for connecting to the primary and redundant network switching equipment. With the SFP+ optical modules, you can use common fiber optic cables, widely available.

See the *Figure [5 on page 38](#page-37-0)* for typical SFP+ and twinax connections to the network cards.

**Caveats**

Check the table on the following page for compatibility between the PCIe network cards and SFPs or twinax cables.

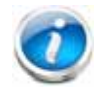

**NOTE: The table shows all PCIe network cards for all C-series servers. Not all of the cards shown in the table are supported in this server. The intent of the table is to show compatibility between cards and twinax cables or SFPs.**

**Table 14 PCIe Card Compatibility** 

| <b>PCIe Cards</b>                                                                        |        | <b>Cisco SFP Modules</b><br>Twinaxl             |                   |                |  |  |  |
|------------------------------------------------------------------------------------------|--------|-------------------------------------------------|-------------------|----------------|--|--|--|
|                                                                                          | Cables | SFP-10G-SR                                      | <b>SFP-10G-LR</b> | DS-SFP-FC8G-SW |  |  |  |
| <b>Converged Network Adapters (CNAs)</b>                                                 |        |                                                 |                   |                |  |  |  |
| <b>UCSC-PCIE-BSFP</b><br>(Broadcom 57712 Dual Port 10Gb SFP+ w/TOE<br>iSCSI)             | Yes    | Yes                                             | No                |                |  |  |  |
| UCSC-PCIE-CSC-02<br>(Cisco VIC 1225 Dual Port 10Gb SFP+ CNA)                             | Yes    | Yes                                             | Yes               | No             |  |  |  |
| UCSC-PCIE-C10T-02<br>(Cisco VIC 1225T Dual Port 10GBaseT CNA)                            | No     | No                                              | No                | No             |  |  |  |
| UCSC-MLOM-CSC-02<br>(Cisco UCS VIC1227 VIC MLOM - Dual Port 10Gb<br>$SFP+$               | Yes    | Yes                                             | Yes               | No             |  |  |  |
| UCSC-MLOM-C10T-02<br>(Cisco UCS VIC1227T VIC MLOM - Dual Port<br>10GBaseT)               | No     | No                                              | No                | No             |  |  |  |
| UCSC-PCIE-C40Q-02<br>(Cisco VIC 1285 Dual Port 40Gb QSFP CNA)                            | Yes    | No <sup>1</sup>                                 | No                |                |  |  |  |
| UCSC-PCIE-C40Q-03<br>(Cisco VIC 1385 Dual Port 40Gb QSFP+ CNA<br>w/RDMA)                 | Yes    | No <sup>1</sup>                                 | No                |                |  |  |  |
| <b>UCSC-PCIE-ESFP</b><br>(Emulex OCe11102-FX dual-port 10 GbE FCoE CNA<br>(Gen 3 CNA))   | Yes    | Yes                                             | No                |                |  |  |  |
| <b>UCSC-PCIE-QSFP</b><br>(QLogic QLE8242-CU dual-port 10 GbE FCoE CNA)                   | Yes    | Use Qlogic SFP                                  |                   |                |  |  |  |
| UCSC-PCIE-B3SFP<br>(Broadcom 57810 10Gb A-FEX SFP+                                       | Yes    | Yes                                             | No                |                |  |  |  |
| UCSC-PCIE-Q8362<br>(Qlogic QLE8362 dual-port 10 GbE FCoE CNA)                            | Yes    | Use Qlogic SFP                                  |                   |                |  |  |  |
| UCSC-PCIE-E14102<br>(Emulex OCe14102-UX dual-port 10 GbE FCoE<br>CNA)                    | Yes    | Yes                                             | No                |                |  |  |  |
| <b>Network Interface Cards (NICs)</b>                                                    |        |                                                 |                   |                |  |  |  |
| N2XX-ABPCI01-M3<br>(Broadcom 5709 Dual-Port Ethernet PCIe Adapter<br>for M3 Servers)     |        | Use RJ45 Ethernet cable                         |                   |                |  |  |  |
| N2XX-ABPCI03-M3<br>(Broadcom 5709 Quad Port 10/100/1Gb NIC<br>w/TOE iSCSI for M3 Servers |        | Use RJ45 Ethernet cable                         |                   |                |  |  |  |
| N2XX-AIPCI01<br>(Intel X520 Dual Port 10Gb SFP+ Adapter)                                 | Yes    | Use Intel SFP<br>CDE2-SFP-1WLR or CDE2-SFP-1WSR |                   |                |  |  |  |
| <b>UCSC-PCIE-ITG</b><br>(Intel X540 Dual Port 10GBase-T Adapter)                         |        | Use RJ45 Ethernet cable                         |                   |                |  |  |  |
| UCSC-PCIE-IRJ45<br>(Intel i350 Quad Port 1Gb Adapter                                     |        | Use RJ45 Ethernet cable                         |                   |                |  |  |  |
**Table 14 PCIe Card Compatibility** *(continued)*

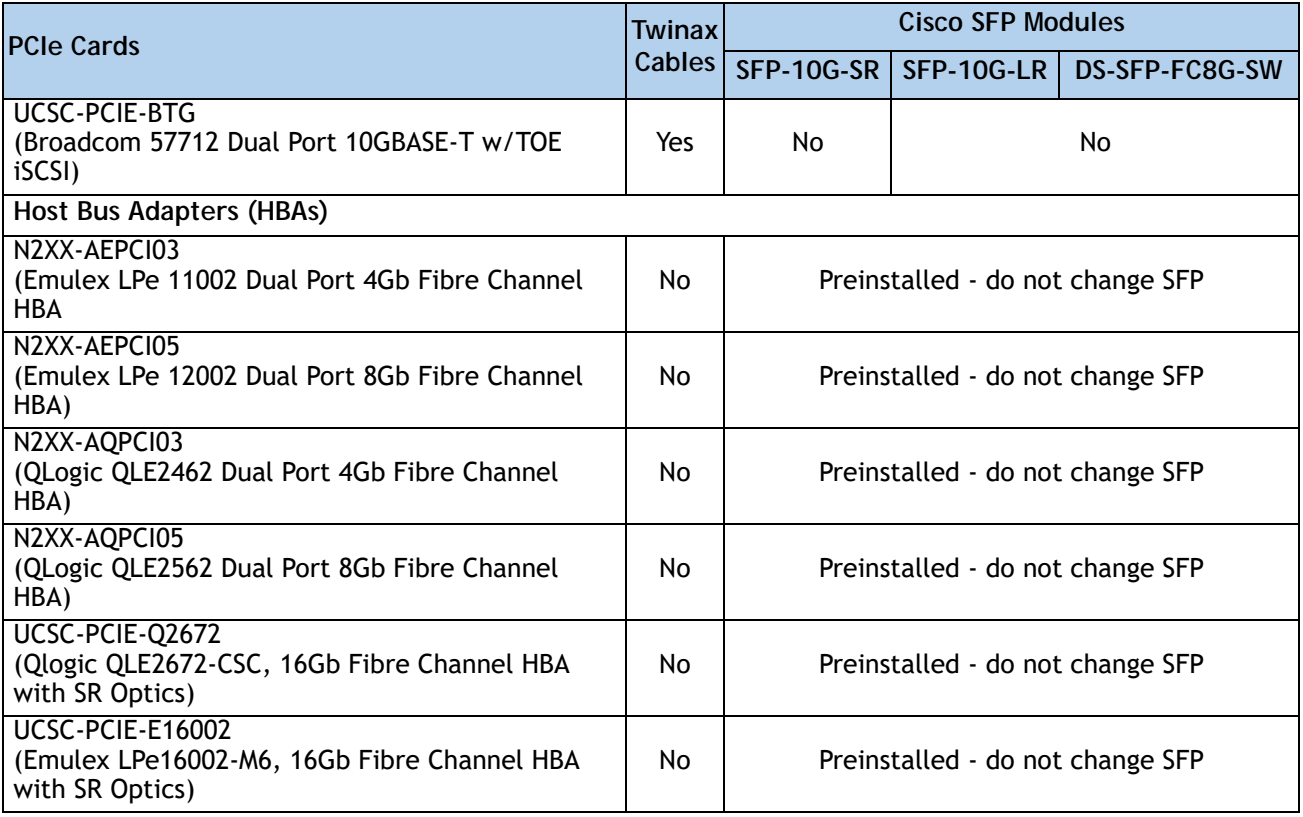

**Notes . . .**

1. This card supports a 4x10 Gbps QSFP to SFP breakout fiber cable.

#### **Figure 5 Network Card Connections**

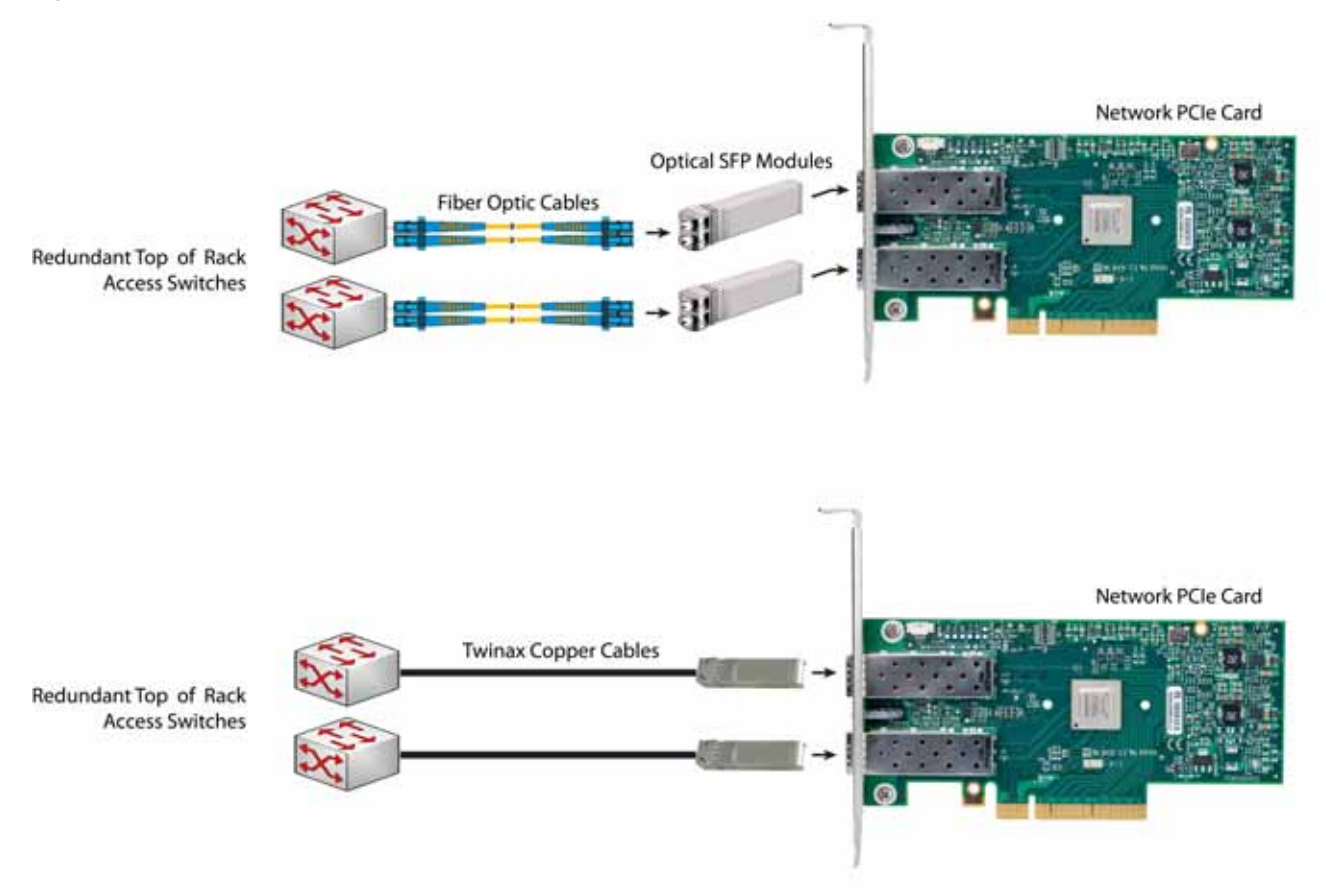

## **STEP 8 ORDER GPU CARDS and ACCESSORIES (OPTIONAL)**

The GPU offerings are:

- GPU upgrade kit
- GPU PCIe cards
- GPU power cables

#### **Select GPU Options**

The available GPU PCIe options are listed in *[Table](#page-38-0) 15*.

#### <span id="page-38-0"></span>**Table 15 Available PCIe Options**

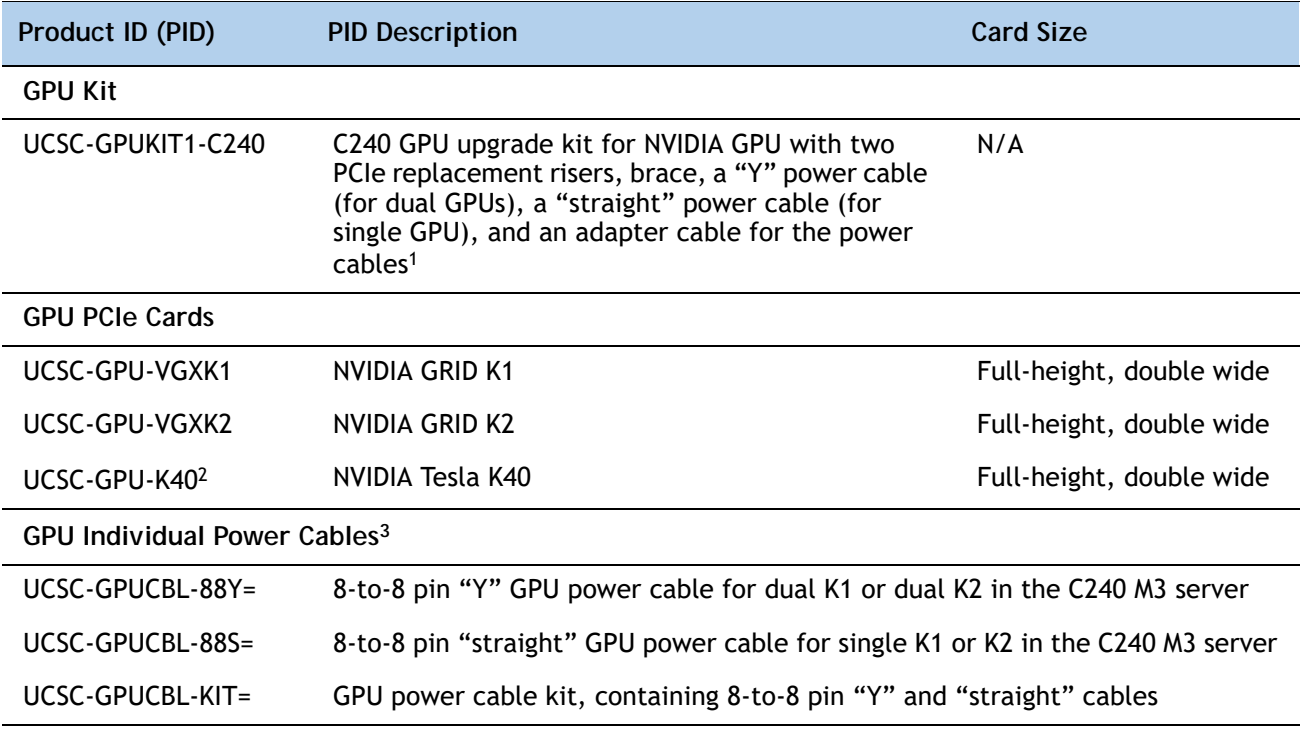

**Notes . . .**

1. The upgrade kit is not needed for the v02 and later chassis. It is only required for the older v01 C240 M3 chassis version.

2. The K40 requires the server to have E5-2600 v2 CPUs and a minimum CIMC firmware level of 1.5.7.

3. These cables are for the v02 and later chassis version.

#### **Approved Configurations**

#### **(1) GPU Kit**

- Select a GPU kit to prepare the C240 M3 chassis (v01 chassis version only) for GPU capability. If you have a newer v02 and later chassis, you do not need a GPU kit.
- **(2) GPU Power Cables**
	- When you order one or two GPUs for a v02 or later chassis version, you also need to order one or two power cables. Order the "Y" power cable (UCSC-GPUCBL-88Y=) for 2 GPUs and the "straight" power cable (UCSC-GPUCBL-88S=) for a single GPU.
- **(3) NVIDIA GRID GPU Slot Population Rules**

*[Table](#page-39-0) 16* shows the rules for populating NVIDIA GRID K1 or K2 GPU cards in the server.

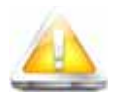

**CAUTION: When using** *dual* **NVIDIA GRID K2 GPU cards, you must preserve at least 10 mm of space between servers to ensure adequate airflow and cooling. NVIDIA GRID K1 GPU cards do not require this gap.**

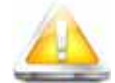

**CAUTION: When using GRID GPU cards, the operating temperature range is 32° to 95°F (0° to 35°C).**

<span id="page-39-0"></span>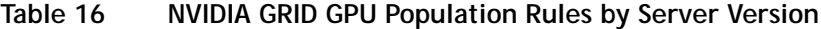

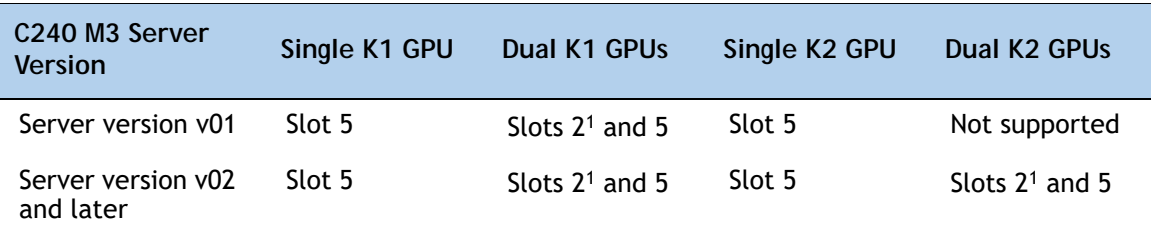

**Notes . . .**

1. When a GPU is installed in slot 2, slot 1 is blocked and unavailable for use.

#### **(4) NVIDIA Tesla GPU Slot Population Rules**

*[Table](#page-40-0) 17* shows the rules for populating NVIDIA Tesla K20 or K20X GPU cards (if used) in the server.

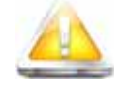

**CAUTION: When using** *dual* **NVIDIA Tesla GPU cards, you must preserve at least 10 mm of space between servers to ensure adequate airflow and cooling.**

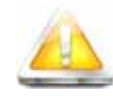

**CAUTION: When using NVIDIA Tesla GPU cards, the operating temperature range is 32° to 95°F (0° to 35°C).**

<span id="page-40-0"></span>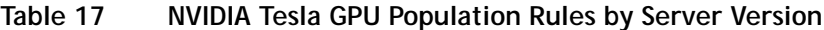

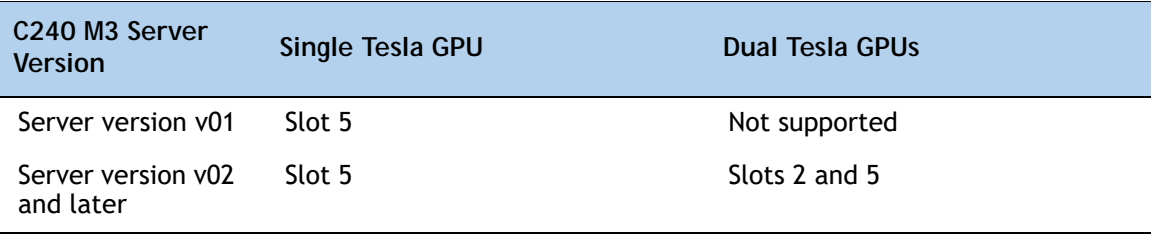

**Caveats**

- The v01 server version requires ordering a GPU upgrade kit (two PCIe risers, brace, "Y" power cable, straight power cable, and power cable adapter). The v02 or later server version requires ordering a "Y" power cable to support two GPUs or a straight power cable to support a single GPU. The power cable plugs into the motherboard GPU power connector and to the appropriate GPU(s).
- Slot 5 is the preferred slot for the first GPU.
- NVIDIA GRID K1 and K2 GPUs can be mixed. No other GPU mixing is allowed.
- If two GPUs are installed, a VIC card cannot be selected because a VIC card can only be plugged into either slot 2 or slot 5 in a 2-CPU system.

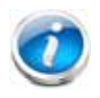

**NOTE:** To discover your chassis version (v01 or v02 and later), look at the label on the top left side of the chassis (see *Figure [6 on page 42](#page-41-0)*). The version number (v01 or v02 and later) is shown in the label.

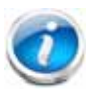

**NOTE:** See *Figure [7 on page 63](#page-62-0)* for the location of the 8-pin GPU power connector on the motherboard. Connect cable(s) as appropriate from this connector to the power connector on the GPU(s).

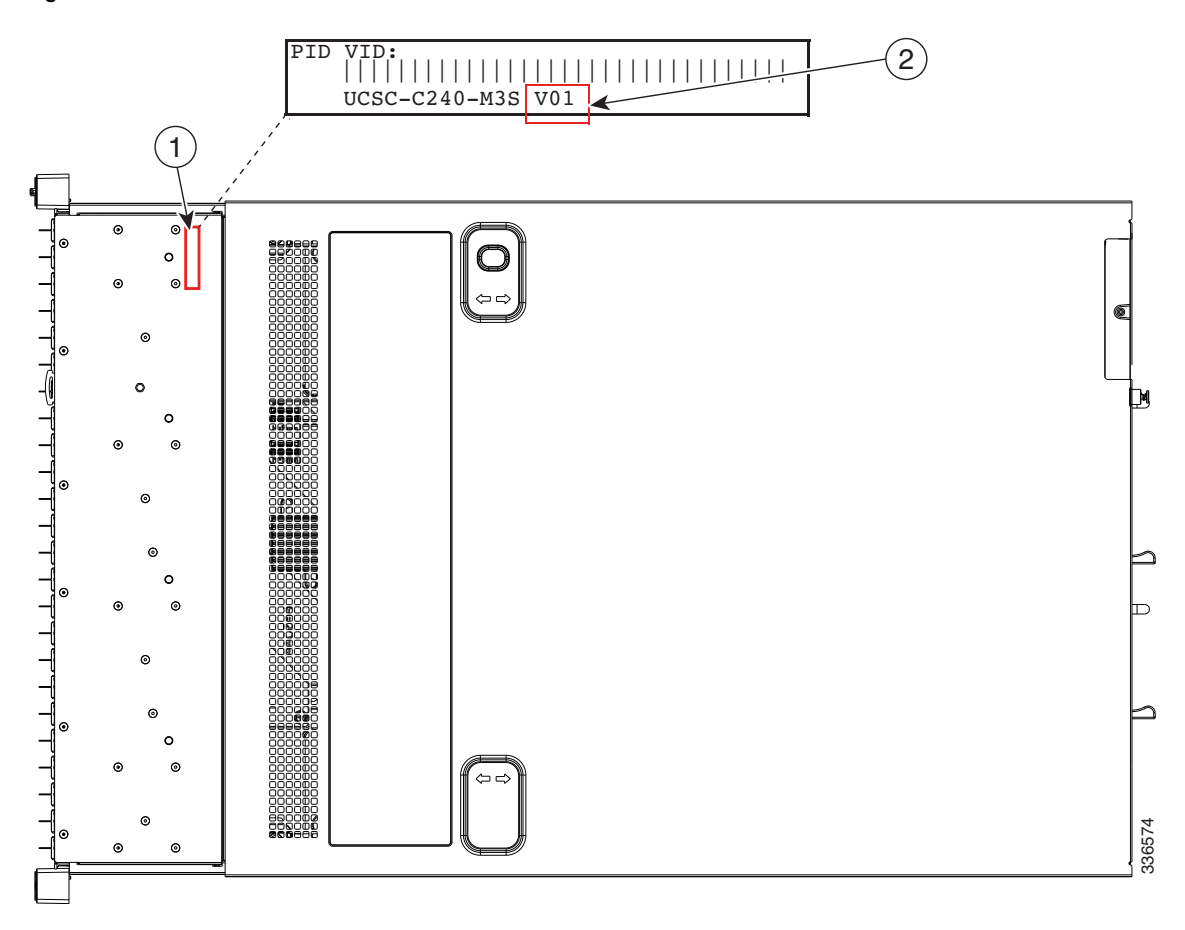

<span id="page-41-0"></span>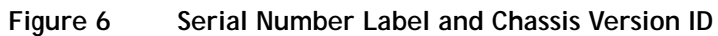

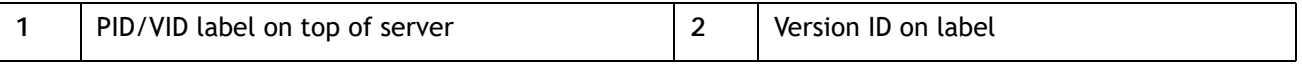

## **STEP 9 ORDER POWER SUPPLY**

The C240 M3 server requires at least one power supply. A lightly loaded server may require one or two 650 W power supplies. A fully loaded server might need to be powered with two 1200 W power supplies. A server with one or two GPUs always requires two 1200 W power supplies. Use the power calculator at the following link to determine the needed power based on the options chosen (CPUs, drives, memory, and so on):

**<http://ucspowercalc.cisco.com>**

| Product ID (PID)      | <b>PID Description</b>                                 |
|-----------------------|--------------------------------------------------------|
| UCSC-PSU-650W         | 650 W power supply (CSCI platinum)                     |
| <b>UCSC-PSU2-1200</b> | 1200 W power supply (CSCI platinum)                    |
| UCSC-PSU2V2-930DC     | 930 W - 48V V2 DC Power Supply for 2U C-Series Servers |
| UCSC-PSU-930WDC       | 930 W -48V DC power supply                             |

**Table 18 Power Supply**

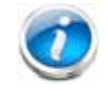

**NOTE:** In a two power supply server, both power supplies must be identical.

# **STEP 10 SELECT AC POWER CORD(s)**

Using *[Table](#page-43-0) 19*, select the appropriate AC power cords. You can select a minimum of no power cords and a maximum of two. If you select the option R2XX-DMYMPWRCORD, no power cord is shipped with the server.

| Product ID (PID) | <b>PID Description</b>                                           | <b>Images</b>                                                                                                    |
|------------------|------------------------------------------------------------------|----------------------------------------------------------------------------------------------------|
| R2XX-DMYMPWRCORD | No power cord (dummy PID to<br>allow for a no power cord option) | Not applicable                                                                                                    |
| CAB-N5K6A-NA     | Power Cord, 200/240V 6A, North<br>America                        | $\circ$<br><b>) www.</b><br>Anno<br>Ç<br>Cordset rating: 10 A, 250 V<br>Length: 8.2 ft<br>Plug: NEMA 6-15P<br>О<br>$\mathbb{I}$<br>Connector:<br>IEC60320/C13 |
| CAB-AC-L620-C13  | AC Power Cord, NEMA L6-20 - C13,<br>2M/6.5ft                     | 2 <sup>e</sup> Fricany Plug Engl<br>₩                                                                                                    |
| CAB-C13-CBN      | CABASY, WIRE, JUMPER CORD, 27" L,<br>C13/C14, 10A/250V           |                                                                                                    |
| CAB-C13-C14-2M   | CABASY, WIRE, JUMPER CORD, PWR,<br>2 Meter, C13/C14, 10A/250V    | <b>ISS NAME</b>                                                                                                    |
| CAB-C13-C14-AC   | CORD, PWR, JMP, IEC60320/C14, IEC6<br>0320/C13, 3.0M             | 3000±50<br>NOND                                                                                                    |
|                  |                                                                  | n m<br>250 x 20                                                                                                    |

<span id="page-43-0"></span>**Table 19 Available Power Cords**

#### **Table 19 Available Power Cords**

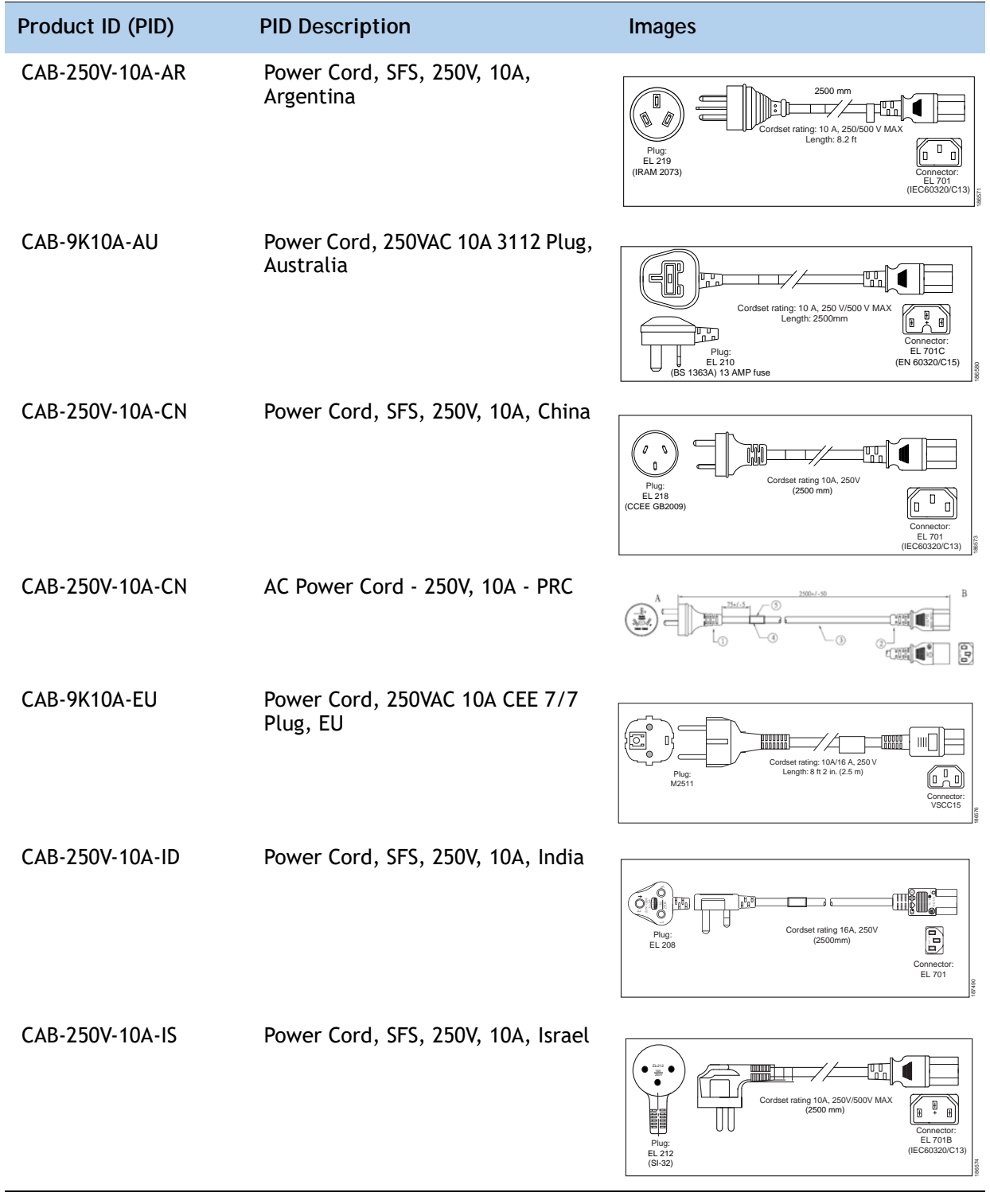

#### **Table 19 Available Power Cords**

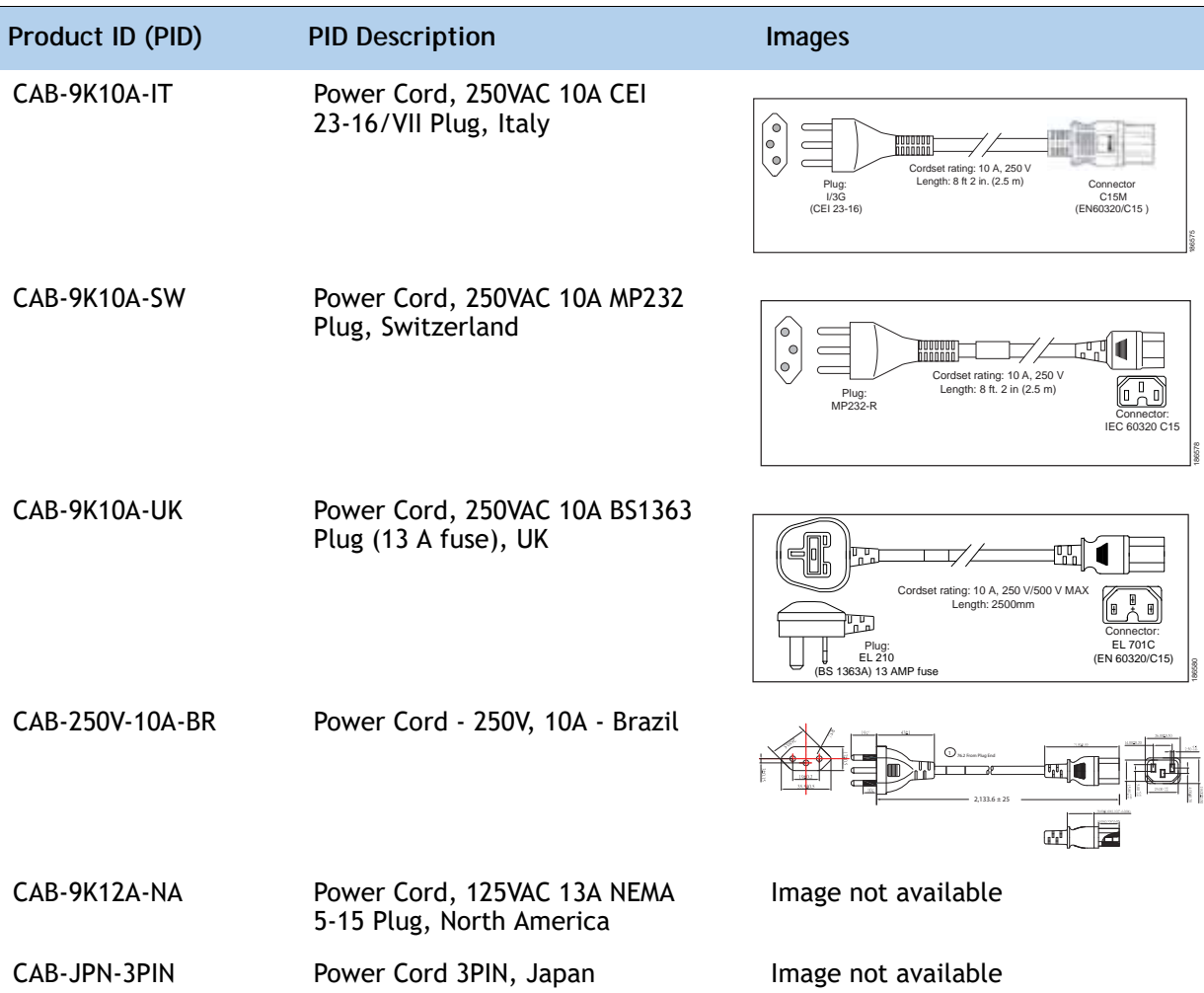

## **STEP 11 ORDER OPTIONAL REVERSIBLE CABLE MANAGEMENT ARM**

The reversible cable management arm mounts on either the right or left slide rails at the rear of the server and is used for cable management. Use *[Table](#page-46-0) 20* to order a cable management arm.

<span id="page-46-0"></span>**Table 20 Cable Management Arm**

| Product ID (PID) | <b>PID Description</b>                     |
|------------------|--------------------------------------------|
| UCSC-CMA2        | Cable Management Arm for C240 rack servers |

For more information about the cable management arm, see the *Cisco UCS C240 M3 Installation and Service Guide* at this URL:

**[http://www.cisco.com/en/US/docs/unified\\_computing/ucs/c/hw/C240/install/C240.pdf](http://www.cisco.com/en/US/docs/unified_computing/ucs/c/hw/C240/install/C240.pdf )**

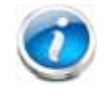

**NOTE:** All UCS C240 M3 servers ship with a tool-less rail kit.

## **STEP 12 SELECT NIC MODE (OPTIONAL)**

By default, the C240 M3 server NIC mode is configured to be Shared LOM Extended. This NIC mode allows any LOM port or adapter card port to be used to access the Cisco Integrated Management Controller (CIMC). The Cisco adapter card must be installed in a slot with NCSI support.

To change the default NIC mode to Dedicated, select the PID shown in *[Table](#page-47-0) 21*. In Dedicated NIC mode, the CIMC can be accessed only through the dedicated management port. See *[Chassis](#page-6-0)  [Rear View, page 7](#page-6-0)* for the location of the management port.

For more details on all the NIC mode settings, see

**[http://www.cisco.com/c/en/us/td/docs/unified\\_computing/ucs/c/sw/gui/config/guide/2-0/b\\_](http://www.cisco.com/c/en/us/td/docs/unified_computing/ucs/c/sw/gui/config/guide/2-0/b_Cisco_UCS_C-series_GUI_Configuration_Guide_201.pdf) [Cisco\\_UCS\\_C-series\\_GUI\\_Configuration\\_Guide\\_201.pdf](http://www.cisco.com/c/en/us/td/docs/unified_computing/ucs/c/sw/gui/config/guide/2-0/b_Cisco_UCS_C-series_GUI_Configuration_Guide_201.pdf)**

<span id="page-47-0"></span>**Table 21 Dedicated NIC Mode Ordering Information**

| Product ID (PID) | <b>PID Description</b>                           |
|------------------|--------------------------------------------------|
| UCSC-DLOM-01     | Dedicated Mode BIOS setting for C-Series Servers |

## **STEP 13 ORDER A TRUSTED PLATFORM MODULE (OPTIONAL)**

Trusted Platform Module (TPM) is a computer chip (microcontroller) that can securely store artifacts used to authenticate the platform (server). These artifacts can include passwords, certificates, or encryption keys. A TPM can also be used to store platform measurements that help ensure that the platform remains trustworthy. Authentication (ensuring that the platform can prove that it is what it claims to be) and attestation (a process helping to prove that a platform is trustworthy and has not been breached) are necessary steps to ensure safer computing in all environments.

The TPM ordering information is listed in *[Table](#page-48-0) 22*.

<span id="page-48-0"></span>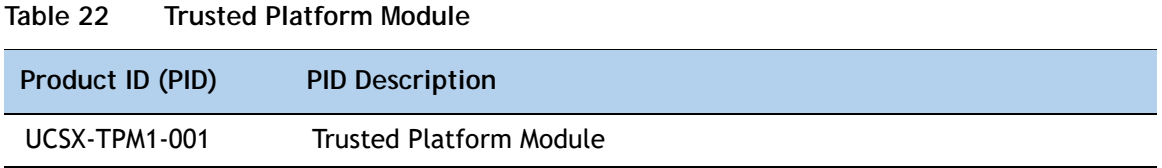

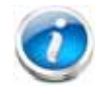

**NOTE:** The module used in this server conforms to TPM v1.2/1.3, as defined by the Trusted Computing Group (TCG).

## **STEP 14 ORDER CISCO FLEXIBLE FLASH SD CARD MODULE (OPTIONAL)**

You can order either one or two 32 GB SD cards. See *Figure [7 on page 63](#page-62-0)* for the location of the SD cards. There are two locations, SD1 and SD2.

**Table 23 32 GB Secure Digital (SD) Card**

| Product ID (PID) | <b>PID Description</b>        |
|------------------|-------------------------------|
| UCS-SD-32G-S     | 32 GB SD Card for UCS servers |

**Caveats**

- The following configurations are valid:
	- One 32 GB SD card
	- Two 32 GB cards

# **STEP 15 ORDER USB 2.0 DRIVE (OPTIONAL)**

You can order one optional USB 2.0 drive. The USB drive ordering information is listed in *[Table](#page-50-0) 24*.

<span id="page-50-0"></span>**Table 24 USB 2.0 Drive**

| Product ID (PID)  | <b>PID Description</b>                                           |
|-------------------|------------------------------------------------------------------|
| UCS-USBFLSH-S-4GB | 4GB Flash USB Drive (shorter length) for all servers except C260 |

See *Figure [7 on page 63](#page-62-0)* for the location of the USB connector.

# **STEP 16 SELECT OPERATING SYSTEM AND VALUE-ADDED SOFTWARE**

Several software programs are available. Select as desired from *[Table](#page-51-0) 25*.

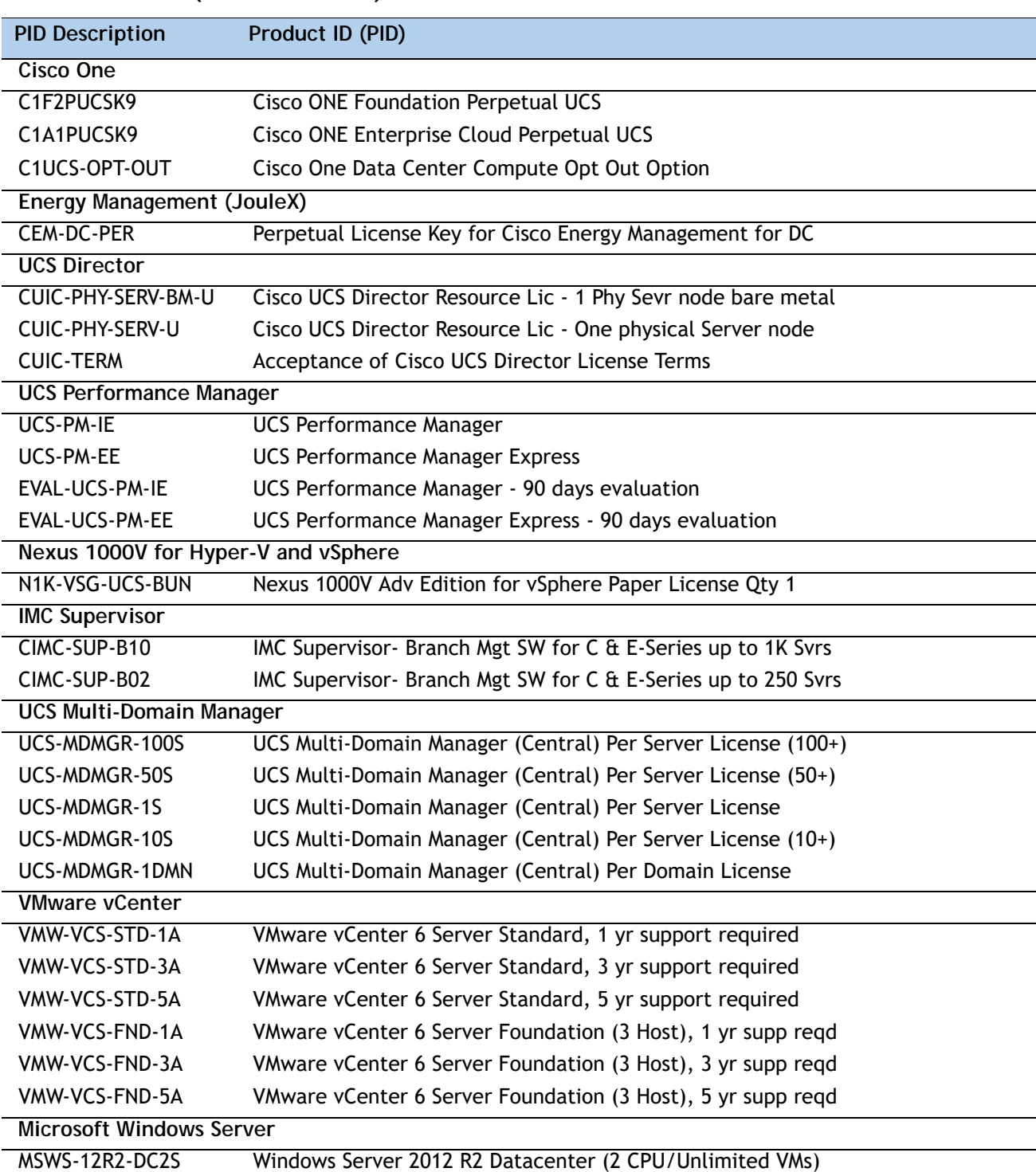

#### <span id="page-51-0"></span>**Table 25 Software (for 2-CPU servers)**

| <b>PID Description</b>  | Product ID (PID)                                              |
|-------------------------|---------------------------------------------------------------|
| <b>MSWS-12-ST2S</b>     | Windows Server 2012 Standard (2 CPU/2 VMs)                    |
| MSWS-12-DC2S            | Windows Server 2012 Datacenter (2 CPU/Unlimited VMs)          |
| MSWS-12-ST2S-NS         | Windows Server 2012 Standard (2 CPU/2 VMs) No Cisco SVC       |
| MSWS-12R2-DC2S-NS       | Windows Server 2012 R2 Datacen (2 CPU/Unlim VM) No Cisco Svc  |
| <b>MSWS-12R2-ST2S</b>   | Windows Server 2012 R2 Standard (2 CPU/2 VMs)                 |
| MSWS-12-DC2S-NS         | Windows Server 2012 Datacenter (2 CPU/Unlim VM) No Cisco Svc  |
| MSWS-12R2-ST2S-NS       | Windows Server 2012 R2 Standard (2 CPU/2 VMs) No Cisco SVC    |
| <b>Red Hat</b>          |                                                               |
| RHEL-2S2V-3A            | Red Hat Enterprise Linux (1-2 CPU, 1-2 VN); 3-Yr Support Req  |
| RHEL-2S2V-1A            | Red Hat Enterprise Linux (1-2 CPU, 1-2 VN); 1-Yr Support Req  |
| <b>VMware</b>           |                                                               |
| VMW-VSP-EPL-5A          | VMware vSphere 6 Ent Plus (1 CPU), 5-yr, Support Required     |
| VMW-VSP-STD-1A          | VMware vSphere 6 Standard (1 CPU), 1-yr, Support Required     |
| VMW-VSP-STD-3A          | VMware vSphere 6 Standard (1 CPU), 3-yr, Support Required     |
| VMW-VSP-EPL-3A          | VMware vSphere 6 Ent Plus (1 CPU), 3-yr, Support Required     |
| VMW-VSP-EPL-1A          | VMware vSphere 6 Ent Plus (1 CPU), 1-yr, Support Required     |
| VMW-VSP-STD-5A          | VMware vSphere 6 Standard (1 CPU), 5-yr, Support Required     |
| <b>SLES SAP</b>         |                                                               |
| <b>SLES-SAP-2S2V-1S</b> | SLES for SAP Apps (1-2 CPU, 1-2 VM); Priority 1-Yr SnS        |
| SLES-SAP-2SUV-1S        | SLES for SAP Apps (1-2 CPU, Unl VM); Priority 1-Yr SnS        |
| SLES-SAP-2S2V-3S        | SLES for SAP Apps (1-2 CPU, 1-2 VM); Priority 3-Yr SnS        |
| SLES-SAP-2SUV-3S        | SLES for SAP Apps (1-2 CPU, Unl VM); Priority 3-Yr SnS        |
| SLES-SAP-2S2V-5S        | SLES for SAP Apps (1-2 CPU, 1-2 VM); Priority 5-Yr SnS        |
| SLES-SAP-2SUV-5S        | SLES for SAP Apps (1-2 CPU, Unl VM); Priority 5-Yr SnS        |
| SLES-SAP-2S2V-5A        | SLES for SAP Apps (1-2 CPU, 1-2 VM); 5-Yr Support Regd        |
| SLES-SAP-2SUV-3A        | SLES for SAP Apps (1-2 CPU, Unl VM); 3-Yr Support Regd        |
| SLES-SAP-2S2V-3A        | SLES for SAP Apps (1-2 CPU, 1-2 VM); 3-Yr Support Regd        |
| SLES-SAP-2SUV-5A        | SLES for SAP Apps (1-2 CPU, Unl VM); 5-Yr Support Regd        |
| SLES-SAP-2S2V-1A        | SLES for SAP Apps (1-2 CPU, 1-2 VM); 1-Yr Support Regd        |
| SLES-SAP-2SUV-1A        | SLES for SAP Apps (1-2 CPU, Unl VM); 1-Yr Support Regd        |
| <b>SUSE</b>             |                                                               |
| <b>SLES-2S2V-1A</b>     | SUSE Linux Enterprise Svr (1-2 CPU, 1-2 VM); 1-Yr Support Req |
| SLES-2SUV-1A            | SUSE Linux Enterprise Svr (1-2 CPU, Unl VM); 1-Yr Support Req |
| <b>SLES-2S2V-3A</b>     | SUSE Linux Enterprise Svr (1-2 CPU, 1-2 VM); 3-Yr Support Req |
| SLES-2SUV-3A            | SUSE Linux Enterprise Svr (1-2 CPU, Unl VM); 3-Yr Support Req |
| SLES-2S2V-5A            | SUSE Linux Enterprise Svr (1-2 CPU, 1-2 VM); 5-Yr Support Req |
| SLES-2SUV-5A            | SUSE Linux Enterprise Svr (1-2 CPU, Unl VM); 5-Yr Support Req |
| SLES-2S2V-1S            | SUSE Linux Enterprise Svr (1-2 CPU, 1-2 VM); Prio 1-Yr SnS    |
|                         |                                                               |

**Table 25 Software (for 2-CPU servers)** *(continued)*

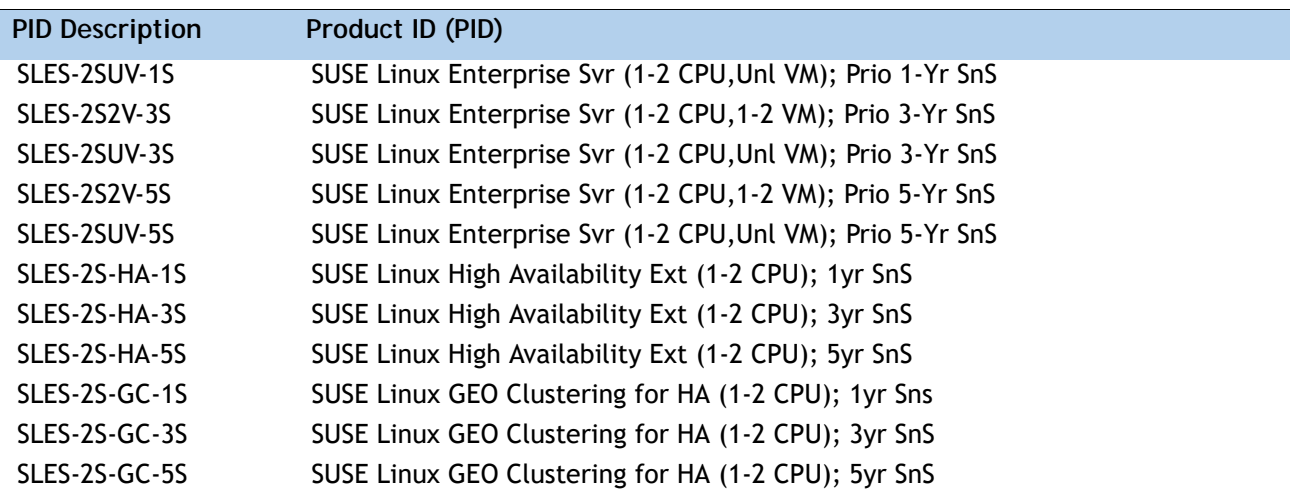

### **Table 25 Software (for 2-CPU servers)** *(continued)*

## **STEP 17 SELECT OPERATING SYSTEM MEDIA KIT**

Select the optional operating system media listed in *[Table](#page-54-0) 26*.

<span id="page-54-0"></span>**Table 26 OS Media**

| Product ID (PID)  | <b>PID Description</b>                                       |
|-------------------|--------------------------------------------------------------|
| RHEL-6            | RHEL 6 Recovery Media Only (Multilingual)                    |
| <b>SLES-11</b>    | SLES 11 media only (multilingual)                            |
| MSWS-08R2-STHV-RM | Windows Svr 2008 R2 ST (1-4CPU, 5CAL), Media                 |
| MSWS-08R2-ENHV-RM | Windows Svr 2008 R2 EN (1-8CPU, 25CAL), Media                |
| MSWS-08R2-DCHV-RM | Windows Svr 2008 R2 DC (1-8CPU, 25CAL), Media                |
| MSWS-12-ST2S-RM   | Windows Server 2012 Standard (2 CPU/2 VMs) Recovery Media    |
| MSWS-12-DC2S-RM   | Windows Server 2012 Datacenter(2 CPU/Unlimited VM) Rec Media |
| MSWS-12R2-ST2S-RM | Windows Server 2012 R2 Standard (2 CPU/2 VMs) Recovery Media |
| MSWS-12R2-DC2S-RM | Windows Server 2012 R2 Datacen(2 CPU/Unlimited VM) Rec Media |

## **STEP 18 SELECT SERVICE and SUPPORT LEVEL**

A variety of service options are available, as described in this section.

#### **Unified Computing Warranty, No Contract**

If you have noncritical implementations and choose to have no service contract, the following coverage is supplied:

- Three-year parts coverage.
- Next business day (NBD) onsite parts replacement eight hours a day, five days a week.
- 90-day software warranty on media.
- Ongoing downloads of BIOS, drivers, and firmware updates.
- UCSM updates for systems with Unified Computing System Manager. These updates include minor enhancements and bug fixes that are designed to maintain the compliance of UCSM with published specifications, release notes, and industry standards.

#### **SMARTnet for UCS**

For support of the entire Unified Computing System, Cisco offers the Cisco SMARTnet for UCS Service. This service provides expert software and hardware support to help sustain performance and high availability of the unified computing environment. Access to Cisco Technical Assistance Center (TAC) is provided around the clock, from anywhere in the world.

For UCS blade servers, there is Smart Call Home, which provides proactive, embedded diagnostics and real-time alerts. For systems that include Unified Computing System Manager, the support service includes downloads of UCSM upgrades. The Cisco SMARTnet for UCS Service includes flexible hardware replacement options, including replacement in as little as two hours. There is also access to Cisco's extensive online technical resources to help maintain optimal efficiency and uptime of the unified computing environment. You can choose a desired service listed in *[Table](#page-55-0) 27*.

| Product ID (PID)  | On Site? | <b>Description</b>                         |
|-------------------|----------|--------------------------------------------|
| CON-PREM-C240M3LF | Yes      | ONSITE 24X7X2 UCS C240 M3 Server - LFF     |
| CON-OSP-C240M3LF  | Yes      | ONSITE 24X7X4 UCS C240 M3 Server - LFF     |
| CON-OSE-C240M3LF  | Yes      | ONSITE 8X5X4 UCS C240 M3 Server - LFF      |
| CON-OS-C240M3LF   | Yes      | ONSITE 8X5XNBD UCS C240 M3 Server - LFF    |
| CON-S2P-C240M3LF  | No.      | SMARTNET 24X7X2 UCS C240 M3 Server - LFF   |
| CON-SNTP-C240M3LF | No.      | SMARTNET 24X7X4 UCS C240 M3 Server - LFF   |
| CON-SNTE-C240M3LF | No.      | SMARTNET 8X5X4 UCS C240 M3 Server - LFF    |
| CON-SNT-C240M3LF  | No.      | SMARTNET 8X5XNBD LICS C240 M3 Server - LFF |

<span id="page-55-0"></span>**Table 27 Cisco SMARTnet for UCS Service** 

#### **SMARTnet for UCS Hardware Only Service**

For faster parts replacement than is provided with the standard Cisco Unified Computing System warranty, Cisco offers the Cisco SMARTnet for UCS Hardware Only Service. You can choose from two levels of advanced onsite parts replacement coverage in as little as four hours. SMARTnet for UCS Hardware Only Service provides remote access any time to Cisco support professionals who can determine if a return materials authorization (RMA) is required. You can choose a service listed in *[Table](#page-56-0) 28*.

#### <span id="page-56-0"></span>**Table 28 SMARTnet for UCS Hardware Only Service**

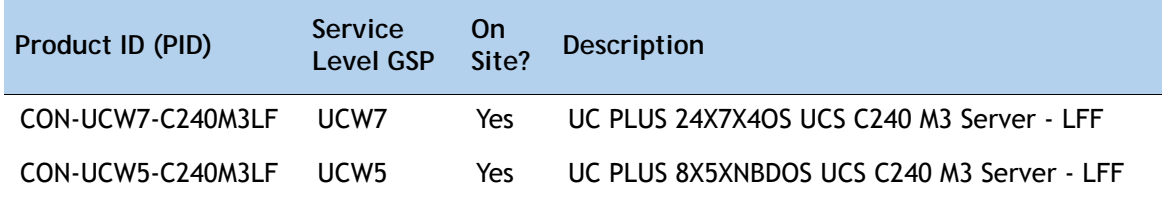

#### **Unified Computing Partner Support Service**

Cisco Partner Support Service (PSS) is a Cisco Collaborative Services service offering that is designed for partners to deliver their own branded support and managed services to enterprise customers. Cisco PSS provides partners with access to Cisco's support infrastructure and assets to help them:

- Expand their service portfolios to support the most complex network environments
- Lower delivery costs
- Deliver services that increase customer loyalty

Partner Unified Computing Support Options enable eligible Cisco partners to develop and consistently deliver high-value technical support that capitalizes on Cisco intellectual assets. This helps partners to realize higher margins and expand their practice.

PSS is available to all Cisco PSS partners, but requires additional specializations and requirements. For additional information, see the following URL:

#### **<www.cisco.com/go/partnerucssupport>**

The two Partner Unified Computing Support Options include:

- Partner Support Service for UCS
- Partner Support Service for UCS Hardware Only

Partner Support Service for UCS provides hardware and software support, including triage support for third party software, backed by Cisco technical resources and level three support.

#### See *[Table](#page-57-0) 29*.

| Product ID (PID)  | Service<br><b>Level GSP</b> | On<br>Site? | <b>Description</b>                            |
|-------------------|-----------------------------|-------------|-----------------------------------------------|
| CON-PSJ1-C240M3LF | PSJ <sub>1</sub>            | No          | UCS SUPP PSS 8X5XNBD UCS C240 M3 Server - LFF |
| CON-PSJ2-C240M3LF | PSJ <sub>2</sub>            | No          | UCS SUPP PSS 8X5X4 UCS C240 M3 Server - LFF   |
| CON-PSJ3-C240M3LF | PSJ3                        | N٥          | UCS SUPP PSS 24X7X4 UCS C240 M3 Server - LFF  |
| CON-PSJ4-C240M3LF | PS.J4                       | No          | UCS SUPP PSS 24X7X2 UCS C240 M3 Server - LFF  |

<span id="page-57-0"></span>**Table 29 Partner Support Service for UCS** 

Partner Support Service for UCS Hardware Only provides customers with replacement parts in as little as two hours. See *[Table](#page-57-1) 30*.

<span id="page-57-1"></span>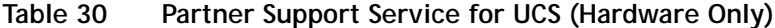

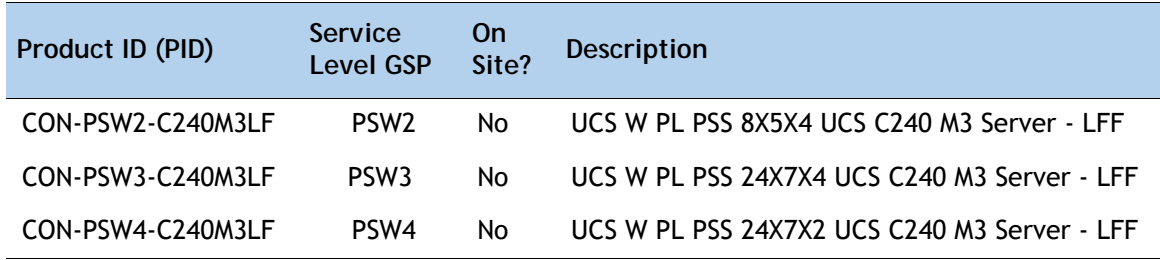

#### **Unified Computing Combined Support Service**

Combined Services makes it easier to purchase and manage required services under one contract. SMARTnet services for UCS help increase the availability of your vital data center infrastructure and realize the most value from your unified computing investment. The more benefits you realize from the Cisco Unified Computing System (Cisco UCS), the more important the technology becomes to your business. These services allow you to:

- Optimize the uptime, performance, and efficiency of your UCS
- Protect your vital business applications by rapidly identifying and addressing issues
- Strengthen in-house expertise through knowledge transfer and mentoring
- Improve operational efficiency by allowing UCS experts to augment your internal staff resources
- Enhance business agility by diagnosing potential issues before they affect your operations

You can choose a service listed in *[Table](#page-58-0) 31*.

| Product ID (PID)   | Service<br>Level<br><b>GSP</b> | On<br>Site? | Description                                    |
|--------------------|--------------------------------|-------------|------------------------------------------------|
| CON-NCF2-C240M3LF  | NCF <sub>2</sub>               | No          | CMB SPT SVC 24X7X2 UCS C240 M3 Server - LFF    |
| CON-NCF2P-C240M3LF | NCF <sub>2</sub> P             | Yes         | CMB SPT SVC 24X7X2OS UCS C240 M3 Server - LFF  |
| CON-NCF4P-C240M3LF | NCF4P                          | Yes         | CMB SPT SVC 24X7X4OS UCS C240 M3 Server - LFF  |
| CON-NCF4S-C240M3LF | NCF4S                          | Yes.        | CMB SPT SVC 8X5X4OS UCS C240 M3 Server - LFF   |
| CON-NCFCS-C240M3LF | <b>NCFCS</b>                   | Yes         | CMB SPT SVC 8X5XNBDOS UCS C240 M3 Server - LFF |
| CON-NCFE-C240M3LF  | <b>NCFE</b>                    | No.         | CMB SPT SVC 8X5X4 UCS C240 M3 Server - LFF     |
| CON-NCFP-C240M3LF  | <b>NCFP</b>                    | No          | CMB SPT SVC 24X7X4 UCS C240 M3 Server - LFF    |
| CON-NCFT-C240M3LF  | <b>NCFT</b>                    | No          | CMB SPT SVC 8X5XNBD UCS C240 M3 Server - LFF   |

<span id="page-58-0"></span>**Table 31 UCS Computing Combined Support Service**

#### **Unified Computing Drive Retention Service**

With the Cisco Unified Computing Drive Retention (UCDR) Service, you can obtain a new disk drive in exchange for a faulty drive without returning the faulty drive. In exchange for a Cisco replacement drive, you provide a signed Certificate of Destruction (CoD) confirming that the drive has been removed from the system listed, is no longer in service, and has been destroyed.

Sophisticated data recovery techniques have made classified, proprietary, and confidential information vulnerable, even on malfunctioning disk drives. The UCDR service enables you to retain your drives and ensures that the sensitive data on those drives is not compromised, which reduces the risk of any potential liabilities. This service also enables you to comply with regulatory, local, and federal requirements.

If your company has a need to control confidential, classified, sensitive, or proprietary data, you might want to consider one of the Drive Retention Services listed in *[Table](#page-59-0) 32*.

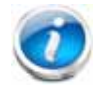

**NOTE:** Cisco does not offer a certified drive destruction service as part of this service.

#### <span id="page-59-0"></span>**Table 32 Drive Retention Service Options**

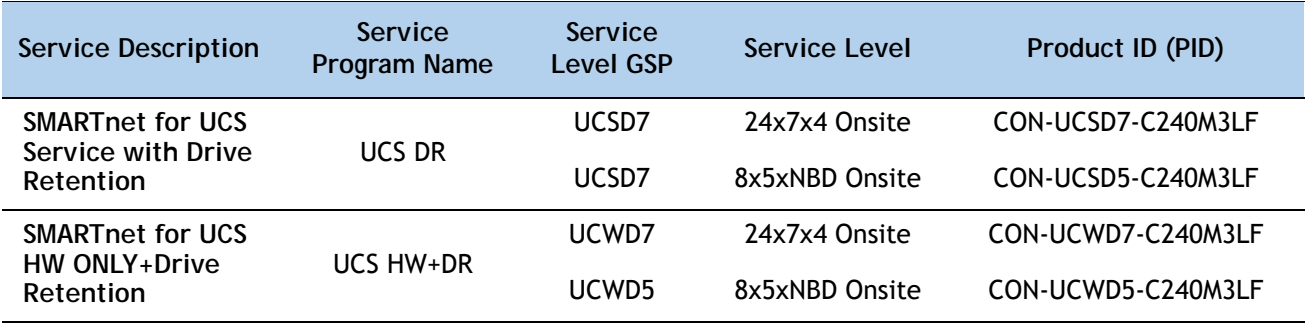

For more service and support information, see the following URL:

**[http://www.cisco.com/en/US/services/ps2961/ps10312/Unified\\_Computing\\_Services\\_Overview.pdf](http://www.cisco.com/en/US/services/ps2961/ps10312/Unified_Computing_Services_Overview.pdf)** For a complete listing of available services for Cisco Unified Computing System, see this URL: **[http://www.cisco.com/en/US/products/ps10312/serv\\_group\\_home.html](http://www.cisco.com/en/US/products/ps10312/serv_group_home.html)**

# **OPTIONAL STEP - ORDER RACK(s)**

The optional R42612 rack is available from Cisco for the C-Series servers, including the C240 M4 SFF server. This rack is a standard 19-inch rack and can be ordered with a variety of options, as listed in *[Table](#page-60-0) 33*. Racks are shipped separately from the C240 M4 SFF server.

<span id="page-60-0"></span>**Table 33 Racks and Rack Options**

| Product ID (PID) | <b>PID Description</b>                                                                                                    |  |  |  |  |
|------------------|----------------------------------------------------------------------------------------------------|--|--|--|--|
| RACK2-UCS        | Cisco R42612 expansion rack, no side panels.                                                                                                    |  |  |  |  |
|                  | This type of rack is used for multiple-rack deployments.                                                                                                    |  |  |  |  |
| RACK2-UCS2       | Cisco R42612 static (standard) rack, with side panels.                                                                                                    |  |  |  |  |
|                  | This type of rack is used for single-rack and end of row deployments.<br>Side panels are needed for racks at the ends of multiple-rack<br>deployments. For example, when configuring a row of 5 racks, order<br>1 standard rack plus 4 expansion racks. Apply the side panels from<br>the standard rack to the racks at each end of the row. |  |  |  |  |
| RACK-BLANK-001   | Blanking panels (qty 12), 1U, plastic, toolless.                                                                                                    |  |  |  |  |
|                  | Recommended to ensure proper airflow. Fill all empty RU spaces in<br>the front of the rack. Because each blanking panel PID includes 12<br>panels, use the following calculation: 42RU - occupied RU = available<br>RU. Divide available RU by 12 to determine PID order quantity.                                                           |  |  |  |  |
| RACK-CBLMGT-001  | Cable mgt D rings (qty 10), metal.                                                                                                    |  |  |  |  |
|                  | Use the D rings to bundle system cables to ensure proper airflow.                                                                                                    |  |  |  |  |
| RACK-CBLMGT-003  | Brush strip (qty 1), 1 U.                                                                                                    |  |  |  |  |
|                  | The brush strip promotes proper airflow while allowing cables to be<br>passed from the front to the rear of the rack.                                                                                                    |  |  |  |  |
| RACK-CBLMGT-011  | Cable mgt straps (qty 10), Velcro.                                                                                                    |  |  |  |  |
|                  | Use the Velcro straps to bundle system cables to ensure proper<br>airflow.                                                                                                    |  |  |  |  |
| RACK-FASTEN-001  | Mounting screws (qty 100), M6.                                                                                                    |  |  |  |  |
|                  | The rack ships with nuts and screws, but extras may be ordered.                                                                                                    |  |  |  |  |
| RACK-FASTEN-002  | Cage nuts (qty 50), M6.                                                                                                    |  |  |  |  |
| RACK2-JOIN-001   | The rack ships with nuts and screws, but extras may be ordered.<br>Rack joining kit.                                                                                                    |  |  |  |  |
|                  | Use the kit to connect adjacent racks within a row. Order 1 unit less<br>than the number of racks in the row.                                                                                                    |  |  |  |  |
| RACK2-GRND-001   | Cisco R42612 grounding kit                                                                                                    |  |  |  |  |

For more information about the R42612 rack, see *[RACKS, page 80](#page-79-0)*.

# **OPTIONAL STEP - ORDER PDU**

An optional power distribution unit (PDU) is available from Cisco for the C-Series rack servers, including the C240 M4 server. This PDU is available in a zero rack unit (RU) style or horizontal PDU style (see *[Table](#page-61-0) 34*).For more information about the PDU, see *[PDUs, page 82](#page-81-0)*.

<span id="page-61-0"></span>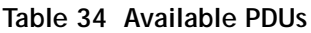

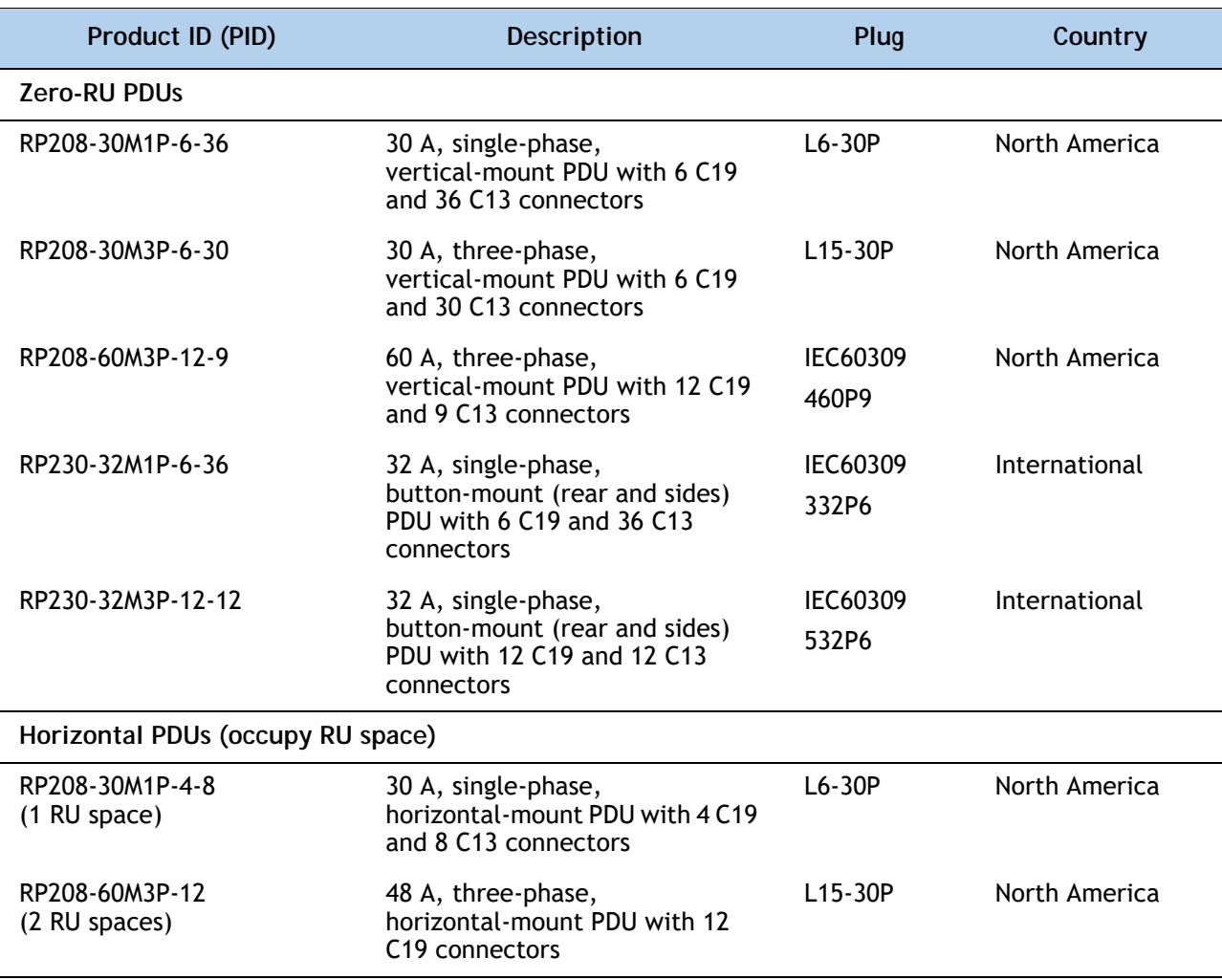

# **SUPPLEMENTAL MATERIAL**

# **CHASSIS**

An internal view of the C240 M3 chassis with the top cover removed is shown in *[Figure](#page-62-0) 7*.

<span id="page-62-0"></span>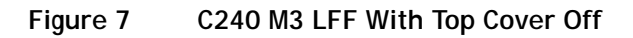

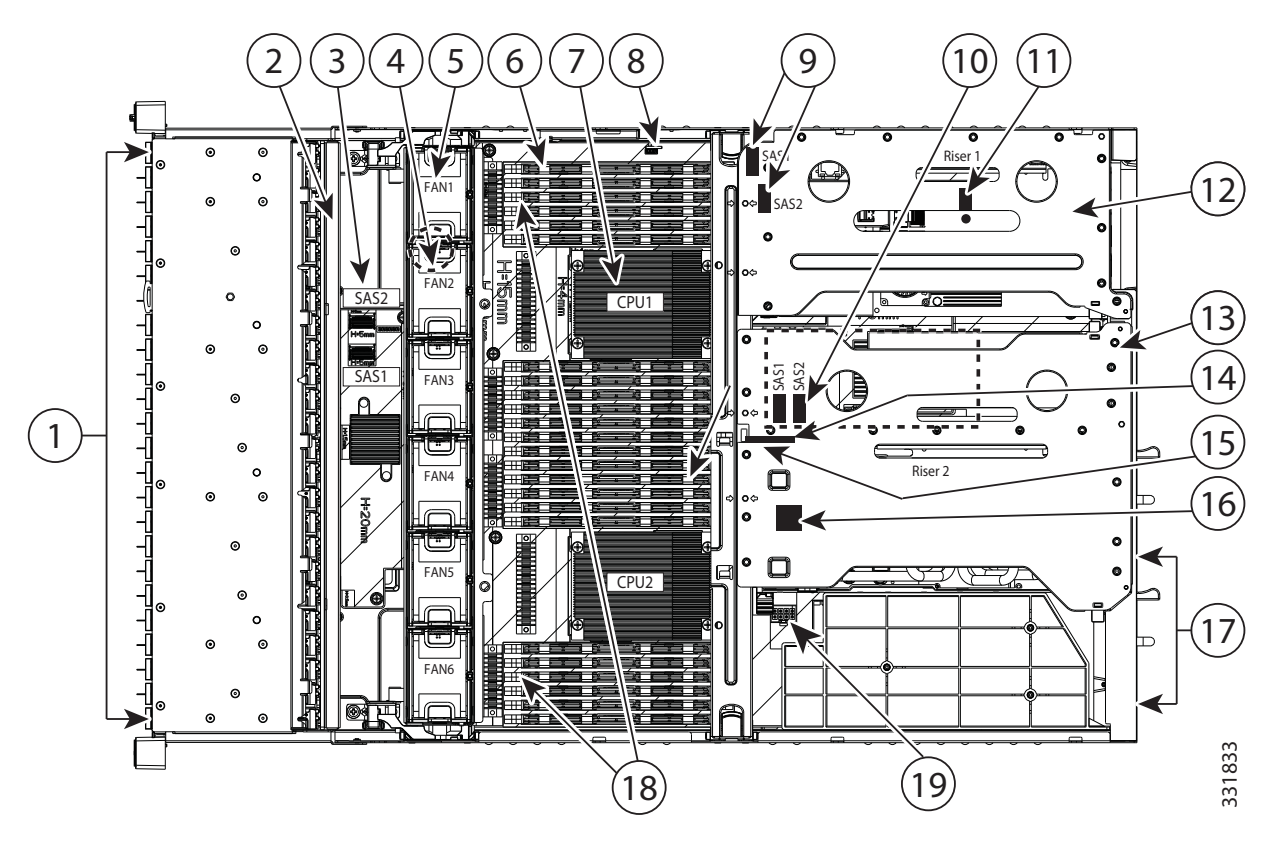

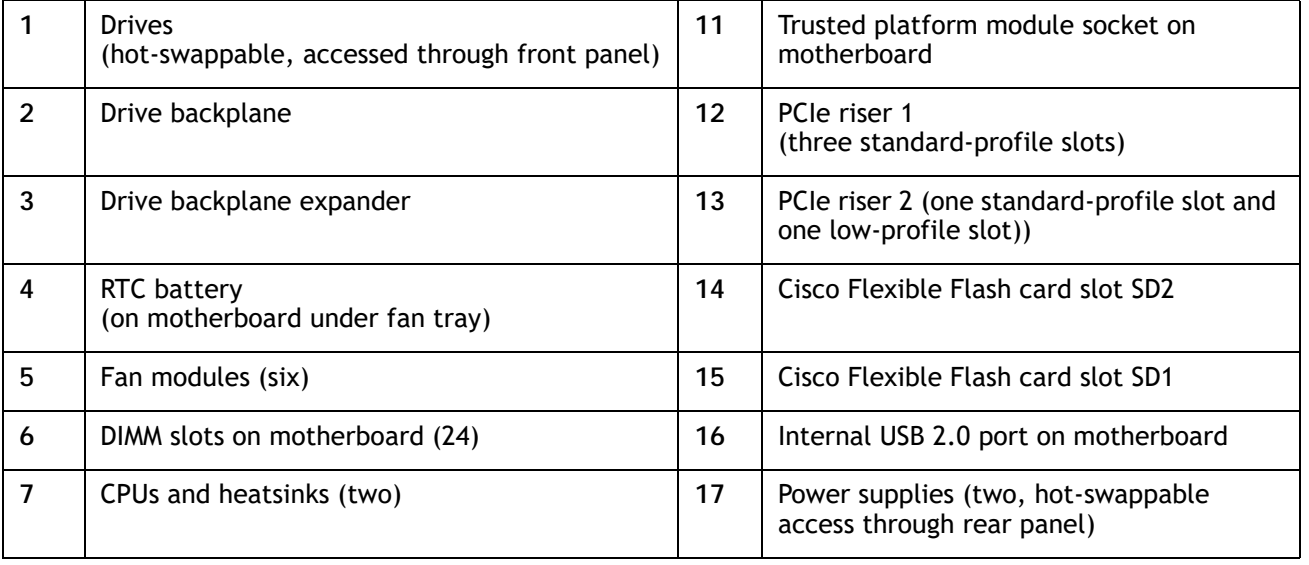

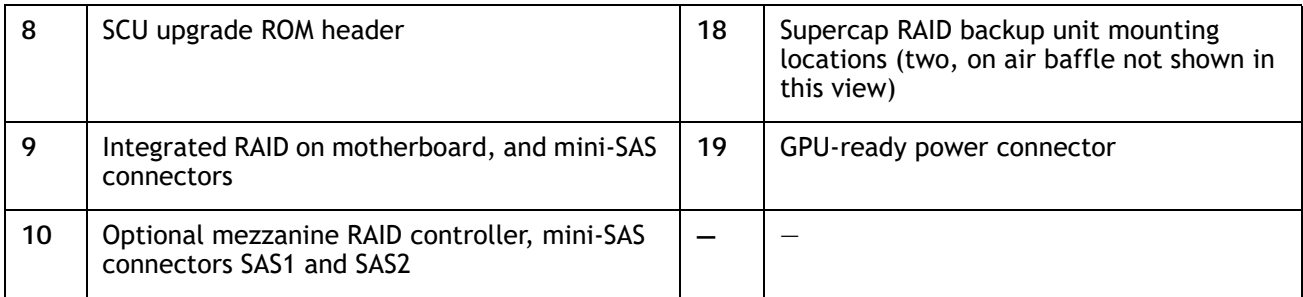

## **CPUs and DIMMs**

## **Physical Layout**

Each CPU has four DIMM channels:

- CPU1 has channels A, B, C, and D
- CPU2 has channels E, F, G, and H

Each DIMM channel has three banks: bank 1, 2, and 3. The blue-colored DIMM slots are for bank 1 and the black-colored are for banks 2 and 3.

As an example, DIMM slots A1, B1, C1, and D1 belong to bank 1, while A2, B2, C2, and D2 belong to bank 2.

*[Figure](#page-64-0) 8* shows how banks and channels are physically laid out on the motherboard. The DIMM slots on the top (channels A, B, C, and D) are associated with CPU 1, while the DIMM slots on the bottom (channels E, F, G, and H) are associated with CPU 2. The bank 1 (blue) DIMM slots are always located farther away from a CPU than the corresponding bank 2 or 3 (black) slots. Bank 1 slots (blue) are populated before bank 2 and 3 slots (black).

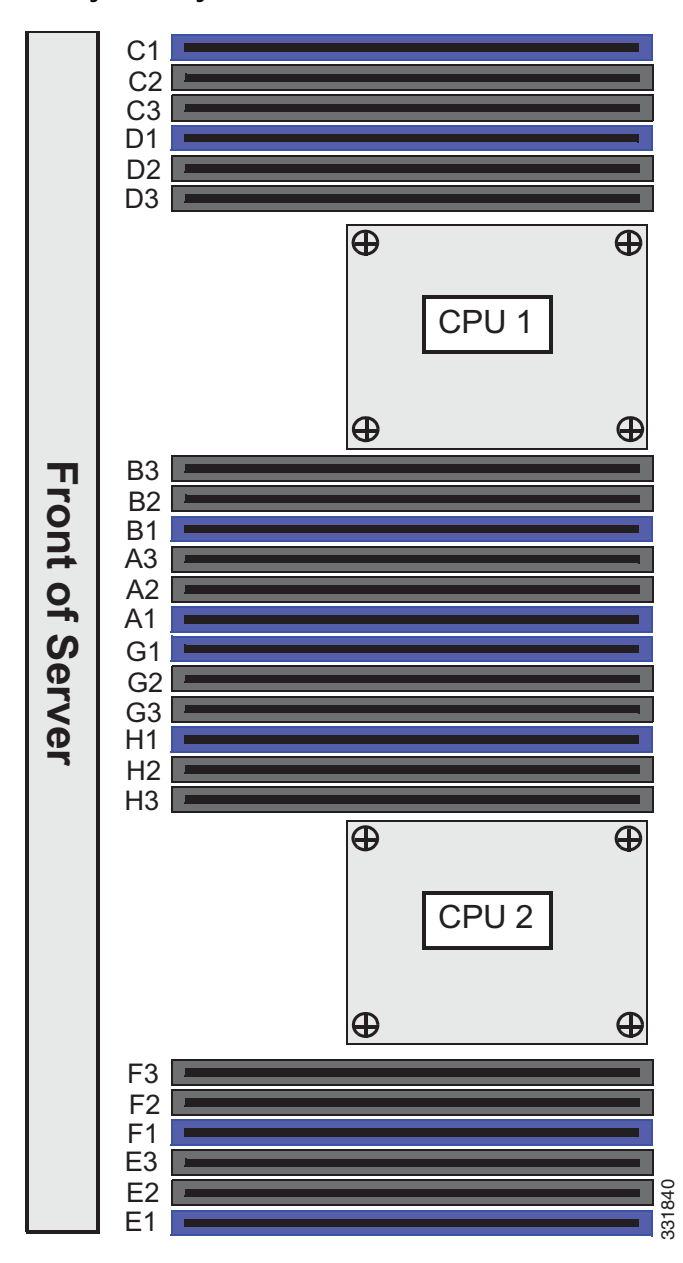

<span id="page-64-0"></span>**Figure 8 Physical Layout of CPU DIMM Channels and Banks**

### **Memory Population Rules**

When considering the memory configuration of your server, you should take into account the following:

- Each channel has three DIMM slots (for example, channel  $A =$  slots  $A1$ ,  $A2$ , and  $A3$ ).
	- A channel can operate with one, two, or three DIMMs installed.
	- If a channel has only one DIMM, populate slot 1 first (the blue slot).
- When both CPUs are installed, populate the DIMM slots of each CPU identically.
	- Fill bank 1 blue slots in the channels first: A1, E1, B1, F1, C1, G1, D1, H1
	- Fill bank 2 black slots in the channels second: A2, E2, B2, F2, C2, G2, D2, H2
	- Fill bank 3 black slots in the channels third: A3, E3, B3, F3, C3, G3, D3, H3
- Any DIMM installed in a DIMM socket for which the CPU is absent is not recognized.
- Observe the DIMM mixing rules shown in *[Table](#page-65-0) 35*

#### <span id="page-65-0"></span>**Table 35 DIMM Rules for C240 M3 Servers**

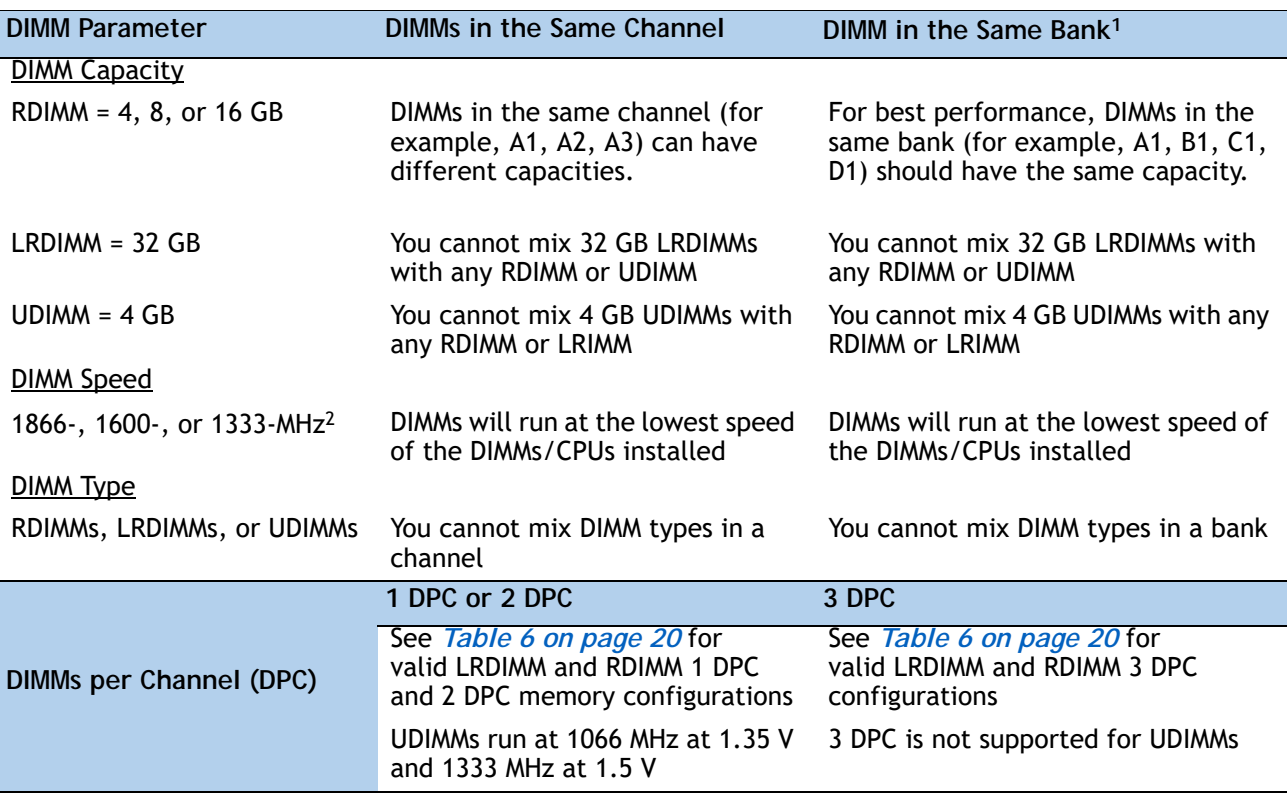

**Notes . . .**

1. Although you can have different DIMM capacities in the same bank, this will result in less than optimal performance. For optimal performance, all DIMMs in the same bank should be identical.

2. Only 1866-, 1600-, and 1333-MHz DIMMs are currently available for the C240 M3 server.

## **DIMM Population Order**

<span id="page-66-0"></span>Populate the DIMMs for a CPU according to *[Table](#page-66-0) 36*.

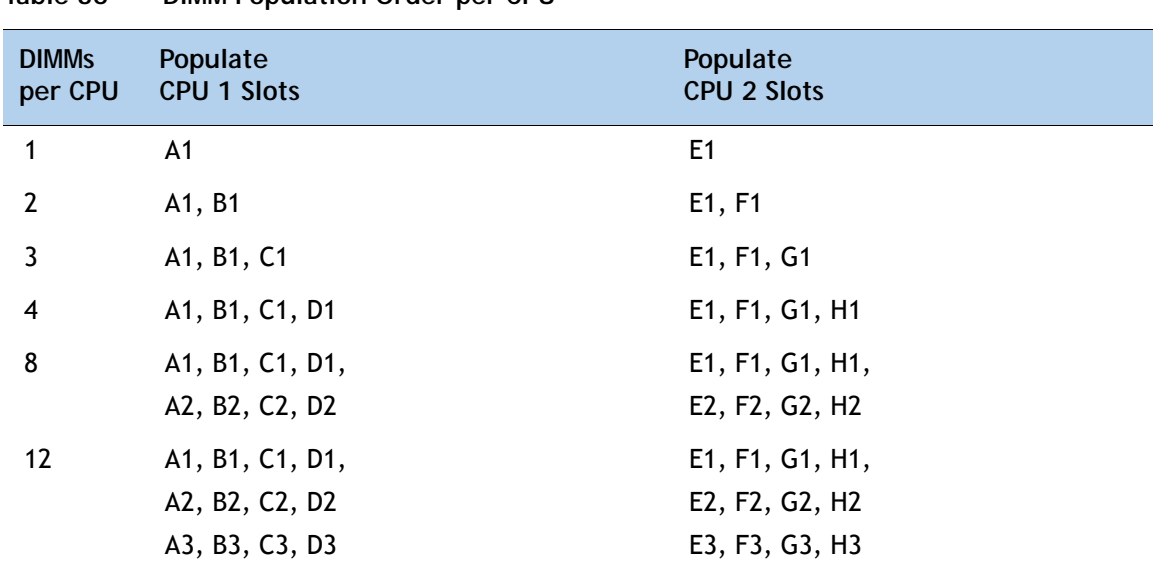

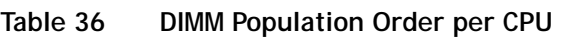

## **Recommended Memory Configuration**

This section explains the recommended DIMM population order rules for the C240 M3 server.

- All DIMMs must be DDR3 DIMMs.
- Do not mix:
	- DIMMs with different clock rates in a channel
	- RDIMMs and LRDIMMs
	- ECC and non-ECC DIMMs
- There are blue and black DIMM slots. Populate blue slots first.
- When single- and dual-rank DIMMs are populated for 2DPC, always populate the dual-rank DIMM in the blue DIMM slot and the single-rank DIMM in the black DIMM slot.

Many memory configurations are possible. For best results, follow *[Table](#page-67-0) 37* when populating 1600- and 1866-MHz DIMMs for Intel Xeon E5-2600 v2 CPUs and *[Table](#page-68-0) 38* when populating 1600-MHz DIMMs for Intel Xeon E5-2600 CPUs.

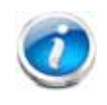

**NOTE:** These tables list only some recommended and suggested configurations. There are numerous other possible configurations supported by Cisco. Cisco supports all mixing and population configurations of the Cisco DIMMs as long as the mixing does not violate the few fundamental rules noted in this document.

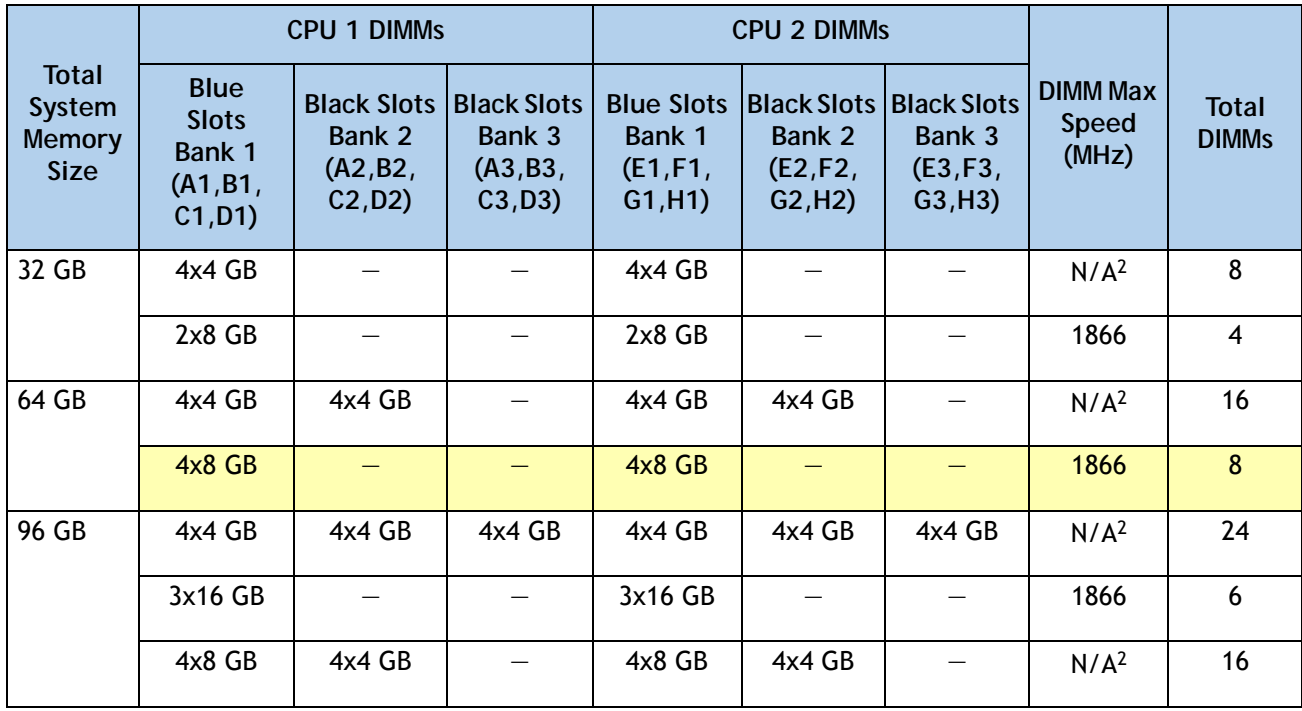

#### <span id="page-67-0"></span>**Table 37 Recommended Memory Configurations for Intel Xeon E5-2600 v2 CPUs (with 1600- and 1866-MHz DIMMs)1**

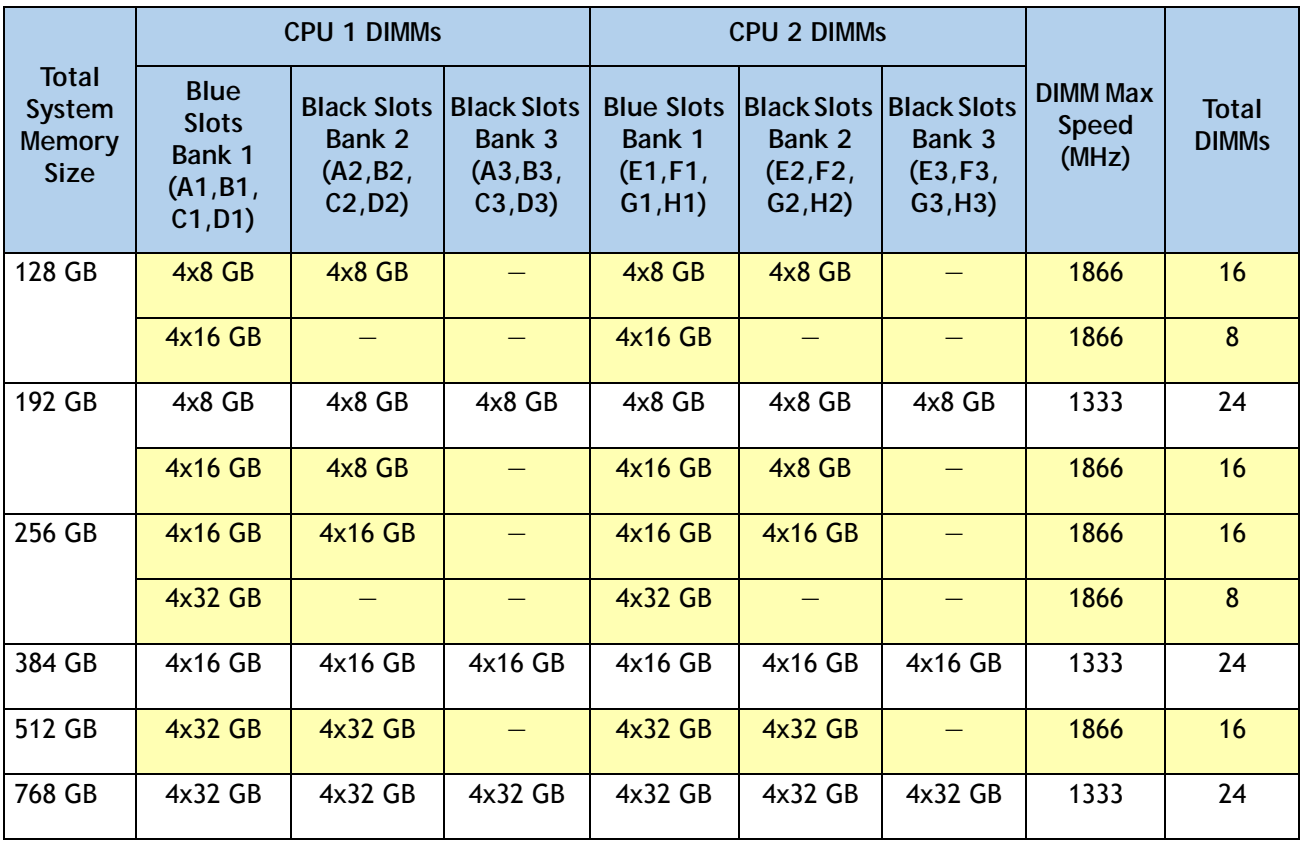

**Table 37 Recommended Memory Configurations for Intel Xeon E5-2600 v2 CPUs (with 1600- and 1866-MHz DIMMs)1**

**Notes . . .**

1. Rows marked in yellow indicate best performance.

2. 1866-MHz 4 GB DIMMs are not offered.

<span id="page-68-0"></span>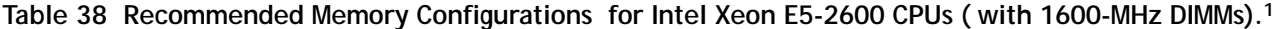

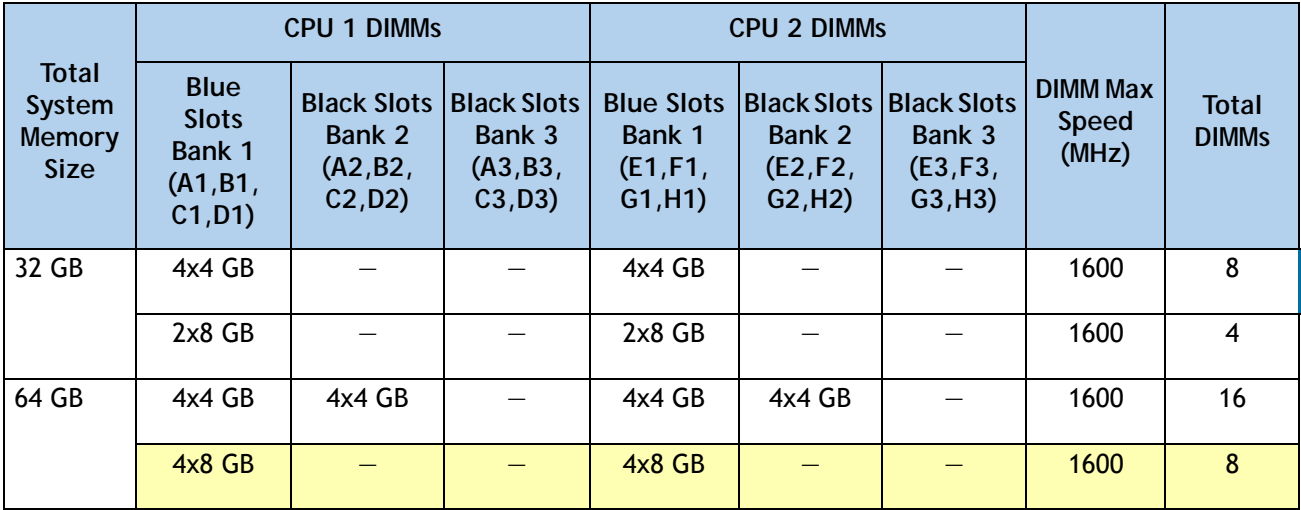

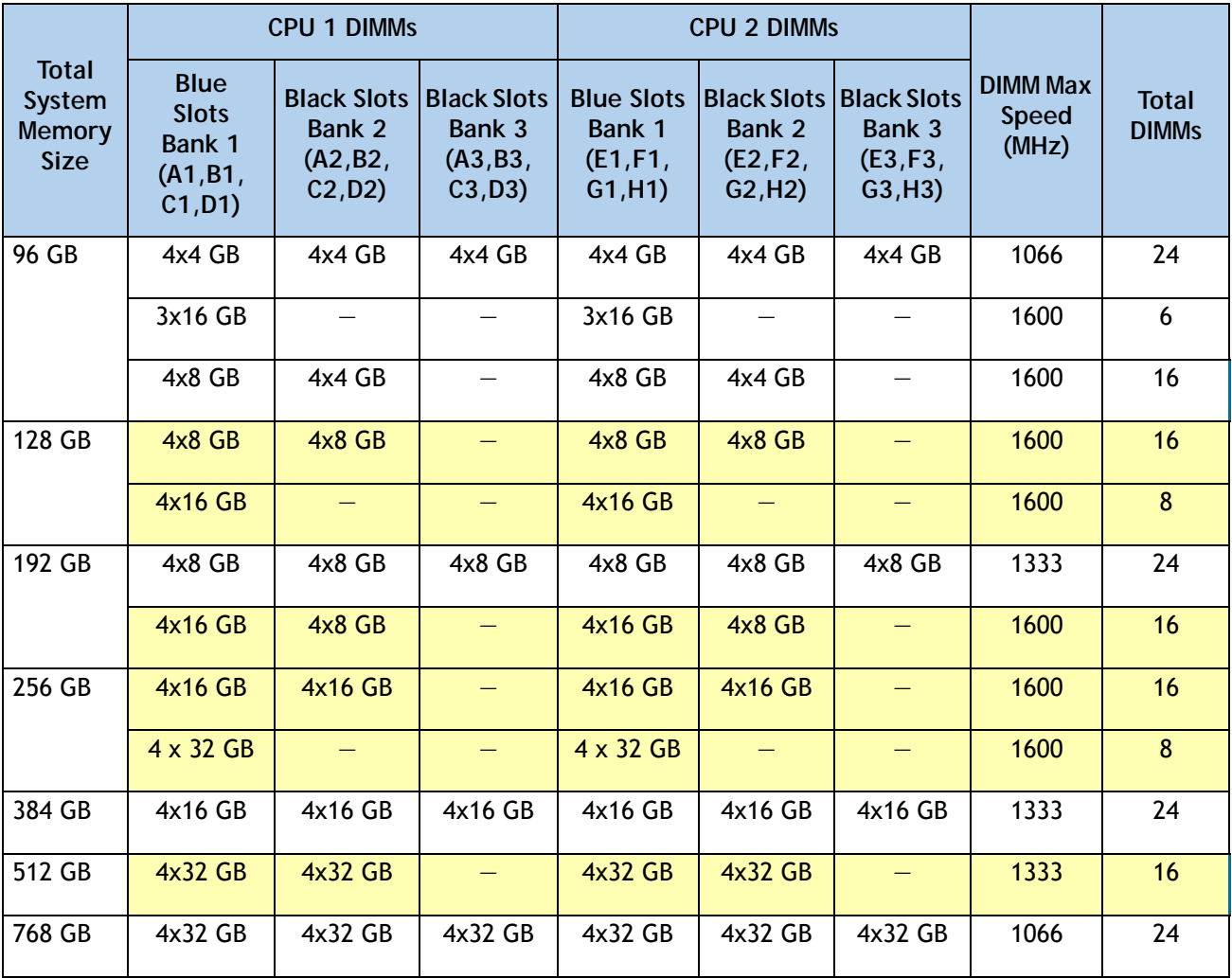

**Table 38 Recommended Memory Configurations for Intel Xeon E5-2600 CPUs ( with 1600-MHz DIMMs).1** 

**Notes . . .**

1. Rows marked in yellow indicate best performance.

## **Additional DIMM Populations**

The list in *[Table](#page-70-0) 39* is not a complete list of all supported DIMM populations, but highlights common configuration options.

| <b>CPU 1 DIMMs</b> | <b>Total</b><br><b>DIMMs</b> for<br>CPU <sub>1</sub> | CPU <sub>1</sub><br>Capacity | <b>CPU 2 DIMMs</b> | <b>Total</b><br><b>DIMMs</b> for<br>CPU <sub>2</sub> | CPU <sub>2</sub><br>Capacity | <b>Total</b><br>Capacity for<br>2 CPUs |
|--------------------|------------------------------------------------------|------------------------------|--------------------|------------------------------------------------------|------------------------------|----------------------------------------|
| $1 \times 8$ GB    | 1                                                    | 8 GB                         | $1 \times 8$ GB    | 1                                                    | 8 GB                         | 16 GB                                  |
| $1 \times 16$ GB   | 1                                                    | 16 GB                        | $1 \times 16$ GB   | 1                                                    | 16 GB                        | 32 GB                                  |
| $2 \times 4$ GB    | $\mathbf{2}$                                         | 8 GB                         | $2 \times 4$ GB    | $\mathbf{2}$                                         | 8 GB                         | 16 GB                                  |
| $4 \times 4$ GB    | 4                                                    | 16 GB                        | $4 \times 4$ GB    | 4                                                    | 16 GB                        | 32 GB                                  |
| $2 \times 8$ GB    | $\overline{2}$                                       | 16 GB                        | $2 \times 8$ GB    | $\mathbf{2}$                                         | 16 GB                        | 32 GB                                  |
| $4 \times 8$ GB    | 4                                                    | 32 GB                        | $4 \times 8$ GB    | 4                                                    | 32 GB                        | 64 GB                                  |
| $8 \times 4$ GB    | 8                                                    | 32 GB                        | $8 \times 4$ GB    | 8                                                    | 32 GB                        | 64 GB                                  |
| $1 \times 32$ GB   | 1                                                    | 32 GB                        | $1 \times 32$ GB   | 1                                                    | 32 GB                        | 64 GB                                  |
| $9 \times 4$ GB    | 9                                                    | 36 GB                        | $9 \times 4$ GB    | 9                                                    | 36 GB                        | 72 GB                                  |
| $5 \times 8$ GB    | 5                                                    | 40 GB                        | $5 \times 8$ GB    | 5                                                    | 40 GB                        | 80 GB                                  |
| $10 \times 4$ GB   | 10                                                   | 40 GB                        | $10 \times 4$ GB   | 10                                                   | 40 GB                        | 80 GB                                  |
| 11 x 4 GB          | 11                                                   | 44 GB                        | $11 \times 4$ GB   | 11                                                   | 44 GB                        | 88 GB                                  |
| $3 \times 16$ GB   | 3                                                    | 48 GB                        | $3 \times 16$ GB   | $\overline{3}$                                       | 48 GB                        | 96 GB                                  |
| $4x8GB + 4x4GB$    | 8                                                    | 48 GB                        | $4x8GB + 4x4GB$    | 8                                                    | 48 GB                        | 96 GB                                  |
| 12 x 4 GB          | 12                                                   | 48 GB                        | 12 x 4 GB          | 12                                                   | 48 GB                        | 96 GB                                  |
| $7 \times 8$ GB    | $\overline{7}$                                       | 56 GB                        | $7 \times 8$ GB    | $\overline{7}$                                       | 56 GB                        | 112 GB                                 |
| $4 \times 16$ GB   | 4                                                    | 64 GB                        | $4 \times 16$ GB   | 4                                                    | 64 GB                        | 128 GB                                 |
| $8 \times 8$ GB    | 8                                                    | 64 GB                        | $8 \times 8$ GB    | 8                                                    | 64 GB                        | 128 GB                                 |
| 2 x 32 GB          | $\mathbf{2}$                                         | 64 GB                        | 2 x 32 GB          | $\overline{2}$                                       | 64 GB                        | 128 GB                                 |
| $9 \times 8$ GB    | 9                                                    | 72 GB                        | $9 \times 8$ GB    | 9                                                    | 72 GB                        | 144 GB                                 |
| 5 x 16 GB          | 5                                                    | 80 GB                        | 5 x 16 GB          | 5                                                    | 80 GB                        | 160 GB                                 |
| $4x16GB + 4x4GB$   | 8                                                    | 80 GB                        | $4x16GB + 4x4GB$   | 8                                                    | 80 GB                        | 160 GB                                 |
| $10 \times 8$ GB   | 10                                                   | 80 GB                        | $10 \times 8$ GB   | 10                                                   | 80 GB                        | 160 GB                                 |
| $11 \times 8$ GB   | 11                                                   | 88 GB                        | 11 x 8 GB          | 11                                                   | 88 GB                        | 176 GB                                 |
| $4x8GB + 4x16GB$   | 8                                                    | 96 GB                        | $4x8GB + 4x16GB$   | 8                                                    | 96 GB                        | 192 GB                                 |

<span id="page-70-0"></span>**Table 39 Supported DIMM Configurations**

**Cisco UCS C240 M3 High-Density Rack Server (Large Form Factor Hard Disk Drive Model)**

| <b>CPU 1 DIMMS</b> | <b>Total</b><br><b>DIMMs</b> for<br>CPU <sub>1</sub> | CPU <sub>1</sub><br>Capacity | <b>CPU 2 DIMMS</b> | <b>Total</b><br><b>DIMMs for</b><br>CPU <sub>2</sub> | CPU <sub>2</sub><br>Capacity | <b>Total</b><br>Capacity for<br>2 CPU <sub>s</sub> |
|--------------------|------------------------------------------------------|------------------------------|--------------------|------------------------------------------------------|------------------------------|----------------------------------------------------|
| $12 \times 8$ GB   | 12                                                   | 96 GB                        | $12 \times 8$ GB   | 12                                                   | 96 GB                        | 192 GB                                             |
| $3 \times 32$ GB   | 3                                                    | 96 GB                        | $3 \times 32$ GB   | 3                                                    | 96 GB                        | 192 GB                                             |
| 7 x 16 GB          | 7                                                    | 112 GB                       | $7 \times 16$ GB   | 7                                                    | 112 GB                       | 224 GB                                             |
| 8 x 16 GB          | 8                                                    | 128 GB                       | $8 \times 16$ GB   | 8                                                    | 128 GB                       | 256 GB                                             |
| $4 \times 32$ GB   | 4                                                    | 128 GB                       | $4 \times 32$ GB   | $\overline{4}$                                       | 128 GB                       | 256 GB                                             |
| $9 \times 16$ GB   | 9                                                    | 144 GB                       | $9 \times 16$ GB   | 9                                                    | 144 GB                       | 288 GB                                             |
| $10 \times 16$ GB  | 10                                                   | 160 GB                       | $10 \times 16$ GB  | 10                                                   | 160 GB                       | 320 GB                                             |
| 11 x 16 GB         | 11                                                   | 176 GB                       | 11 x 16 GB         | 11                                                   | 176 GB                       | 352 GB                                             |
| 12 x 16 GB         | 12                                                   | 192 GB                       | 12 x 16 GB         | 12                                                   | 192 GB                       | 384 GB                                             |
| 8 x 32 GB          | 8                                                    | 256 GB                       | 8 x 32 GB          | 8                                                    | 256 GB                       | 512 GB                                             |
| 12 x 32 GB         | 12                                                   | 384 GB                       | 12 x 32 GB         | 12                                                   | 384 GB                       | 768 GB                                             |

**Table 39 Supported DIMM Configurations** *(continued)*

### **Low-Voltage DIMM Considerations**

The C240 M3 server can be ordered with dual-voltage (1.35 V) DIMMs. Note the following considerations:

- Low-voltage DIMMs within the server must have the identical manufacturer, type, speed, and size.
- Low-voltage DIMMs and standard-voltage DIMMs can be mixed in the same server. Note that this causes the system BIOS to default to standard-voltage operation (Performance Mode). That is, the server cannot operate in Power Saving Mode unless all DIMMs are low-voltage DIMMs.
- CPUs that have a maximum memory frequency less than 1333 MHz support low-voltage DIMMs operating in Power Saving Mode only, and do not support Performance Mode.
### **RAID Details**

The available RAID configurations are shown in this section.

**(1) 1-CPU Configurations**

Mezzanine cards are not supported for 1-CPU configurations, Therefore, choose one of the following RAID controllers for single-CPU configurations:

- One internal drive RAID controller from *Table [8 on page 23](#page-22-0)* (LSI MegaRAID SAS 9271-8i or 9271CV-8i)
- One external drive RAID controller from *Table [8 on page 23](#page-22-0)* (LSI MegaRAID SAS 9285CV-8e or 9286CV-8e)

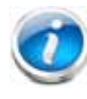

**NOTE:** In 1-CPU configurations, PCIe slot 3 is the default slot supported for an internal drive RAID controller. PCIe slots 1 and 2 can be used for one external drive RAID controller if an internal drive PCIe RAID controller is not installed or for PCIe expansion cards. PCIe slots 4 and 5 are not supported for 1-CPU systems. You can change the default card slot for a RAID controller to a different slot by going into the BIOS and reconfiguring the option ROM (OPROM) settings.

#### **(2) 2-CPU Configurations**

Select a mezzanine card RAID option from *Table [7 on page 23](#page-22-1)* or an internal RAID controller, an external RAID controller, or one of each if desired from *Table [8 on page 23](#page-22-0)*. You may also select an appropriate optional RAID configuration listed in *Table [8 on page 23](#page-22-0)*. Choose one of the following:

- One mezzanine internal drive RAID controller from *Table [8 on page 23](#page-22-0)*.
- One internal drive RAID controller from *Table [8 on page 23](#page-22-0)* (LSI MegaRAID SAS 9271-8i or 9271CV-8i)
- One external drive RAID controller from *Table [8 on page 23](#page-22-0)* (LSI MegaRAID SAS 9285CV-8e or 9286CV-8e)
- One external drive RAID controller and one internal drive RAID controller from *[Table](#page-22-0) 8 on [page 23](#page-22-0)*.
- One mezzanine internal drive RAID controller from *Table [8 on page 23](#page-22-0)* and one external drive RAID controller from *Table [8 on page 23](#page-22-0)*.

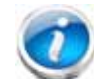

**NOTE:** In 2-CPU configurations, PCIe slot 4 is the default slot supported for an internal drive RAID controller. The remaining slots can be used for one external drive RAID controller if an internal drive PCIe RAID controller is not installed or for PCIe expansion cards. You can change the default card slot for a RAID controller to a different slot by going into the BIOS and reconfiguring the option ROM (OPROM) settings.

### **RAID Option ROM (OPROM) Settings**

The server contains an Option ROM (OPROM) for the PCIe slots. The server has a finite amount of option ROM with which it can boot up devices. Go into the BIOS and disable the OPROM on the PCIe slots not used for booting so that resources are available for the slots that are used for booting. An example OPROM BIOS screen is shown in *[Figure](#page-73-0) 9*.

#### <span id="page-73-0"></span>**Figure 9 Example BIOS Screen for OPROM**

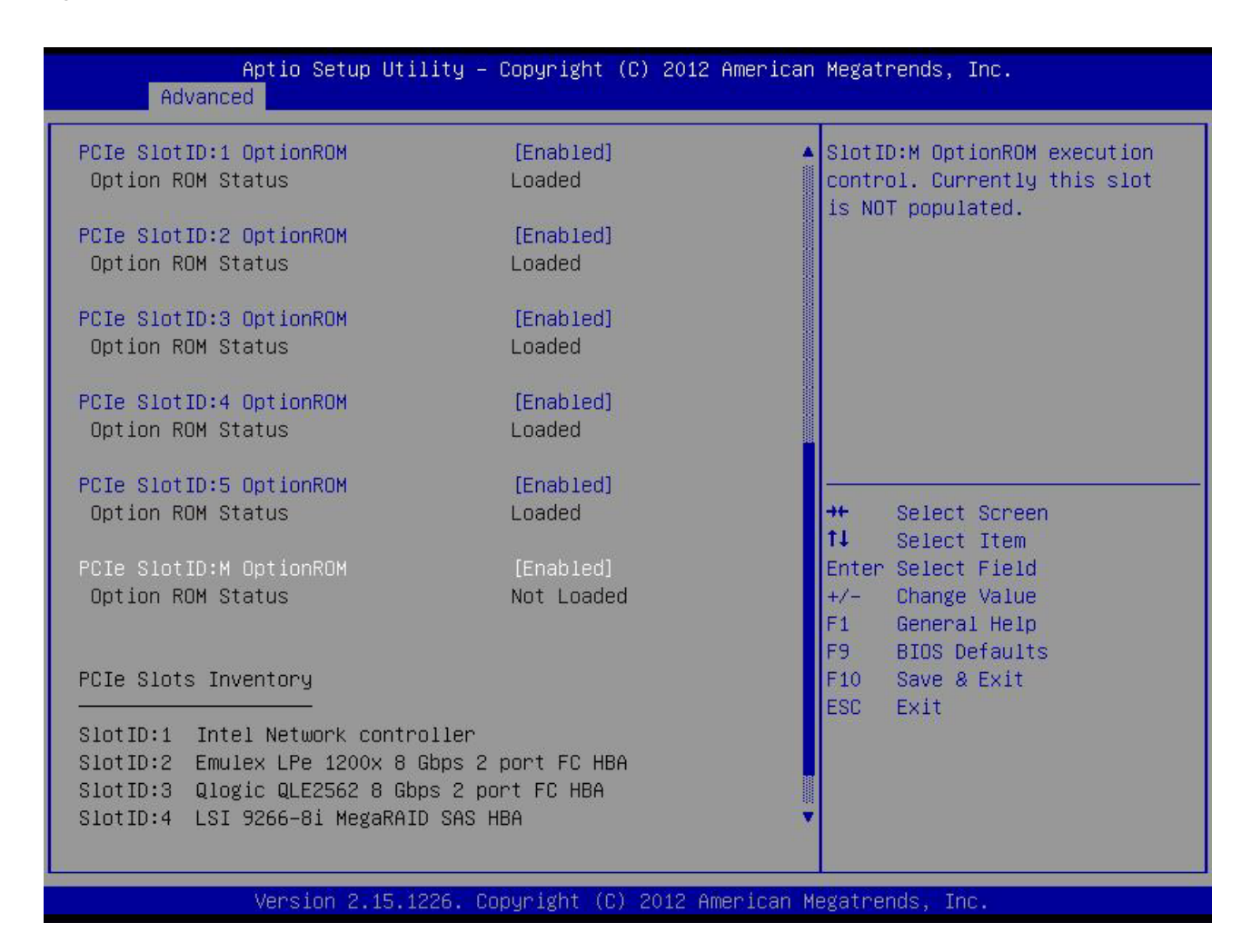

### **Serial Port Details**

The pinout details of the rear RJ-45 serial port connector are shown in *[Figure](#page-74-0) 10*.

<span id="page-74-0"></span>**Figure 10 Serial Port (Female RJ-45 Connector) Pinout**

Serial Port (RJ-45 Female Connector)

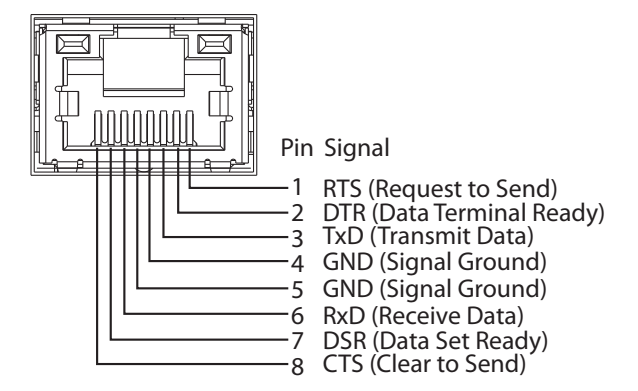

## **Upgrade and Servicing-Related Parts**

This section lists the upgrade and servicing-related parts you may need during the life of your server. Some of these parts are configured with every server, and some may be ordered when needed or may be ordered and kept on hand as spares for future use. See *[Table](#page-75-0) 40*.

<span id="page-75-0"></span>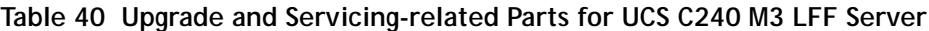

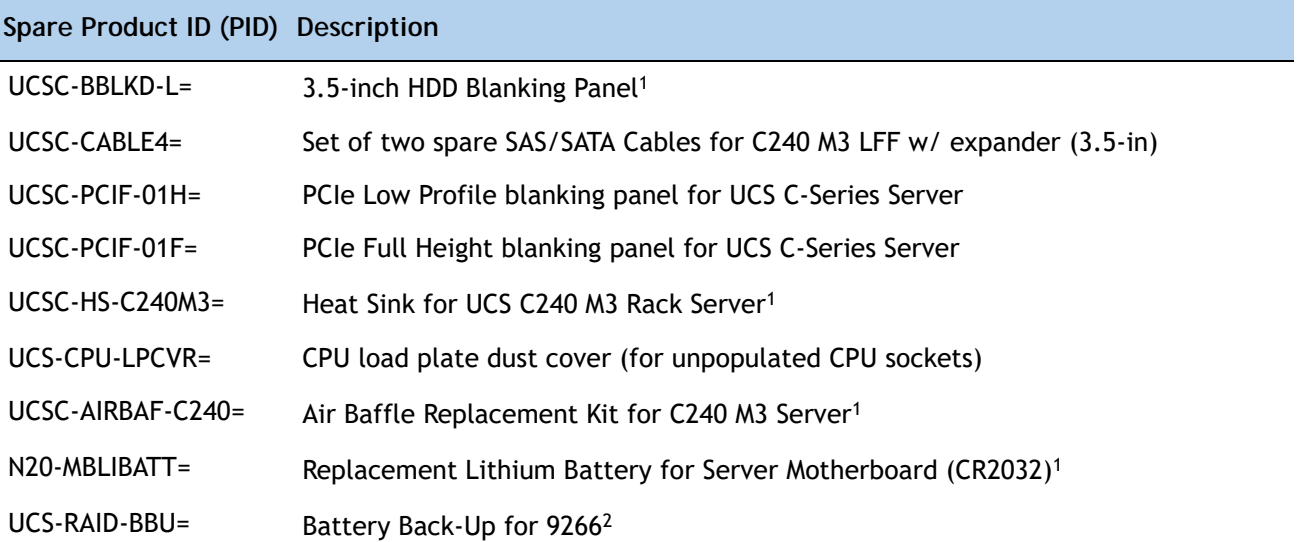

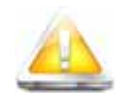

**CAUTION: If one of your RAID cards is equipped with a battery backup unit (BBU), be aware that hot swapping the BBU is not supported. Please perform a graceful shutdown of the server prior to replacing the BBU.**

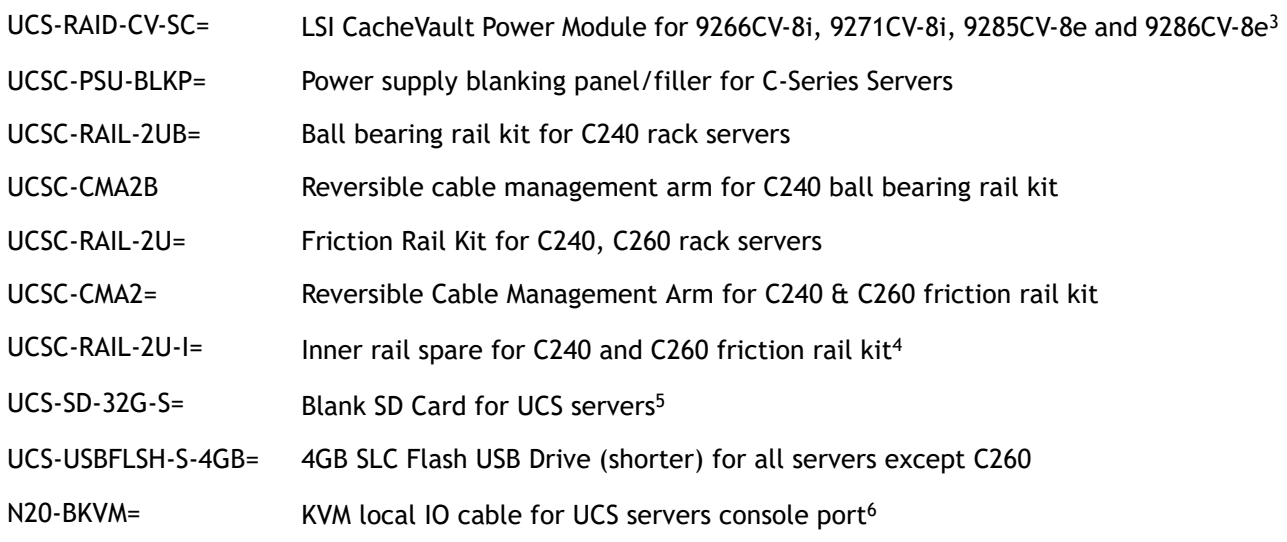

#### **Table 40 Upgrade and Servicing-related Parts for UCS C240 M3 LFF Server**

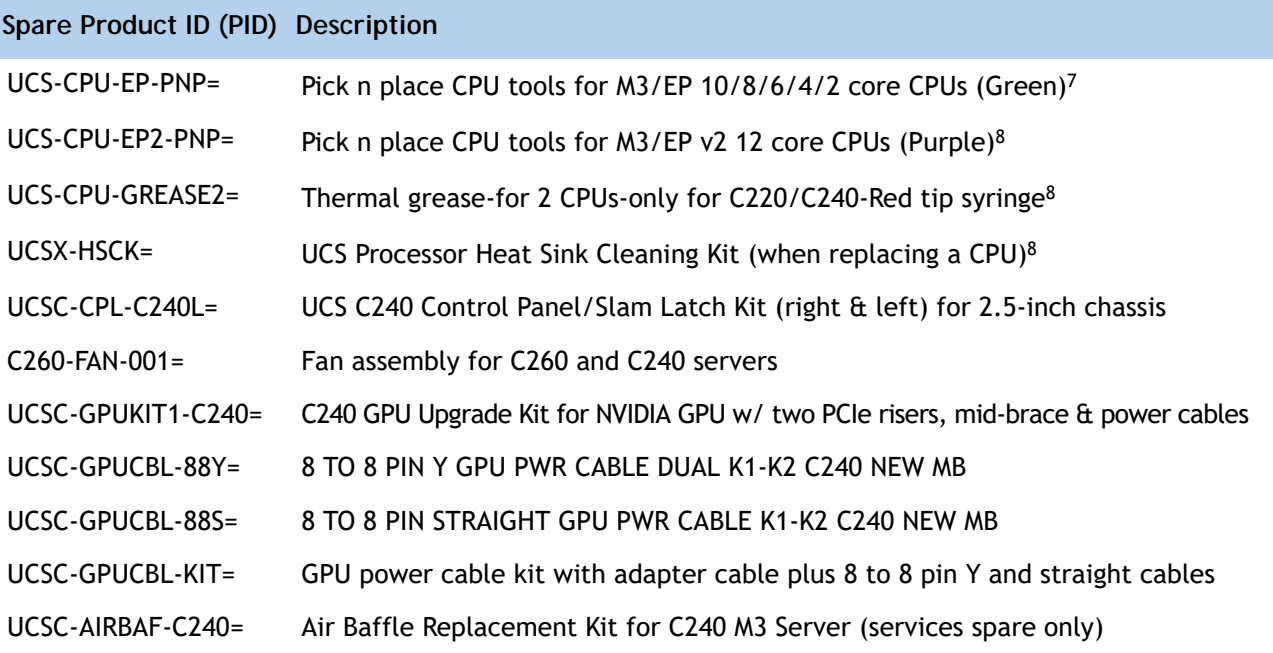

**Notes . . .**

1. This part is included/configured with your UCS server (in some cases, as determined by the configuration of your server).

- 2. If your server contains an LSI MegaRAID SAS 9266-8i RAID controller card with battery backup (UCS-RAID-9266), the card contains a battery backup unit (UCS-RAID-BBU), which can be replaced. If your server contains an LSI MegaRAID SAS 9266-8i RAID controller card without a battery backup unit (UCS-RAID-9266NB), the card does not contain a battery backup unit (UCS-RAID-BBU); however, you can retrofit the card with a battery backup if desired. Note that you *cannot* retrofit a UCS-RAID-9266NB or UCS-RAID-9266 RAID card with an LSI Cachevault Power Module (also known as a Supercap).
- 3. You can order a replacement only for the RAID cards listed. You cannot retrofit a UCS-RAID-9266NB or UCS-RAID-9266 RAID card with an LSI Cachevault Power Module (also known as a Supercap)
- 4. The server is shipped with the inner rail attached to the chassis.
- 5. This SD card is blank. The required image for the C240 server can be downloaded to the card.
- 6. This part is included/configured with the server chassis.
- 7. This part is included with the purchase of each optional or spare Intel Xeon E5-2600 CPU processor kit.
- 8. This part is included with the purchase of each optional or spare Intel Xeon E5-2600 v2 CPU processor kit.

### **Drive Blanking Panels**

A drive blanking panel (UCSC-BBLKD-L=) must be installed if you remove a disk drive from a UCS server. These panels are required to maintain system temperatures at safe operating levels, and to keep dust away from system components.

### **Upgrading your Server from Intel Xeon E5-2600 to Intel Xeon E5-2600 v2 CPUs (or downgrading from Intel Xeon E5-2600 v2 to Intel Xeon E5-2600 CPUs)**

See the following link:

**[http://www.cisco.com/en/US/docs/unified\\_computing/ucs/hw/CPU/IVB/install/IVB-B.html](http://www.cisco.com/en/US/docs/unified_computing/ucs/hw/CPU/IVB/install/IVB-B.html )** 

### **Adding an Additional CPU (with CPU heat sink)**

All Cisco UCS two CPU socket-capable servers can be upgraded from having one to having two CPUs configured. You will need to order and install a heat sink when adding any additional CPU to a server. Instructions for installing the new CPU and heat sink can be found at the following link:

**[http://www.cisco.com/en/US/docs/unified\\_computing/ucs/c/hw/C240/install/replace.html#wp1233864](http://www.cisco.com/en/US/docs/unified_computing/ucs/c/hw/C240/install/replace.html#wp1233864)**

### **Motherboard Lithium Battery**

You can order a replacement motherboard battery. Installation instructions are found at this link:

**[http://www.cisco.com/en/US/docs/unified\\_computing/ucs/c/hw/C240/install/replace.html#wp1307315](http://www.cisco.com/en/US/docs/unified_computing/ucs/c/hw/C240/install/replace.html#wp1307315)**

### **CPU Removal and Installation ("pick n place") Tool Set**

The Pick n Place tool set includes two tools:

- Pick and pull cap tool used to pull off the plastic protective cap covering an empty CPU socket and to remove or lift a CPU processor without touching it
- Pick and place tool used to install a CPU in its socket without damage. Must be used each time a CPU is installed in a UCS "M3" server.

Instructions for using this tool set are found at the following link:

**[http://www.cisco.com/en/US/docs/unified\\_computing/ucs/c/hw/C240/install/replace.html#wp1233864](http://www.cisco.com/en/US/docs/unified_computing/ucs/c/hw/C240/install/replace.html#wp1233864)**

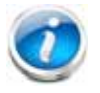

**NOTE:** When you purchase a spare CPU, the Pick n Place Toolkit is included.

### **Thermal Grease (with syringe applicator) for CPU to Heatsink Seal**

Thermal grease must be applied to the top of the CPU where it comes in contact with the heat sink. Instructions for applying thermal grease are found at:

**[http://www.cisco.com/en/US/docs/unified\\_computing/ucs/c/hw/C240/install/replace.html#wp1233864](http://www.cisco.com/en/US/docs/unified_computing/ucs/c/hw/C240/install/replace.html#wp1233864)**

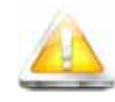

**CAUTION: Use only the thermal grease specified for this server (UCS-CPU-GREASE2=). This thermal grease comes in a red-tipped syringe and is to be used only in the C220 M3 and C240 M3 servers. Other servers use thermal grease in a blue-tipped syringe (UCS-CPU-GREASE=).** 

**Thermal grease for other systems may have different thermal conductivity properties and may cause overheating if used in the C220 M3 or C240 M3 servers.** 

**DO NOT use thermal grease available for purchase at any commercial electronics store. If these instructions are not followed, the CPU may overheat and be destroyed. CAUTION:** 

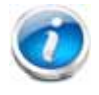

**NOTE:** When you purchase a spare CPU, the thermal grease with syringe applicator is included.

### **Air Baffle Replacement Kit**

Air baffles are designed to direct airflow through the server to maintain server temperature at a safe operating level. These baffles must always remain installed during server operation. The Air Baffle Replacement Kit includes the air baffles needed for one UCS C240 M3 server.

### **CPU Heat Sink Cleaning Kit**

The cleaning kit is used to remove the existing thermal compound from the bottom of the heat sink during a CPU replacement process. Instructions for cleaning are found at the following link:

**[http://www.cisco.com/en/US/docs/unified\\_computing/ucs/c/hw/C240/install/replace.html#wp1233864](http://www.cisco.com/en/US/docs/unified_computing/ucs/c/hw/C240/install/replace.html#wp1233864)**

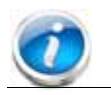

**NOTE:** When you purchase a spare CPU, the CPU cleaning kit is included.

### **RACKS**

The Cisco R42612 rack (see *Figure [11 on page 81](#page-80-0)*) is certified for Cisco UCS installation at customer sites and is suitable for the following equipment:

- Cisco UCS B-Series servers and fabric interconnects
- Cisco UCS C-Series and select Nexus switches

The rack is compatible with hardware designed for EIA-standard 19-inch racks. Rack specifications are listed in *[Table](#page-79-0) 41*.

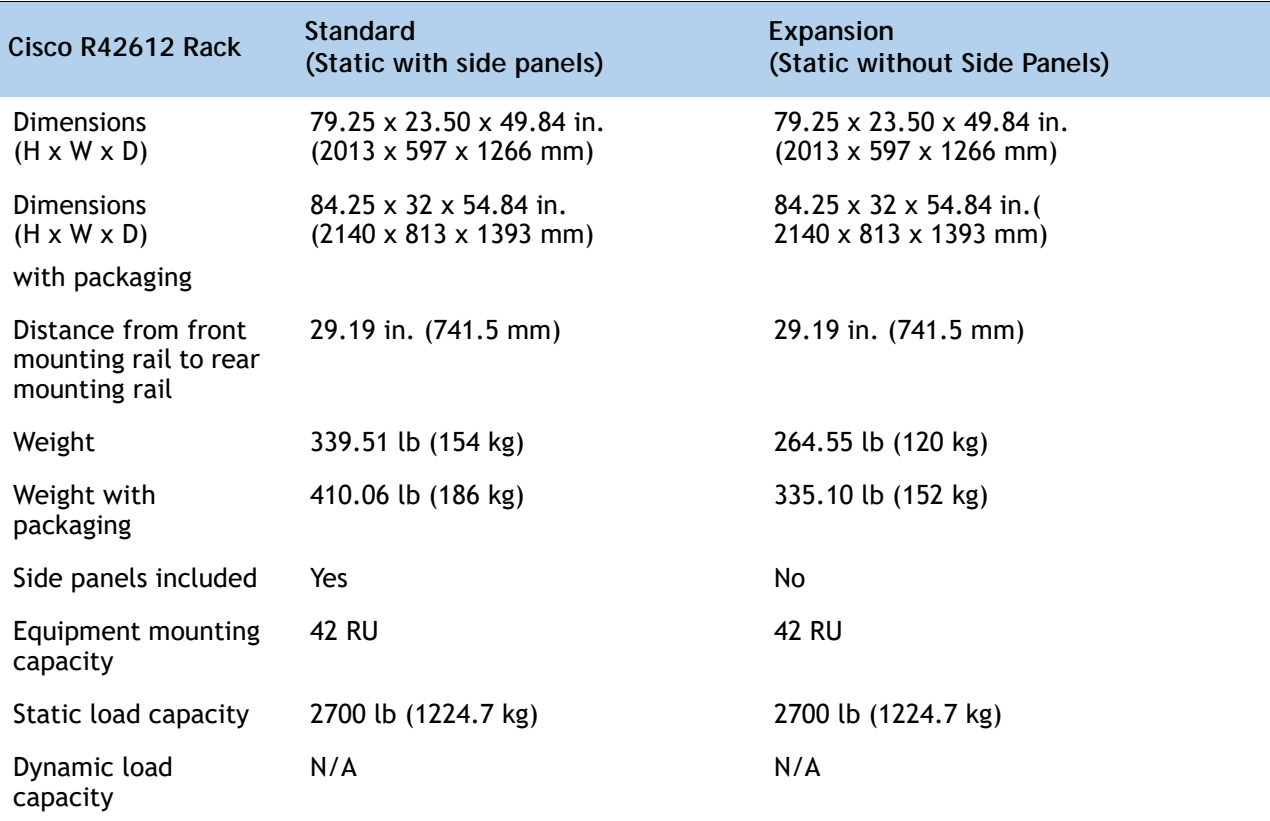

#### <span id="page-79-0"></span>**Table 41 R42612 Specifications**

### <span id="page-80-0"></span>**Figure 11 Cisco R42612 Rack**

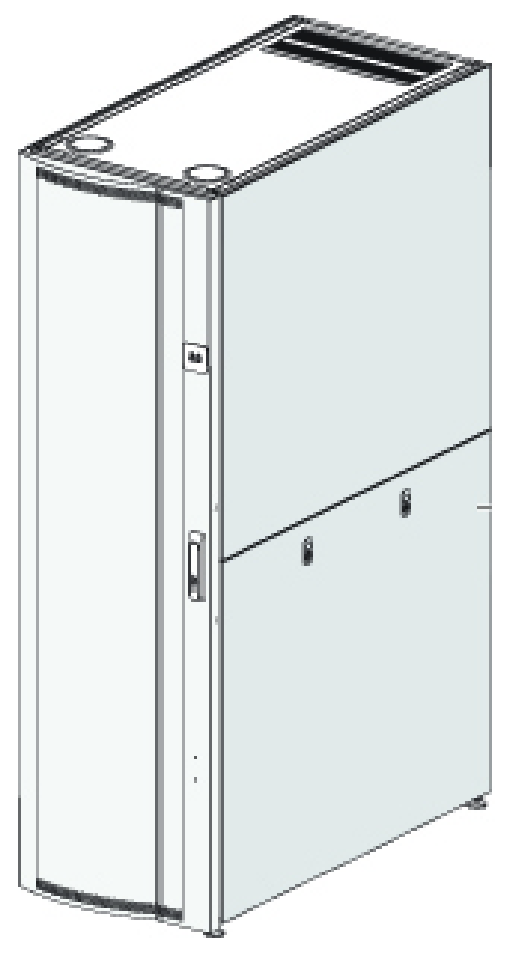

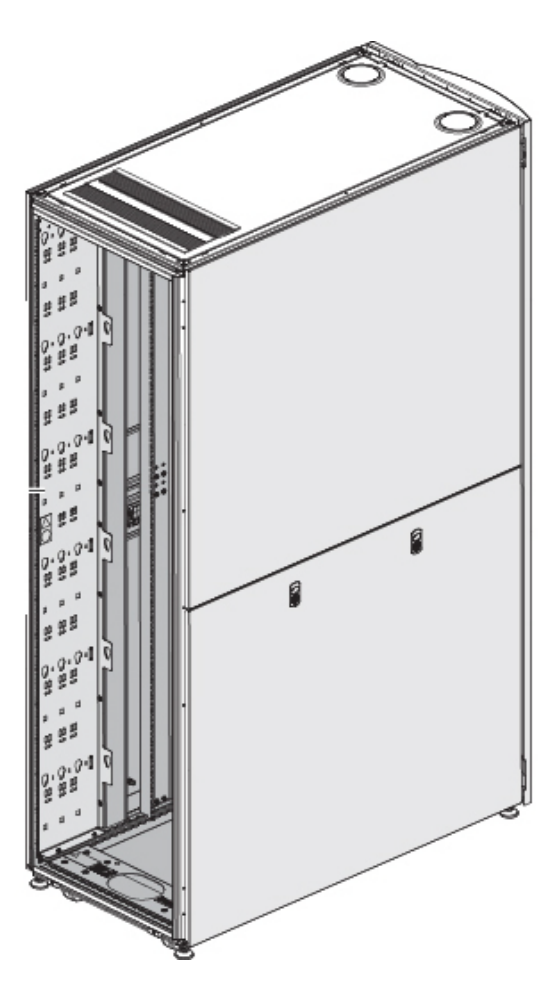

Front View **Rear View** Rear View

### **PDUs**

Cisco RP Series Power Distribution Units (PDUs) offer power distribution with branch circuit protection.

Cisco RP Series PDU models distribute power to up to 42 outlets. The architecture organizes power distribution, simplifies cable management, and enables you to move, add, and change rack equipment without an electrician.

With a Cisco RP Series PDU in the rack, you can replace up to two dozen input power cords with just one. The fixed input cord connects to the power source from overhead or under-floor distribution. Your IT equipment is then powered by PDU outlets in the rack using short, easy-to-manage power cords.

The C-series severs accept the zero-rack-unit (0RU) or horizontal PDU. See *[Figure](#page-81-0) 12* for one example of a zero rack unit PDU.

#### <span id="page-81-0"></span>**Figure 12 RP208-30M1P-6-36 PDU**

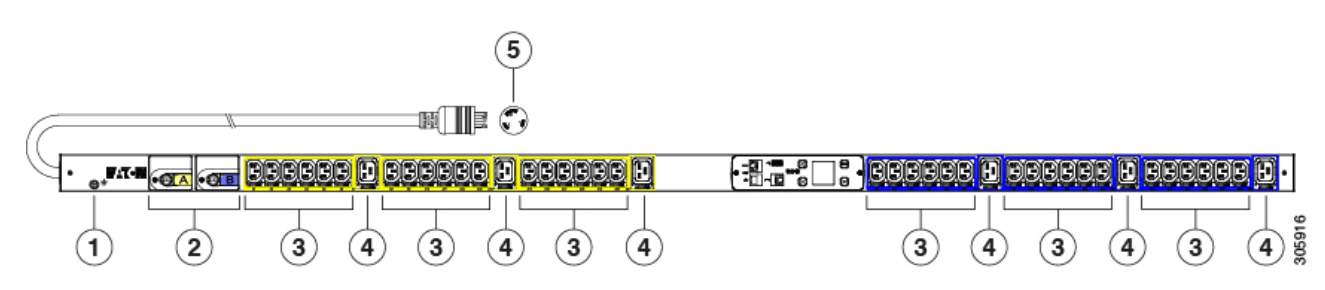

- 1 = Ground
- 2 = 20 A circuit breakers
- 3 = IEC 60320 C13 outlets
- 4 = EC 60320 C19 outlets
- 5 = NEMA L6-30P plug

### **KVM CABLE**

The KVM cable provides a connection into the server, providing a DB9 serial connector, a VGA connector for a monitor, and dual USB 2.0 ports for a keyboard and mouse. With this cable, you can create a direct connection to the operating system and the BIOS running on the server.

The KVM cable ordering information is listed in *[Table](#page-82-0) 42*.

#### <span id="page-82-0"></span>**Table 42 KVM Cable**

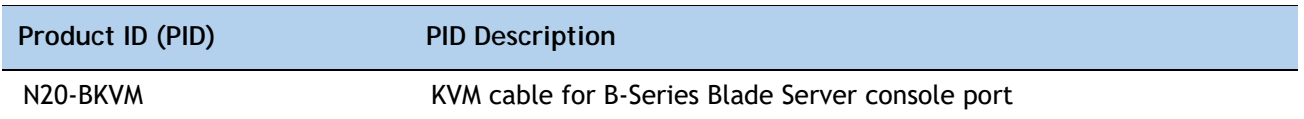

#### **Figure 13 KVM Cable**

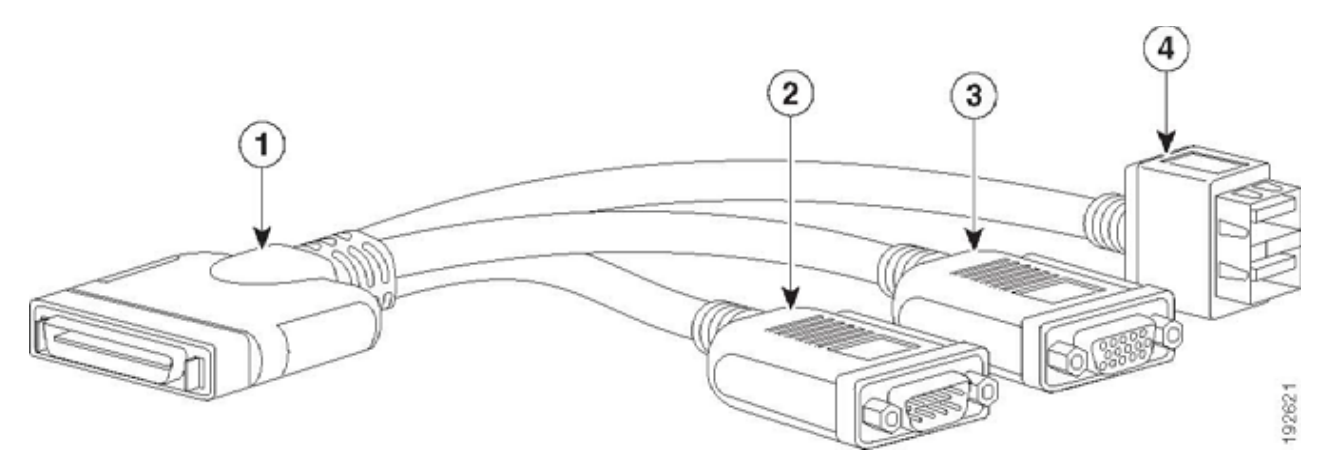

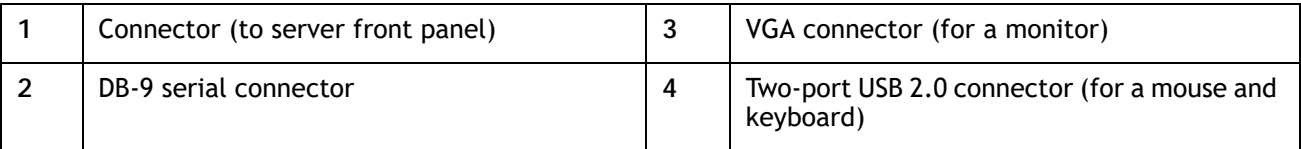

### **Motherboard USB and SD Ports, and RAID Card Backup Locations**

The C240 M3 LFF motherboard has a general-purpose USB socket and two SD sockets, as shown in *[Figure](#page-83-0) 14*. The mounting locations for RAID SuperCap data cache power backup are also shown

<span id="page-83-0"></span>**Figure 14 Motherboard USB and SD Ports and RAID Super Capacitor Location**

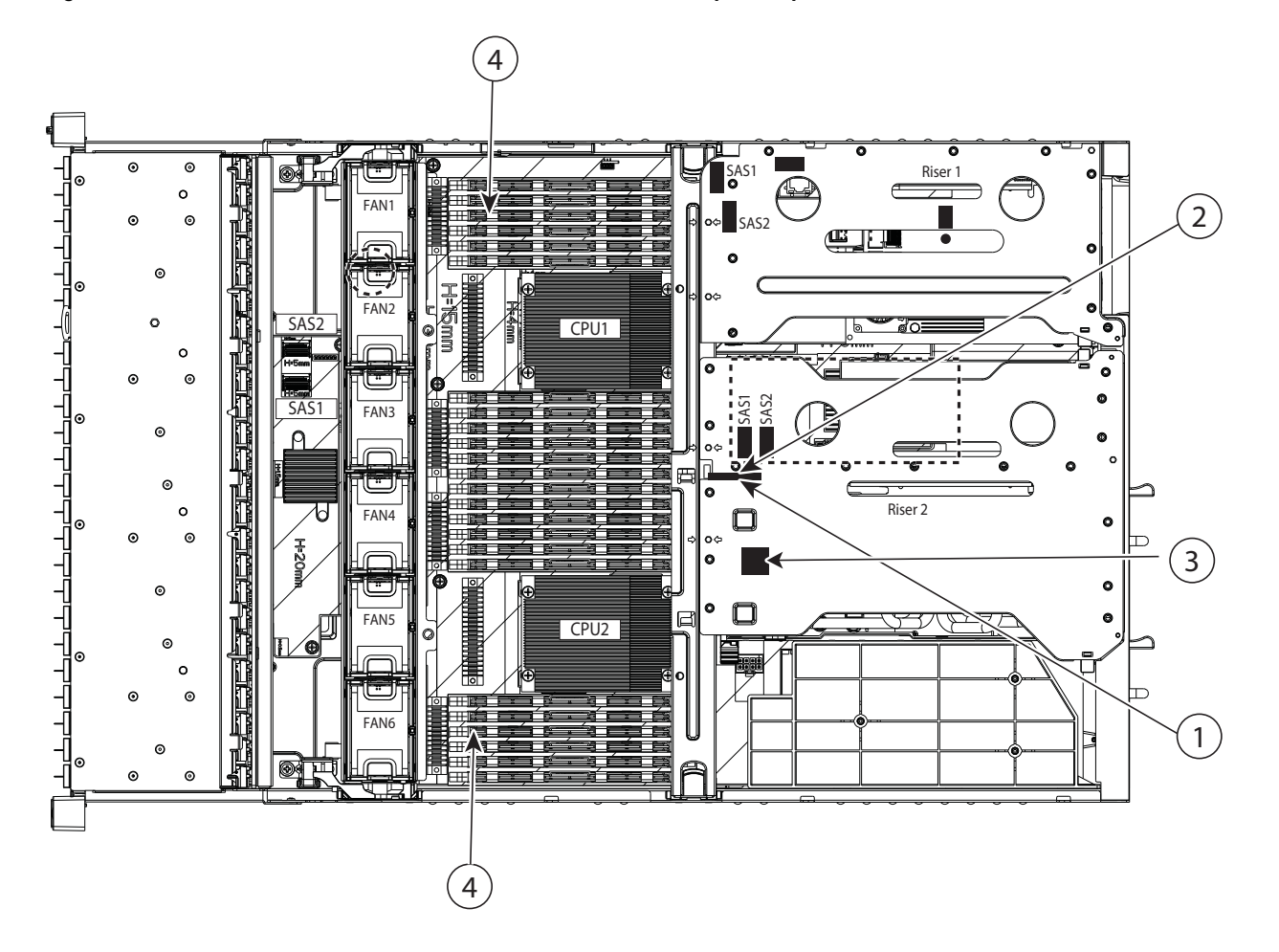

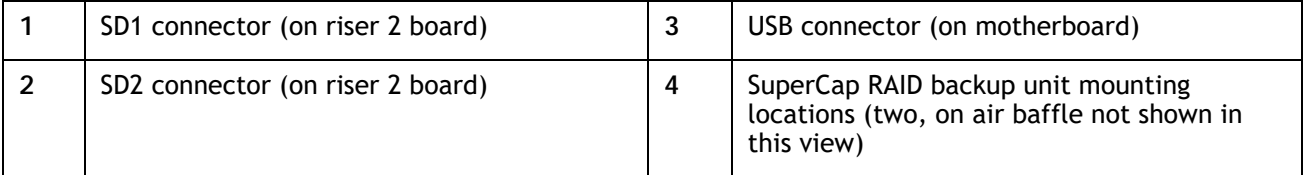

# **TECHNICAL SPECIFICATIONS**

# **Dimensions and Weight**

#### **Table 43 UCS C240 M3 LFF Dimensions and Weight**

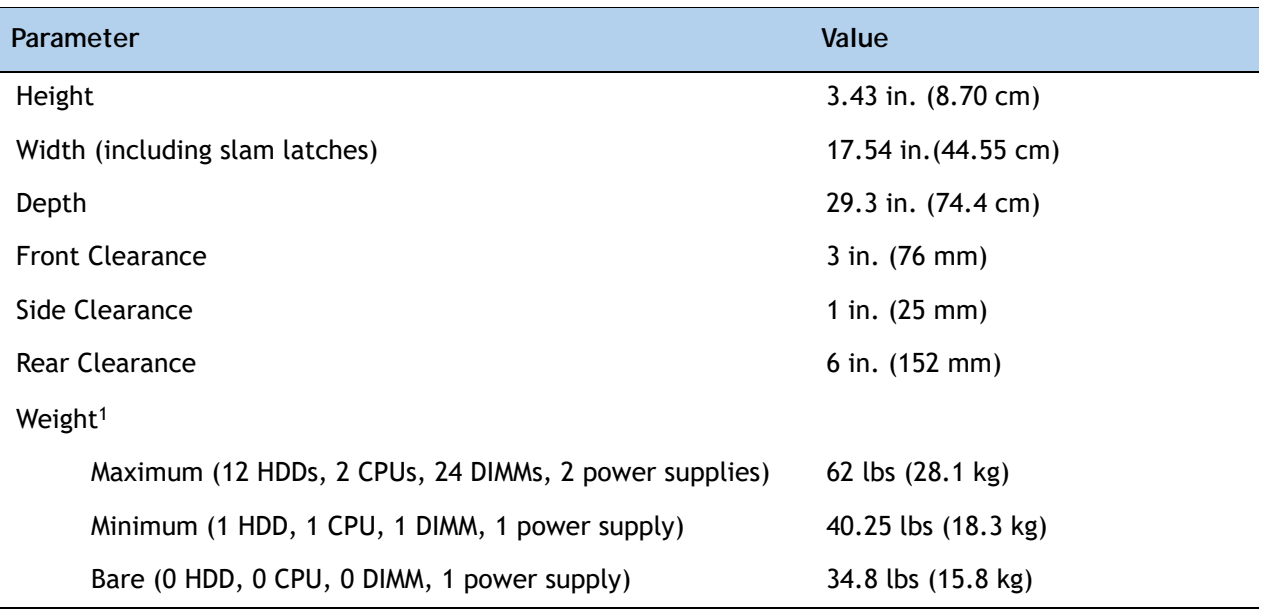

**Notes . . .**

1. Weight includes inner rail, which is attached to the server. Weight does not include outer rail, which is attached to the rack.

# **Power Specifications**

The general power specifications for the C240 M3 LF server 450 W (AC) power supply are listed in *[Table](#page-84-0) 44*.

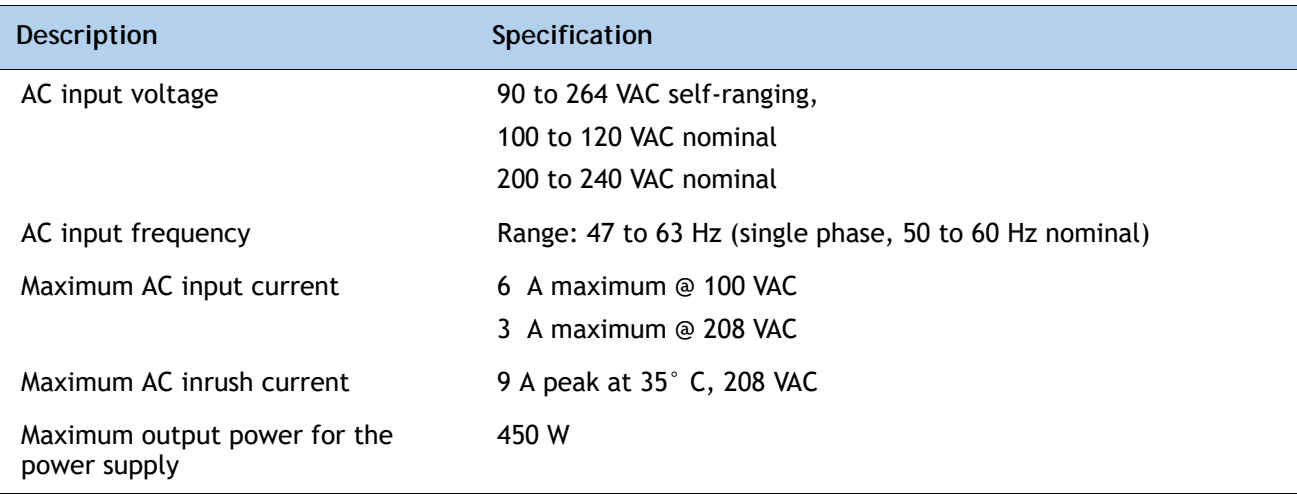

<span id="page-84-0"></span>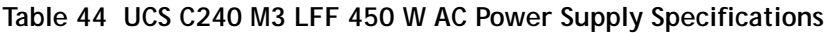

#### **Table 44 UCS C240 M3 LFF 450 W AC Power Supply Specifications** *(continued)*

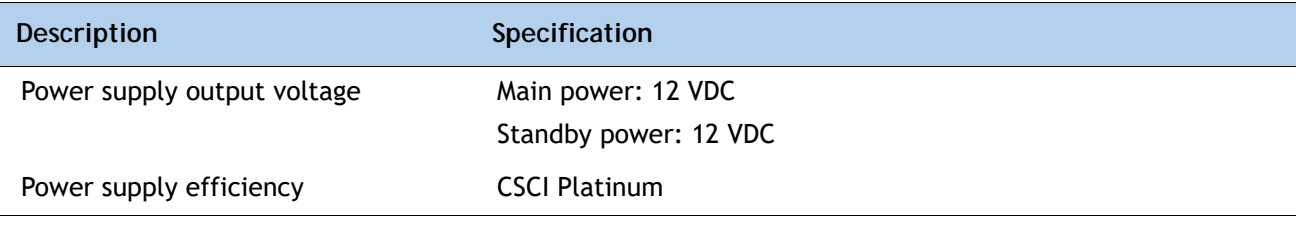

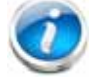

**NOTE:** AC input connector is an IEC 320 C-14 15A/250VAC power inlet.

The general power specifications for the C240 M3 LFF server 650 W (AC)m power supply are listed in *[Table](#page-84-0) 44*.

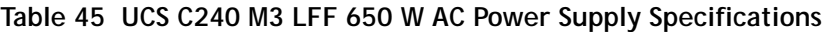

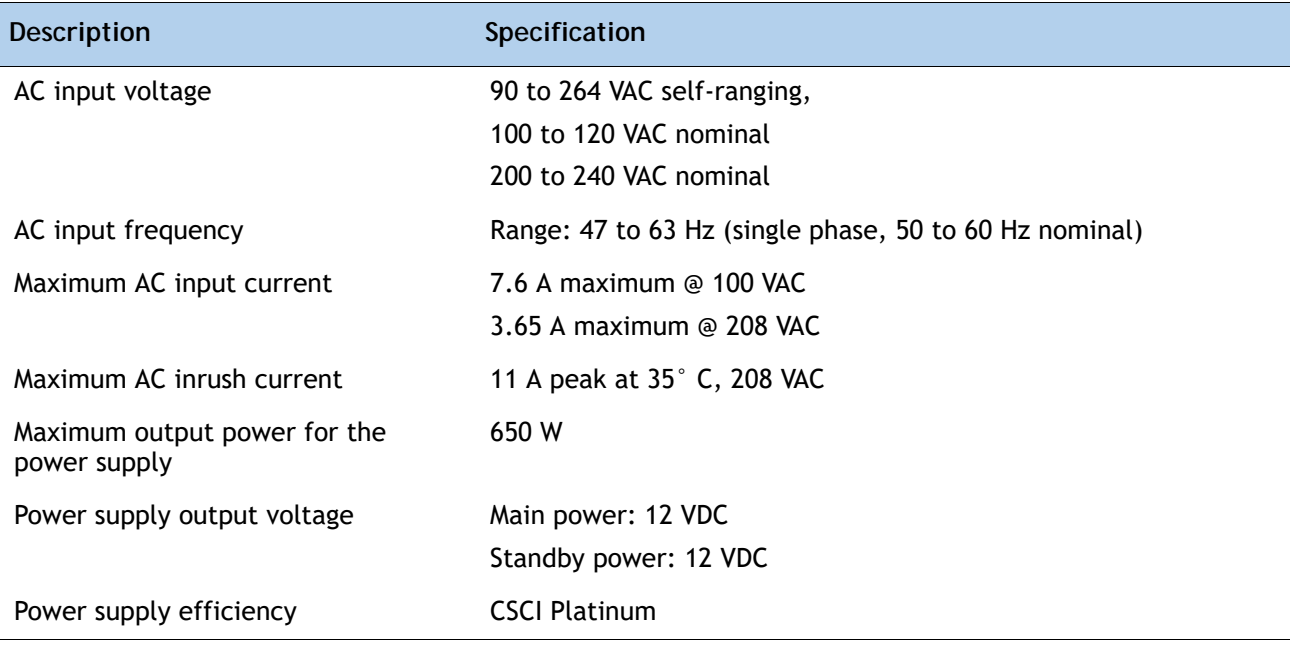

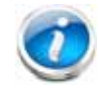

**NOTE:** AC input connector is an IEC 320 C-14 15A/250VAC power inlet.

The general power specifications for the C240 M3 LFF server 930 W (DC) power supply are listed in *[Table](#page-86-0) 46*

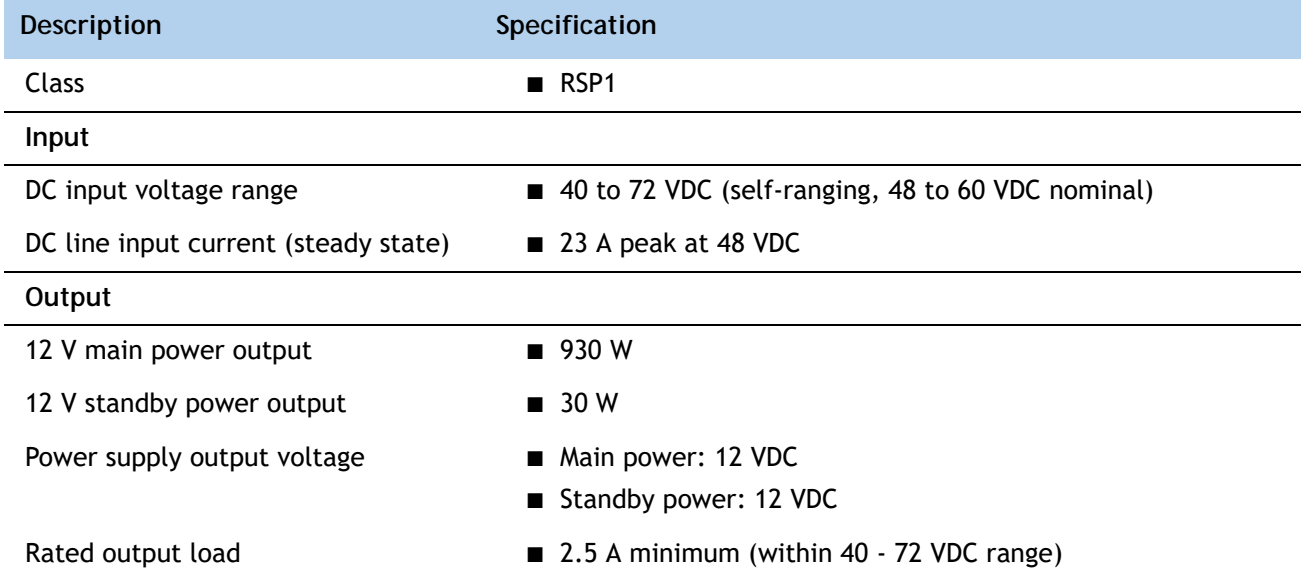

<span id="page-86-0"></span>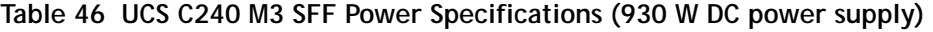

### **Table 47 UCS C240 M3 LFF Power Specifications (930 W DC V2 power supply)**

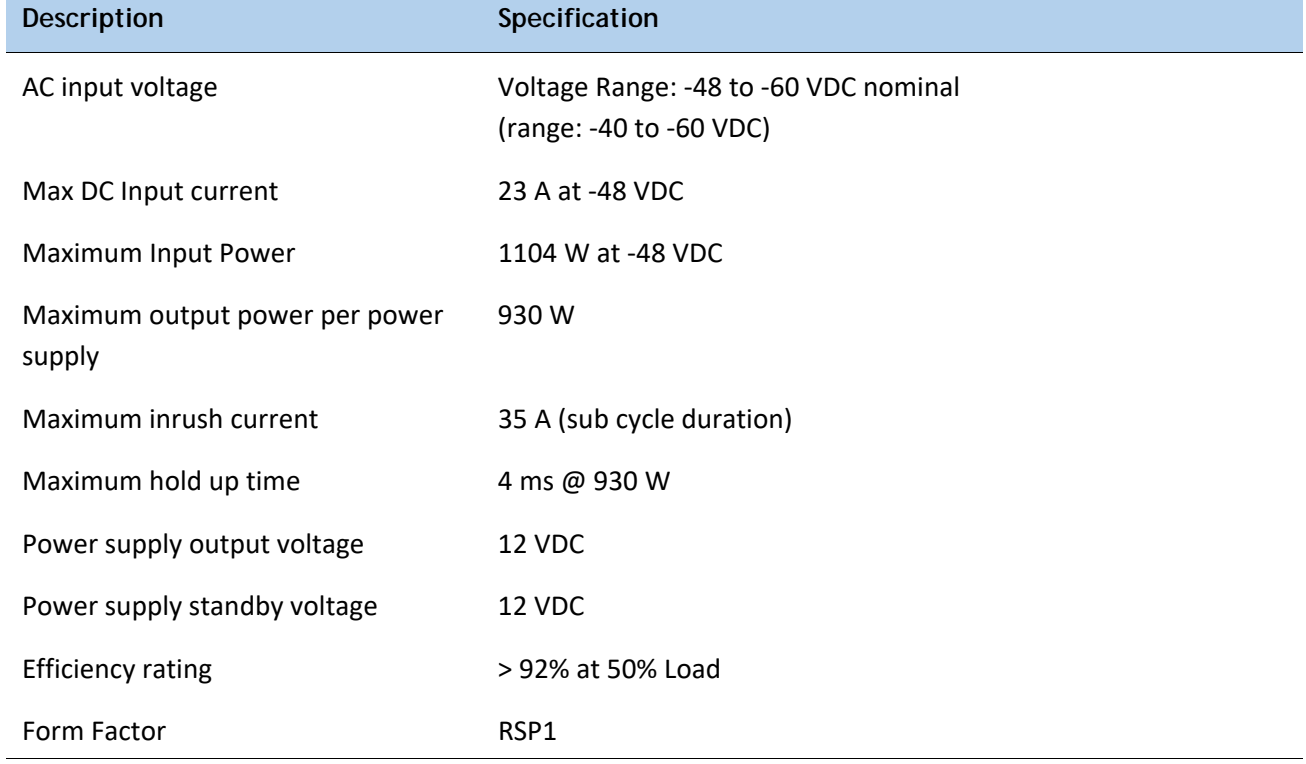

#### **Table 47 UCS C240 M3 LFF Power Specifications (930 W DC V2 power supply)** *(continued)*

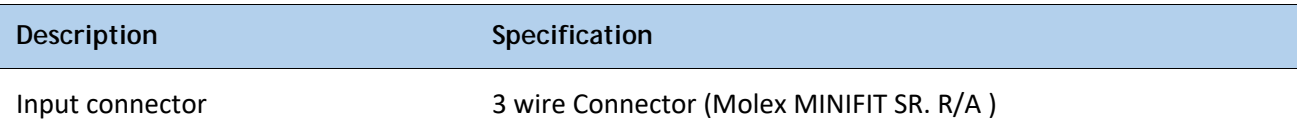

For configuration-specific power specifications, use the Cisco UCS Power Calculator at this URL:

**<http://ucspowercalc.cisco.com>**

### **Environmental Specifications**

The power specifications for the C240 M3 server are listed in *[Table](#page-87-0) 48*.

#### <span id="page-87-0"></span>**Table 48 UCS C240 M3 Environmental Specifications**

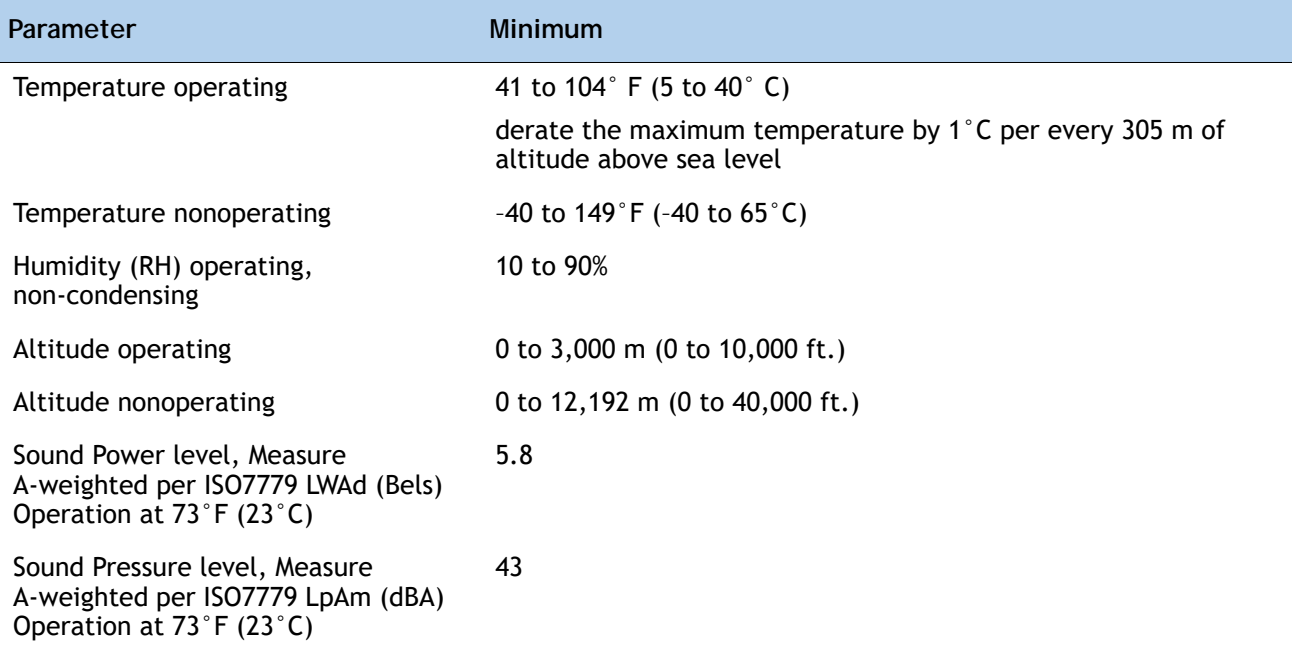

# **Compliance Requirements**

L,

The regulatory compliance requirements for C-Series servers are listed in *[Table](#page-88-0) 49*.

<span id="page-88-0"></span>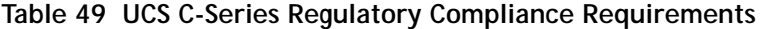

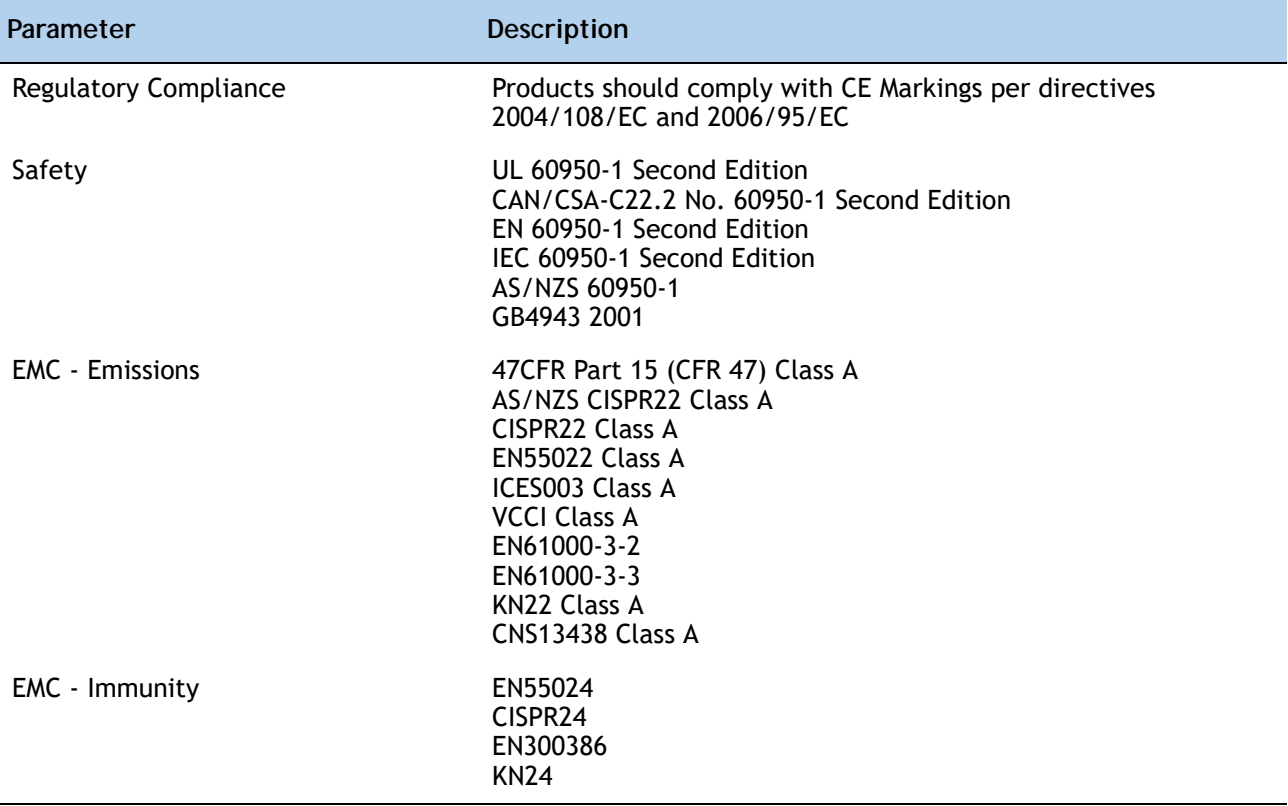

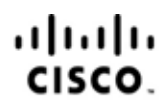

Americas Headquarters Cisco Systems, Inc. San Jose, CA

Asia Pacific Headquarters Cisco Systems (USA) Pte. Ltd. Singapore

Europe Headquarters Cisco Systems International BV Amsterdam, The Netherlands

Cisco has more than 200 offices worldwide. Addresses, phone numbers, and fax numbers are listed on the Cisco Website at www.cisco.com/go/offices.

Cisco and the Cisco Logo are trademarks of Cisco Systems, Inc. and/or its affiliates in the U.S. and other countries. A listing of Cisco's trademarks can be found at www.cisco.com/go/trademarks. Third party trademarks mentioned are the property of their respective owners. The use of the word partner does not imply a partnership relationship between Cisco and any other company. (1005R)